# **High Level Assembler:**

# **Toolkit Feature Technical Overview**

# **SHARE 102 (Feb. 2004), Session 8166**

February, 2004

John R. Ehrman ehrman@us.ibm.com or ehrman@vnet.ibm.com

International Business Machines Corporation Silicon Valley (nee Santa Teresa) Laboratory 555 Bailey Avenue San Jose, California 95141 USA

#### **Synopsis:**

This document provides an overview of the IBM High Level Assembler for MVS & VM & VSE Toolkit Feature and shows how its components can be used at all stages of program development and deployment.

HLASM documentation, presentation materials, and demonstration and trial versions of some Toolkit components are available on the HLASM web site:

http://www.ibm.com/software/ad/hlasm/

The examples in this document are for purposes of illustration only, and no warranty of correctness or applicability is implied or expressed.

Permission is granted to SHARE Incorporated to publish this material in the proceedings of the SHARE 102 (Feb. 2004). IBM retains the right to publish this material elsewhere.

 $©$  IBM Corporation 1995, 2004. All rights reserved.

#### **Notice**

 IBM Corporation 1995, 2004. All rights reserved. Note to U.S. Government Users: Documentation subject to restricted rights. Use, duplication, or disclosure is subject to restrictions set forth in GSA ADP Schedule Contract with IBM Corp.

#### **Copyright Notices and Trademarks**

Note to U.S. Government Users: Documentation subject to restricted rights. Use, duplication, or disclosure is subject to restrictions set forth in GSA ADP Schedule Contract with IBM Corp.

The following terms, denoted by an asterisk (\*) in this publication, are trademarks or registered trademarks of the International Business Machines Corporation in the United States and/or other countries:

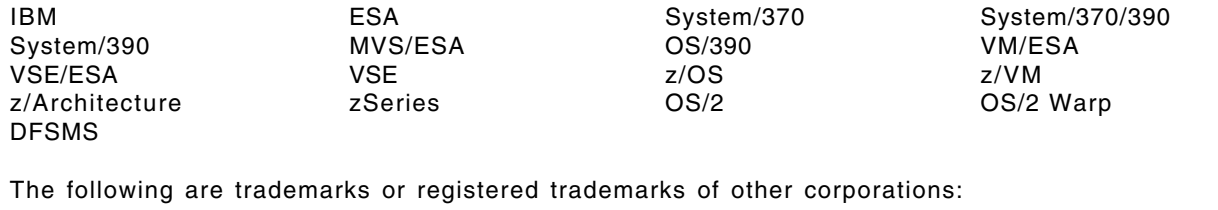

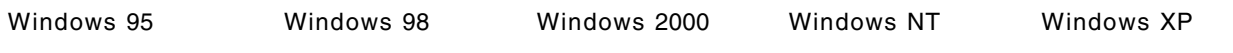

#### **Publications, Collection Kits, Web Sites**

The currently available product publications for High Level Assembler for MVS & VM & VSE are:

- High Level Assembler for MVS & VM & VSE *Language Reference*, SC26-4940
- High Level Assembler for MVS & VM & VSE *Programmer's Guide*, SC26-4941
- High Level Assembler for MVS & VM & VSE *General Information*, GC26-4943
- High Level Assembler for MVS & VM & VSE *Licensed Program Specifications*, GC26-4944
- High Level Assembler for MVS & VM & VSE *Installation and Customization Guide*, SC26-3494
- High Level Assembler for MVS & VM & VSE *Toolkit Feature Interactive Debug Facility User's Guide*, GC26-8709
- High Level Assembler for MVS & VM & VSE *Toolkit Feature User's Guide*, GC26-8710
- High Level Assembler for MVS & VM & VSE *Toolkit Feature Installation and Customization Guide*, GC26-8711
- High Level Assembler for MVS & VM & VSE *Toolkit Feature Interactive Debug Facility Reference Summary*, GC26-8712
- High Level Assembler for MVS & VM & VSE *Release 2 Presentation Guide*, SG24-3910

Soft-copy High Level Assembler for MVS & VM & VSE publications are available on the following *IBM Online Library Omnibus Edition* Compact Disks:

- *VSE Collection*, SK2T-0060
- *MVS Collection*, SK2T-0710
- *Transaction Processing and Data Collection*, SK2T-0730
- *VM Collection*, SK2T-2067
- *OS/390 Collection*, SK2T-6700 (BookManager), SK2T-6718 (PDF)

HLASM publications are available online at the HLASM web site:

http://www.ibm.com/software/ad/hlasm/

Formatted 01 Dec 03, 1403.

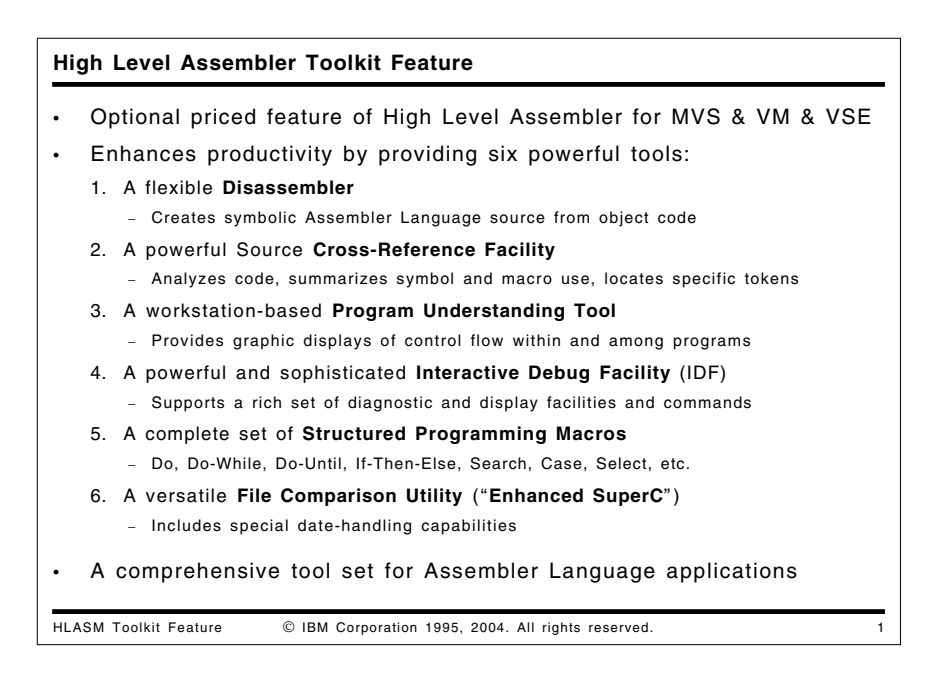

# **High Level Assembler Toolkit Feature**

The High Level Assembler Toolkit Feature is an optional, separately priced feature of IBM High Level Assembler. It provides a powerful and flexible set of six tools to improve application recovery and development, and to assist in program preparation, analysis, debugging, and maintenance on z/OS\*, z/VM\*, OS/390\*, MVS/ESA\*, VM/ESA\*, and VSE/ESA\* systems. These productivity-enhancing tools are:

- **Disassembler**, a tool which converts binary machine language to Assembler Language source statements. It helps you understand programs in executable or object format, and enables recovery of lost source code.
- **Cross-Reference Facility**, a flexible source-code analysis and cross-referencing tool. It helps you determine variable and macro usage, analyze high-level control flows, and locates specific uses of arbitrary strings of characters.
- **Program Understanding Tool**, a workstation-based program analysis tool. It provides multiple and "variable-magnification" views of control flows within single programs or across entire application modules.
- **Interactive Debug Facility**, a powerful and sophisticated symbolic debugger for applications written in Assembler Language and other compiled languages. It simplifies and speeds the development of correct and reliable applications. (It is not intended for debugging privileged or supervisor-state code.)
- **Structured Programming Macros**, a complete set of macro instructions that implement the most widely used structured-programming constructs (IF, DO, CASE, SEARCH, SELECT). These macros simplify coding and help eliminate errors in writing branch instructions.
- **File Comparison Utility** (known as "Enhanced SuperC"), a versatile file searching and comparison tool. It can scan or compare single file or groups of files with an extensive set of selection and rejection criteria. Typical uses include comparing an original source file with a modified source file, or a pre-migration application output file with a post-migration output file. Newly added functions include "smart comparisons" of date fields to assist date "windowing".

Together, these tools provide a powerful set of capabilities to speed application development, diagnosis, and recovery.

This presentation provides an overview of the features and use of each of the six Toolkit components. They are based on tools that have been used widely and tested extensively inside IBM before being "packaged" in the High Level Assembler Toolkit.

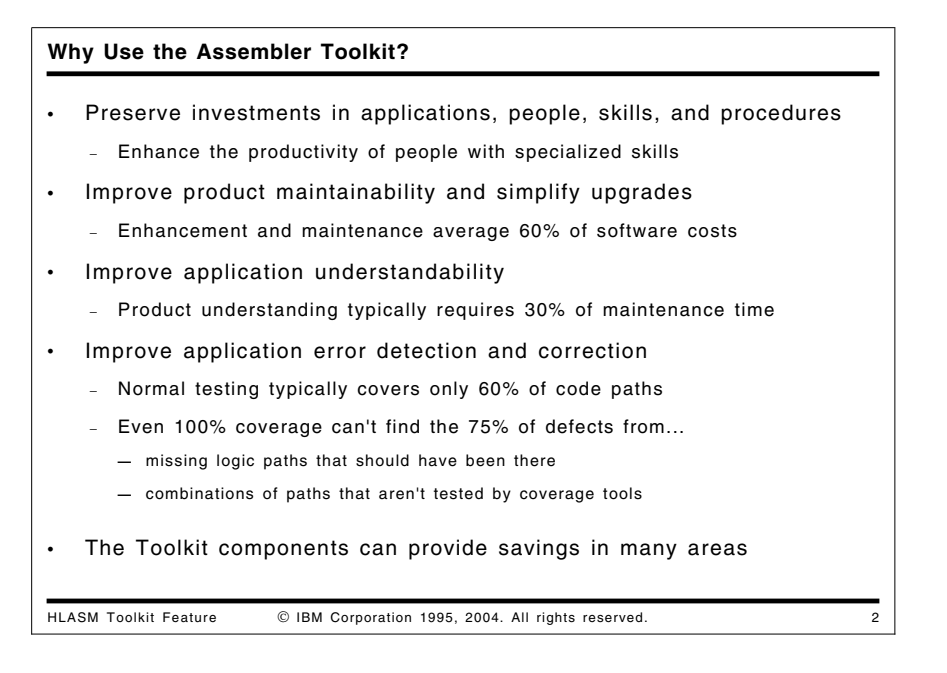

## **Why Consider Using the Toolkit?**

The six components of the High Level Assembler Toolkit Feature help you in managing all stages of application recovery, understanding, development, test, and maintenance. Among the reasons you may consider in using the Toolkit are:

1. Preserve investments in applications, people, skills, and procedures

Many organizations have substantial investments in applications or application components written in Assembler Language. Converting to other languages has many costs (many hidden, and many significant), so it is important to continue to maintain and enhance existing code. This also helps to preserve investments in personnel and their knowledge of the applications, as well as in the organization's established estimation, development, test, and maintenance procedures.

2. Improve application maintainability and understandability

Application maintenance is usually the largest cost element of an application, so several Toolkit components will be valuable in helping you with understanding and maintaining Assembler Language code.

3. Improve application error correction

Testing typically detects only a fraction of latent errors in applications before they are deployed; finding and fixing those problems is helped by the Toolkit.

The components of the High Level Assembler Toolkit Feature can help you save time, reduce costs, improve product quality, and increase customer satisfaction.

## **Hardware Requirements**

The High Level Assembler Toolkit Feature requires the same hardware environments as IBM High Level Assembler for MVS & VM & VSE Version 1 Release 4. Requirements for 24-bit Virtual Storage are:

- Disassembler: 100K bytes
- IDF: 600K bytes
- XREF: depends on number and sizes of modules being scanned
- SuperC: depends on number and sizes of modules being scanned
- ...plus working storage (depending on the application)

The Program Understanding Tool (ASMPUT) component of the High Level Assembler Toolkit Feature requires a workstation capable of running OS/2, Windows 95, 98, 2000, or NT with a minimum of 16 MB memory (32 MB recommended) and 80 MB of available hard-drive space, plus a host-sytem connection or other means of transferring SYSADATA files to the workstation for analysis.

### **Software Requirements**

The High Level Assembler Toolkit Feature operates in all MVS/ESA and VM/ESA environments where IBM High Level Assembler for MVS & VM & VSE Version 1 Release 4 (MVS & VM Edition) operates. On MVS, the Interactive Debug Facility's macro facilities require TSO/E V2 or later.

On z/OS and OS/390, the High Level Assembler Toolkit Feature is an optional element; it operates in all environments where the same level of the High Level Assembler base element operates.

The High Level Assembler Toolkit Feature operates in VSE/ESA Version 2 (or later) environments where IBM High Level Assembler for MVS & VM & VSE Version 1 Release 4 (VSE Edition) operates. On VSE, the Interactive Debug Facility requires VSE Version 2.2 or later.

The Toolkit Feature's components can be used independently of High Level Assembler. However, the most productive uses of many of the Toolkit Feature's components rely on SYSADATA files produced by High Level Assembler for MVS & VM & VSE.

**Note:** The SYSADATA files should not be created if the GOFF or XOBJECT option is in effect.

The Program Understanding Tool (ASMPUT) component of the High Level Assembler Toolkit Feature requires one of:

- OS/2\* Version 4 (8H1425) with fixpack 8 or later
- Windows\* 95
- Windows 98
- Windows 2000
- Windows NT Version 4.0 with Service Pack 3 or later, on Intel workstations only.
- Windows XP

A recommended host-connection software package is eNetwork Personal Communications Version 4.2.1 (8H8735), which supports OS/2 and Windows.

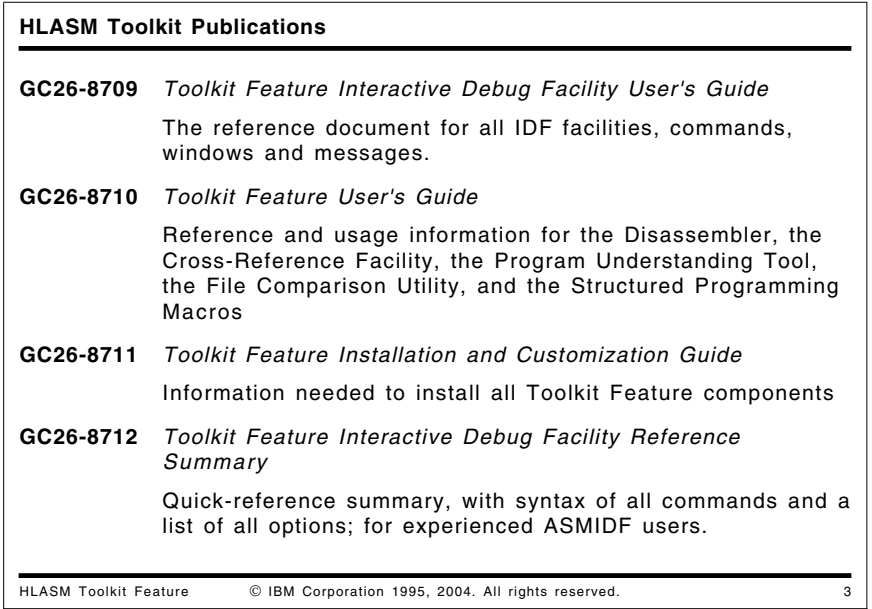

### **Publications**

The four publications for the High Level Assembler Toolkit Feature are:

**GC26-8709** *Toolkit Feature Interactive Debug Facility User's Guide*

The main reference document that describes all IDF facilities, commands, windows and messages.

**GC26-8710** *Toolkit Feature User's Guide*

Reference and usage information for the Disassembler, the Cross-Reference Facility, the Program Understanding Tool, the Enhanced SuperC File Comparison Utility, and the Structured Programming Macros

- **GC26-8711** *Toolkit Feature Installation and Customization Guide* Information needed to install all Toolkit Feature components
- **GC26-8712** *Toolkit Feature Interactive Debug Facility Reference Summary*

Quick-reference summary, with syntax for all commands and a list of all the options. This booklet is intended for experienced ASMIDF users.

For more information about ordering the High Level Assembler Toolkit Feature, refer to Software Announcement 295-498, dated December 12, 1995.

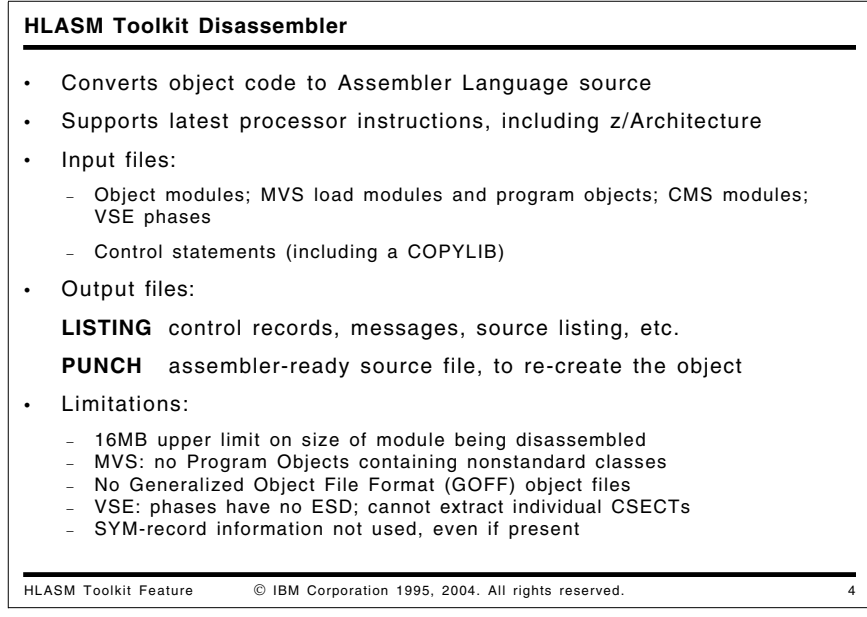

## **HLASM Toolkit Disassembler**

The High Level Assembler Toolkit Feature's Disassembler lets you extract single control sections (CSECTs) from object modules or from executables such as MVS load modules, CMS modules, and VSE phases. It converts them to Assembler Language statements that can be assembled to generate the same object code. A control file (including a COPYLIB of previously created control statements) supplies information to guide the Disassembler in producing a more readable and modifiable output source program.

The Disassembler produces two output files:

- **Listing** Various sections describe the module being disassembled, control records, messages, text listing and the source listing.
- **Punch** An assembler language source file that can be used directly as input to the assembler to recreate the object text file.

The Disassembler currently has the following limitations:

- 16MB upper limit on the size of the module being disassembled
- On MVS: Program Objects containing nonstandard classes (i.e., classes not defined and owned by the DFSMS/MVS Binder) cannot be disassembled.
- Generalized Object File Format (GOFF) object files cannot be disassembled.
- On VSE: Because VSE executable phases have no External Symbol Dictionary (ESD), the Disassembler cannot extract individual CSECTs, nor produce a useful ESD report.

**Note:** VSE utilities can create an object-module file from a phase; that object module may also be disassembled.

• SYM-record information is not used, even if present in the object file or load module.

Publication GC26-8710, *High Level Assembler for MVS & VM & VSE Toolkit Feature User's Guide* describes all the control records, JCL requirements, and error messages for the Disassembler.

Current service includes APAR PQ66807.

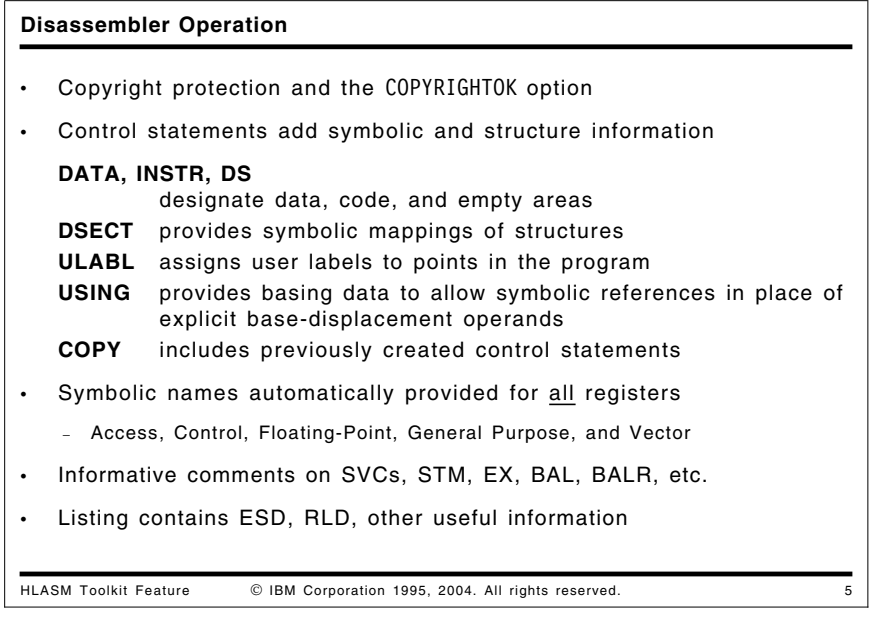

## **Disassembler Operation**

The COPYRIGHTOK option controls the processing of control sections that contain copyright information. By default, the disassembler will scan the object code for the following data:

- $\bullet$  (c)
- $(C)$
- $\circledcirc$  (at code point  $X'B4'$ )
- "Copyright" in any combination of upper case and lower case letters.

If any one of these is found, message ASMD010 will be issued and the disassembly will stop. However, if you specify the COPYRIGHTOK option, then you are acknowledging that you own the copyright for the module or that you have obtained permission from the copyright owner to disassemble the module. In this case the Disassembler will issue message ASMD008 to acknowledge this, and processing will continue.

The Disassembler operates in two passes: Pass 1 reads and processes all the control records, and builds storage tables for later use. The main tables are for labels, USINGs and DSECTs. Pass 2 performs the actual disassembly, analyzing the module's machine language text and writing assembler language instructions to the listing and punch files.

Your first control statement specifies the module and control section to be disassembled. Additional control statements provide further guidance and helpful information to the Disassembler, allowing it to create a more readable program. You can supply sets of control statements in the primary input stream to the Disassembler, or (as each set is developed) you can save them in a library and direct the Disassembler to read them using COPY control statements.

- You can describe the layout of the control section with control statements asserting that certain areas of the module contain data only, instructions only, or are known to be uninitialized.
- You can request symbolic resolutions of halfword base-displacement storage by supplying control statements giving base addresses and the base registers to be used for addressing.
- You can assign your own labels to designated positions in the program, and define data structures (DSECTs).
- The Disassembler automatically assigns symbolic names to registers. Branch instructions use extended mnemonics where possible, and supervisor call (SVC) instructions are identified when known. (The Disassembler cannot create source programs that recover original macro calls, of course!)

• The Disassembler listing provides a full summary of the inputs and outputs of the disassembly, and the reconstructed Assembler Language source program is placed in a separate PUNCH file.

When the disassembler-generated statements are assembled by High Level Assembler using the ADATA option, the resulting SYSADATA file (also called the ADATA file) may be used as input to other Toolkit Feature components. This combination of facilities can help you recover lost source code written in *any* compiled language.

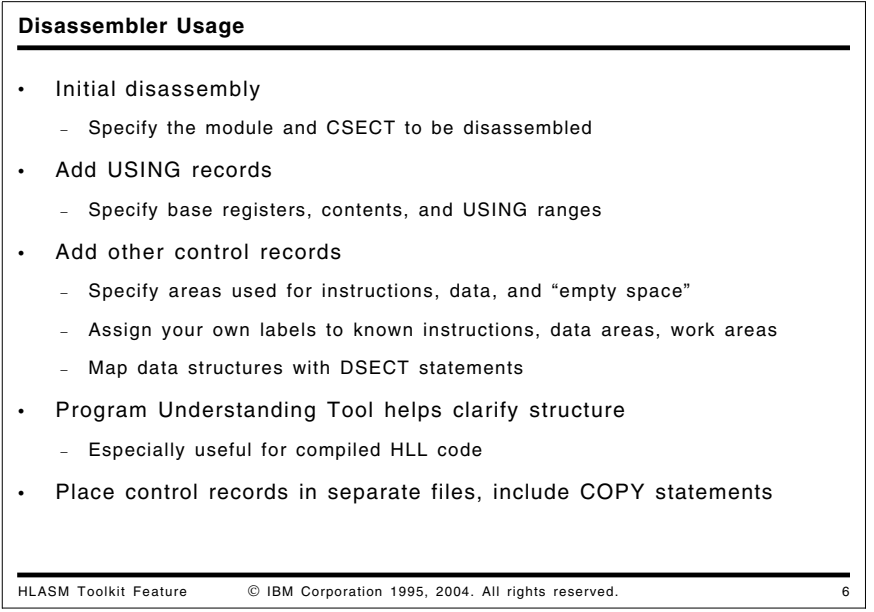

## **Disassembler Usage Examples**

Some examples of the disassembler will use the object file from the program listed in Figure 1 below. The object text file in each of the following three examples is identical. Each example has its own set of control records:

- 1. Initial run (DISASM1)
- 2. Add USING records (DISASM2)
- 3. Add other control records (DISASM3)

The control files used for these disassemblies are discussed starting at "Sample Disassembler Control Files: DISASM1" on page 8. (Note that because the examples were run under CMS, the first operand of the first control statement is ignored; the name is used only to distinguish the three samples.)

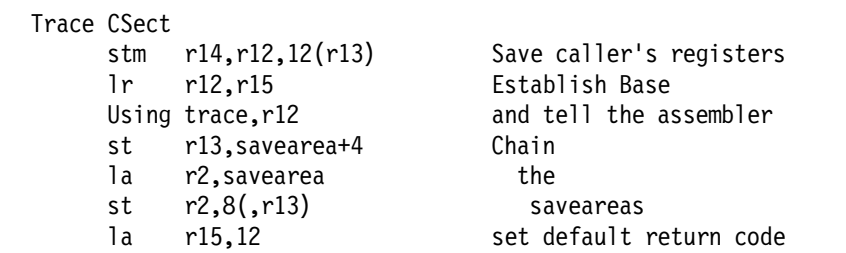

Figure 1 (Part 1 of 2). Sample Program for Disassembly

| 0C<br>bz<br>хc<br>st<br>M <sub>W</sub><br>la | myflag,myflag<br>exit<br>myflag, myflag<br>r8, areaaddr<br>arealen, = f'8192'<br>r15,8 |                                                              | Have we been here?<br>Get out now<br>Clear the flag<br>Set up address of area<br>Set up length of area<br>Set the return code                 |  |  |  |
|----------------------------------------------|----------------------------------------------------------------------------------------|--------------------------------------------------------------|----------------------------------------------------------------------------------------------------|--|--|--|
| exit<br>1m<br>br<br>Ltorg                    | r14                                                                                    | 1 r13, savearea+4<br>st $r15, 16($ , r13)<br>r14,r12,12(r13) | Point to previous area<br>Store the return code<br>mvc 24(4,r13),=a(dump_data) Point saved R1 at Parm list<br>Restore the registers<br>Return |  |  |  |
| myflag                                       |                                                                                        | $dc$ $F'1'$                                                  |                                                                                                    |  |  |  |
| savearea                                     | ds                                                                                     | - 9d                                                         |                                                                                                    |  |  |  |
| dump_data dc f'1'                            |                                                                                        |                                                              |                                                                                                    |  |  |  |
| areaaddr dc $a(0)$                           |                                                                                        |                                                              |                                                                                                    |  |  |  |
| arealen                                      |                                                                                        | $dc$ $f'0'$                                                  |                                                                                                    |  |  |  |
| titlea                                       |                                                                                        | $dc$ $a(title)$                                              |                                                                                                    |  |  |  |
| title                                        |                                                                                        | dc cl16'Hello world'                                         |                                                                                                    |  |  |  |
| r2                                           | Equ 2                                                                                  |                                                              |                                                                                                    |  |  |  |
| r8                                           | Equ 8                                                                                  |                                                              |                                                                                                    |  |  |  |
| r12                                          | Equ 12                                                                                 |                                                              |                                                                                                    |  |  |  |
| r13                                          | Equ $13$                                                                               |                                                              |                                                                                                    |  |  |  |
| r14                                          | Equ 14                                                                                 |                                                              |                                                                                                    |  |  |  |
| r15                                          | Equ $15$                                                                               |                                                              |                                                                                                    |  |  |  |
| End                                          |                                                                                        |                                                              |                                                                                                    |  |  |  |

Figure 1 (Part 2 of 2). Sample Program for Disassembly

### **Sample Disassembler Control Files: DISASM1**

The initial version of the control file specifies only a single statement, to designate the module name and the CSECT name. (Under CMS, the module name DISASM1 is ignored.)

DISASM1 TRACE

- \* This is the minimum requirement the control record which
- \* specifies the module (not used on VM) and the CSECT.

Figure 2. Initial Set of Disassembler Control Statements

The output of this disassembly contains no USING statements and no internal labels; all addressing is in base-displacement form, as illustrated in Figure 3 on page 9 below. (Note that the last statement before END is a call on the ASMDREG macro: this macro is supplied with the Toolkit Feature, and simply defines the names of the general purpose registers R0 through R15. It is equivalent to the REGEQU macro, which unfortunately is not available on all platforms.)

```
TRAC TITLE 'Disassembly of CSECT TRACE of Load Module DISASM1 '
             Produced by ASMDASM on 98.120 at 14:06
TRACE CSECT
       STM R14,R12,12(R13) Save regs
       LR R12,R15
       ST R13,92(,R12)
       LA R2,88(,R12)
       ST R2,8(,R13)
       LA R15,12
       OC 80(4,R12),80(R12)
       BZ 52(,R12)
       - - - ...etc...
       DC CL16'Hello world '
       ASMDREG
       END
```
Figure 3. Sample Disassembly With Minimal Control Statements

### **Sample Disassembler Control Files: DISASM2**

After inspecting the initial disassembly, we have determined that register 12 should be used as a base register, so we add a USING control statement. (Remember: under CMS, the module name DISASM2 is ignored.)

DISASM2 TRACE \* Now we have added a USING record which specifies that \* the USING applies to all addresses between X'000000' and X'0000C0', \* register 12  $(X^{\dagger}C^{\dagger})$  is to be used as a Program base register \* and that the value loaded into the register is X'000000' USING 000000 0000C0 C P 000000

Figure 4. Disassembler Control Statements Specifying USING

The output from this disassembly would use symbolic labels for storage references based on register 12. The generated names are of the form Annnnnn where nnnnnn is the hexadecimal offset of the label from the base of the control section. This is illustrated in Figure 5 on page 10 below.

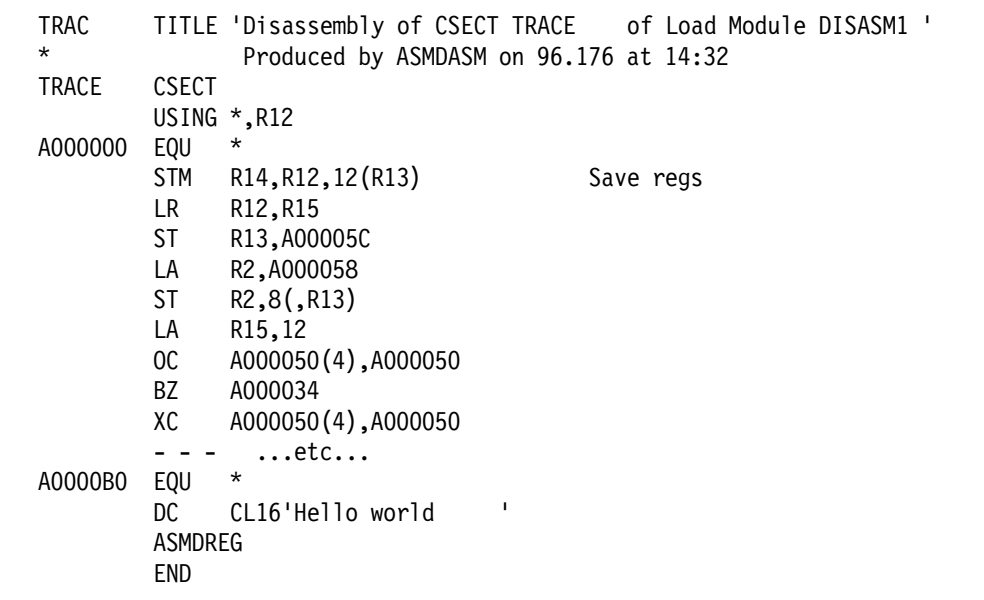

Figure 5. Sample Disassembly With USING Control Statement

#### **Sample Disassembler Control Files: DISASM3**

For the final disassembly, we observe that there is a save area at offset X'000058' that we will call SAVEAREA, and this area is uninitialized space; also, there appears to be a fullword at offset X'000050' used as a FLAG, so we add three new control statements.

```
DISASM3 TRACE
USING 000000 0000C0 C P 000000
* The following defines a label SAVEAREA for an area which starts at
* offset X'000058' and is 72 bytes long (18 fullwords)
ULABL SAVEAREA 000058 072
* This defines the area from X'000058' to X'00009F' as an
* uninitialized storage area (this will force the use of the DS opcode)
DS 000058 00009F
* another label definition - FLAG at offset X'50' for 4 bytes
ULABL FLAG 000050 004
```
Figure 6. Disassembler Control Statements Specifying Additional Info

The output from this (possibly final) disassembly is shown in Figure 7 on page 11 below:

| TRAC<br>$^\star$ |                | Produced by ASMDASM on 1998.120 at 17:58 | TITLE 'Disassembly of CSECT TRACE of Load Module DISASM1 ' |  |  |  |
|------------------|----------------|------------------------------------------|------------------------------------------------------------|--|--|--|
| <b>TRACE</b>     | <b>CSECT</b>   |                                          |                                                            |  |  |  |
|                  | USING $*, R12$ |                                          |                                                            |  |  |  |
| A000000          | EQU            | $^\star$                                 |                                                            |  |  |  |
|                  | <b>STM</b>     | R14, R12, 12(R13)                        | Save regs                                                  |  |  |  |
|                  | LR             | R12, R15                                 |                                                            |  |  |  |
|                  | <b>ST</b>      | R13, SAVEAREA+4                          |                                                            |  |  |  |
|                  | LA             | R2, SAVEAREA                             |                                                            |  |  |  |
|                  | <b>ST</b>      | $R2, 8($ , $R13)$                        |                                                            |  |  |  |
|                  | LA             | R15,12                                   |                                                            |  |  |  |
|                  | OC             | FLAG(4), FLAG                            |                                                            |  |  |  |
|                  | BZ             | A000034                                  |                                                            |  |  |  |
|                  | ХC             | FLAG(4), FLAG                            |                                                            |  |  |  |
|                  | ST             | R8, A0000A4                              |                                                            |  |  |  |
|                  | <b>MVC</b>     | A0000A8(4), A000048                      |                                                            |  |  |  |
|                  | LA             | R15,8                                    |                                                            |  |  |  |
| A000034          | $\mathsf{L}$   | R13, SAVEAREA+4                          |                                                            |  |  |  |
|                  | ST             | $R15, 16($ , $R13)$                      |                                                            |  |  |  |
|                  | <b>MVC</b>     | 24(4, R13), A00004C                      |                                                            |  |  |  |
|                  | LМ             | R14, R12, 12(R13)                        | Restore regs                                               |  |  |  |
|                  | <b>BR</b>      | <b>R14</b>                               | Exit                                                       |  |  |  |
|                  | <b>SPACE</b>   |                                          |                                                            |  |  |  |
| A000048          | DC             | F'08192'                                 |                                                            |  |  |  |
| A00004C          | DC             | A(A0000A0)                               |                                                            |  |  |  |
| <b>FLAG</b>      | <b>DC</b>      | F'00001'                                 |                                                            |  |  |  |
|                  | <b>DC</b>      | F'0'                                     |                                                            |  |  |  |
| SAVEAREA DS      |                | CL72                                     |                                                            |  |  |  |
| A0000A0          | EQU            | $\star$                                  |                                                            |  |  |  |
|                  | DC             | F'00001'                                 |                                                            |  |  |  |
| A0000A4          | <b>DC</b>      | F'0'                                     |                                                            |  |  |  |
| A0000A8          | DC             | F'0'                                     |                                                            |  |  |  |
|                  | DC             | A(A0000B0)                               |                                                            |  |  |  |
| A0000B0          | EQU            | $^\star$                                 |                                                            |  |  |  |
|                  | DC             | $\mathbf I$<br>CL16'Hello world          |                                                            |  |  |  |
|                  | ASMDREG        |                                          |                                                            |  |  |  |
|                  | <b>END</b>     |                                          |                                                            |  |  |  |

Figure 7. Disassembler Output for Sample Program

Further refinements are possible, but the most important features of this simple program are now evident.

When analyzing the successive disassemblies, many users have found that it helps to analyze the logical structure of the program using the Program Understanding Tool (described on page 14). It can help you identify loops, calls, and other major code segments.

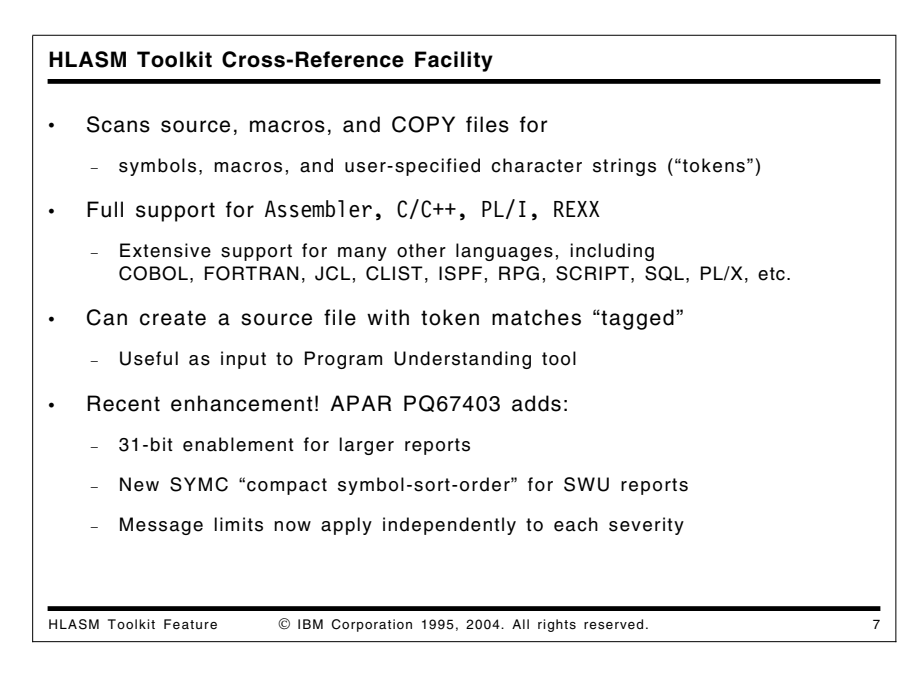

# **HLASM Toolkit Cross-Reference Facility**

The High Level Assembler Toolkit cross-reference tool (ASMXREF) supports your maintenance tasks by analyzing and scanning source programs, macro definitions, INCLUDE and COPY books and other files for symbols, macro calls, and user-specified tokens. The source programs may be written in Assembler Language, C/C++, PL/I, or REXX. Other languages supported for a subset of the available reports include COBOL, FORTRAN, ASM88, CLIST, "Generic", ISPF panels and skeletons, JCL, MASM, Modula, Pascal, QMF/SQL, RPG, and SCRIPT.

ASMXREF can also be used for identifying fields of application importance such as DATE, TIME, and YYMMDD. You additionally specify tokens to be *excluded*, so that searches for a token such as ″MM″ can reject matches on tokens such as SUMMER. Furthermore, an arbitrary "match anything" character (sometimes called a wildcard character) can be used to create generic tokens such as ″YY\*″; the scan will then search for occurrences of the token with any other characters allowed in the position of the arbitrary character.

ASMXREF does not support VSAM files.

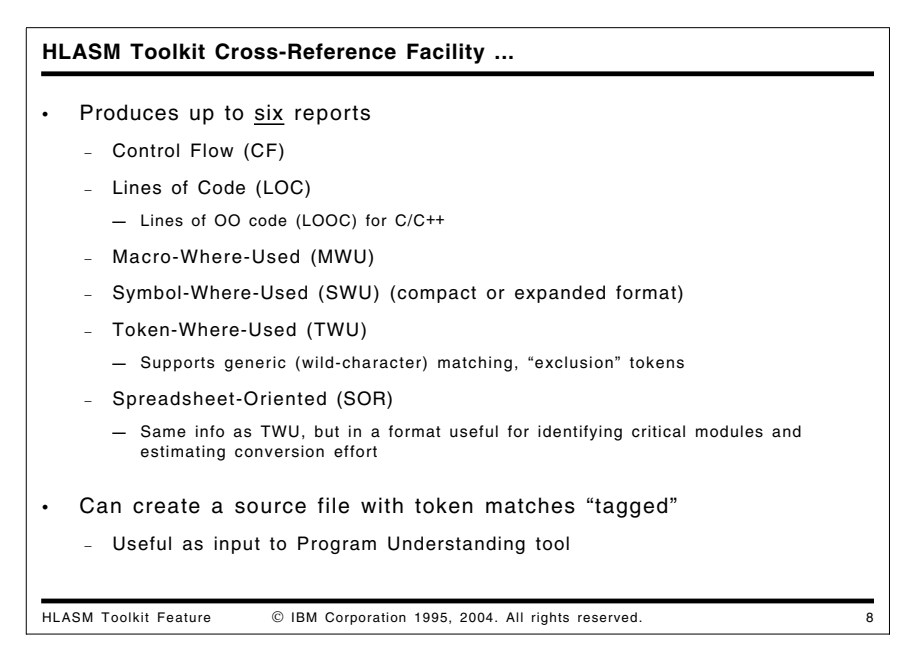

**Control Flow Report:** The CF report tabulates all inter-module program references as a function of member or entry point name. Additional language-specific capabilities are provided for selected languages.

**Lines of Code Report:** The LOC report provides a count, arranged by part, of the number of source lines in the part, the executable and non-executable statements and the number of comment lines in the part. Appropriate tags can be used to indicate lines changed, deleted, added, or moved, as well as to indicate programmer activity.

**Lines of Object Oriented Code Report:** There is a special subset of the LOC report for C/C++: the LOOC (Lines of Object Oriented Code) reports the Lines of Code (LOC) per class and per object, and objects per class, containing data similar to that in the "standard" LOC report. "Shipped Source Instructions" (SSI) indicates the number of executable and non-executable instructions that are not blank or comments.

**Macro Where Used Report:** The MWU report lists all macros or functions invoked and all segments copied, including the type and frequency of the invocation or reference.

**Symbol Where Used Report:** The SWU report lists all symbols referenced within the source members, and the type of reference. These symbols can be variables or macros.

**Token Where Used Report:** The TWU report shows for each module scanned the number of lines of code, the number of occurrences of each token, and the total number of token matches. Tokens may also be excluded from matching.

When you create the TWU report, a "tagged source program" is also generated. This file contains special language-specific inserted comment statements where tokens are found. Subsequent assembly of a "tagged" file helps you track important variables during control-flow analysis using the Program Understanding Tool.

**Spreadsheet Oriented Report:** The SOR report contains the same information as the TWU report, as a comma-delimited file suitable for input into a standard spreadsheet application. This tabular information helps you identify the critical modules in an application and estimate the effort required for needed modifications.

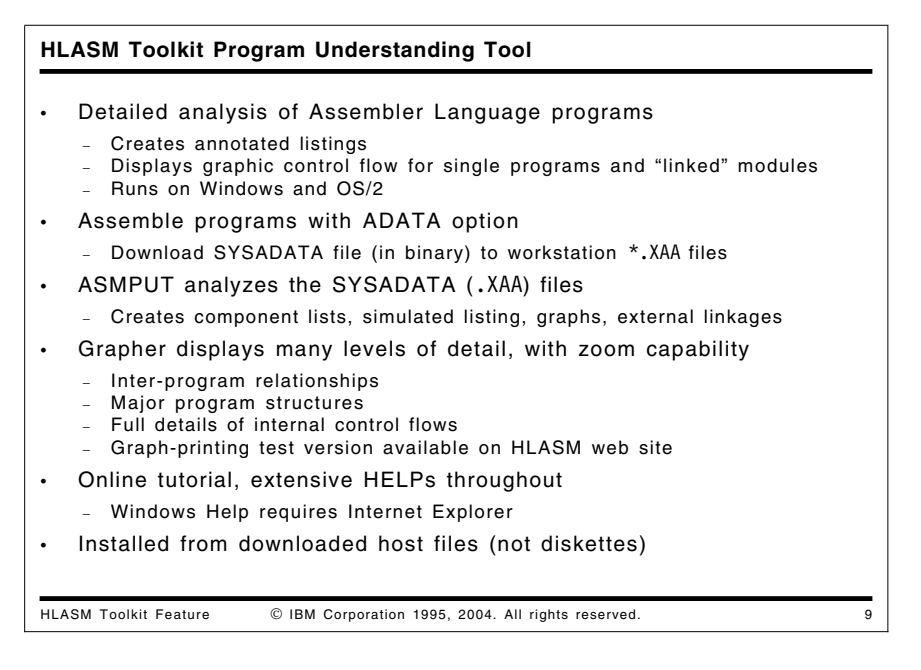

# **HLASM Toolkit Program Understanding Tool**

The Program Understanding Tool (ASMPUT) helps you analyze and extract information about Assembler Language applications, using a graphical user interface to display graphical and source views of an application's structure. ASMPUT extracts application analysis information from the SYSADATA file generated during host assembly by HLASM; this ADATA file is downloaded to the workstation for analysis and display on Windows or OS/2 Warp\* 4.

ASMPUT can display linked views of selected programs and modules including:

- a Content view
- an Assembled Listing view
- a graphical Control Flow view
- an Expanded Source Code view.

These views provide complete high, medium, and low level information about Assembler Language applications.

- At the highest level, you can discover the relationships among programs and modules within an application.
- A mid-level view displays the calling structures among programs within a module, including routines external to a program.
- At the lowest level, you can examine details of internal control flows within each program.

ASMPUT lets you display multiple views of a given program or module. These multiple views are linked: scrolling through one view automatically scrolls through all other open views of that program, module, or application. Linked views help you see quickly the association between the assembled source code and the graphical control-flow representations of the program.

At any time, you can narrow or expand the focus of your analysis by zooming in or out on areas of particular interest. For example, you can use the VIEW CONTENTS window to scroll through the contents of an application and simultaneously see the change in control flow information displayed in the VIEW CONTROL FLOW window.

ASMPUT displays several folders which provide a complete inventory of application analysis information, program samples, tools, documentation, extensive help files, and a detailed online tutorial to help you

learn to use ASMPUT for analyzing Assembler Language applications. Installation is simplified by packaging all Toolkit components as host files; ASMPUT files are then downloaded to the workstation.

The initial window gives direct access to all needed files, functions, and information needed to analyze assembler language programs.

| <b>ASMPUT - Icon View</b>          |                                                                  |   |  |  |
|------------------------------------|------------------------------------------------------------------|---|--|--|
| .                                  |                                                                  | . |  |  |
|                                    | Topic: ASMPUT Refresh Inventory DATA Inventory Reference Samples |   |  |  |
| <b>Nooned</b><br>Tutorial<br>Tools |                                                                  |   |  |  |

Figure 8. Example of the ASMPUT window

The shaded icons in this window indicate that the **Tools** and **Inventory** windows are also open. Following ADATA analysis, you can display many different views of a program. A view of the initial analysis might be the source file, as shown in the following figure:

| <b>HLASM Program Understanding Tool</b> |              |            |                       |          | $\mathcal{N}_\mathrm{c}$ |
|-----------------------------------------|--------------|------------|-----------------------|----------|--------------------------|
| Ele Edit Weel Mindows Help              |              |            |                       |          |                          |
|                                         |              |            |                       |          |                          |
|                                         |              |            |                       |          |                          |
| <del>□ </del> calcprg.xaa               | Statement 18 |            | Column <sub>2</sub>   | Location | Input                    |
| $\mathscr{K}$ and $\mathscr{S}$         |              |            |                       |          |                          |
|                                         |              |            |                       |          |                          |
| <b>Received</b>                         |              | COPY       | INBUFVAR              |          |                          |
|                                         |              | COPY       | <b>OUTBURVA</b>       |          |                          |
|                                         | CALCRES      | CSECT      |                       |          |                          |
|                                         |              | GREETING   |                       |          | STANDARD ENTRY LIE       |
|                                         |              |            | GETMAIN RU, LV=181    |          | GET STORAGE FOR IN##     |
|                                         |              | LR         | R5, R1                |          | SAVE ADDRESSS            |
|                                         |              |            | USING INBUFVARDS, R5  |          | ESTABLISH ADDRESSA       |
|                                         |              |            | GETHAIN BB, CO-161    |          | GET STORAGE FOR ON       |
|                                         |              | LR.        | R6.R1                 |          | SAVE ADDRESS             |
|                                         |              |            | USING OUTBUFVARDS, R6 |          | ESTABLISH ADDRESSA       |
|                                         |              | LА         | R1, LOCATE            |          | AREA TO READ RECOR       |
|                                         |              | L          | $R15, =V(READ)$       |          |                          |
|                                         |              |            | BALR R14, R15         |          | BRANCH TO ROUTINE        |
|                                         |              | LE         | R1, R5                |          | INITIALIZE RI TO         |
|                                         |              | CLI.       | LOCATE, C'1'          |          | IS DATA LOCATION         |
|                                         |              | <b>ENE</b> | CALLDB2               |          |                          |
|                                         |              | L          | R15,=V(DB1DOPRG)      |          |                          |
|                                         |              |            |                       |          |                          |
|                                         |              |            |                       |          |                          |
|                                         |              |            |                       |          |                          |

Figure 9. Example of the ASMPUT source listing

The Program Understanding Tool uses different colors to highlight machine, assembler, and macro instructions. Other listings display the program's components (source, macro, and COPY files), or the control flow analysis, where "basic blocks" (sequences of instructions ending at a branch) are identified. The control flow graphs are the heart of ASMPUT. For example, a top-level view of the control flow graph for the CALCPRG sample program appears like this:

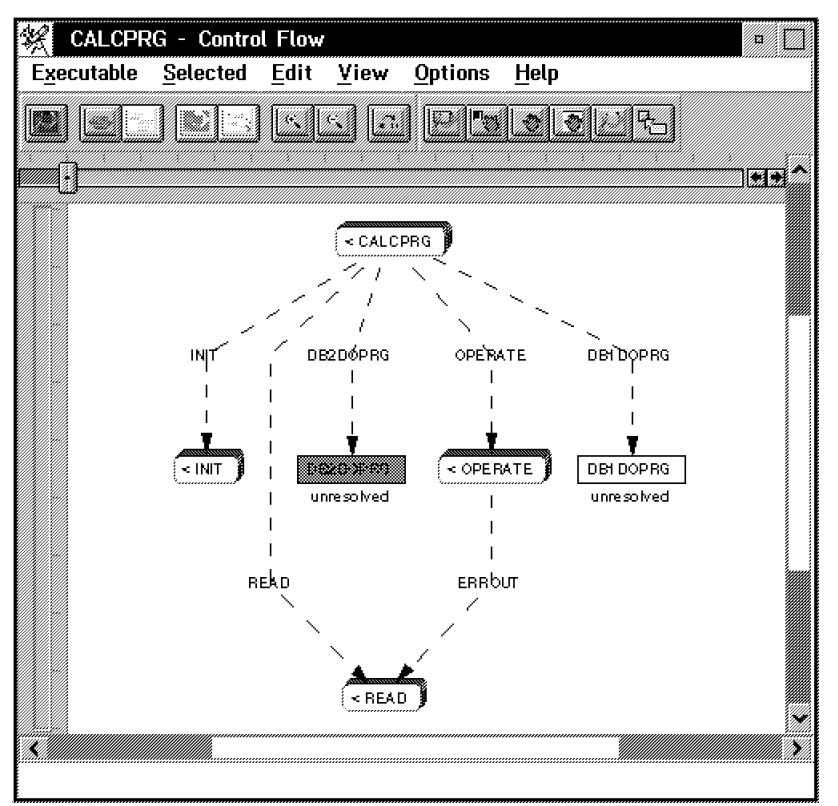

Figure 10. Example of the Control Flow View

The next level of detail shows the structure of each of the routines called from the main CALCPRG program:

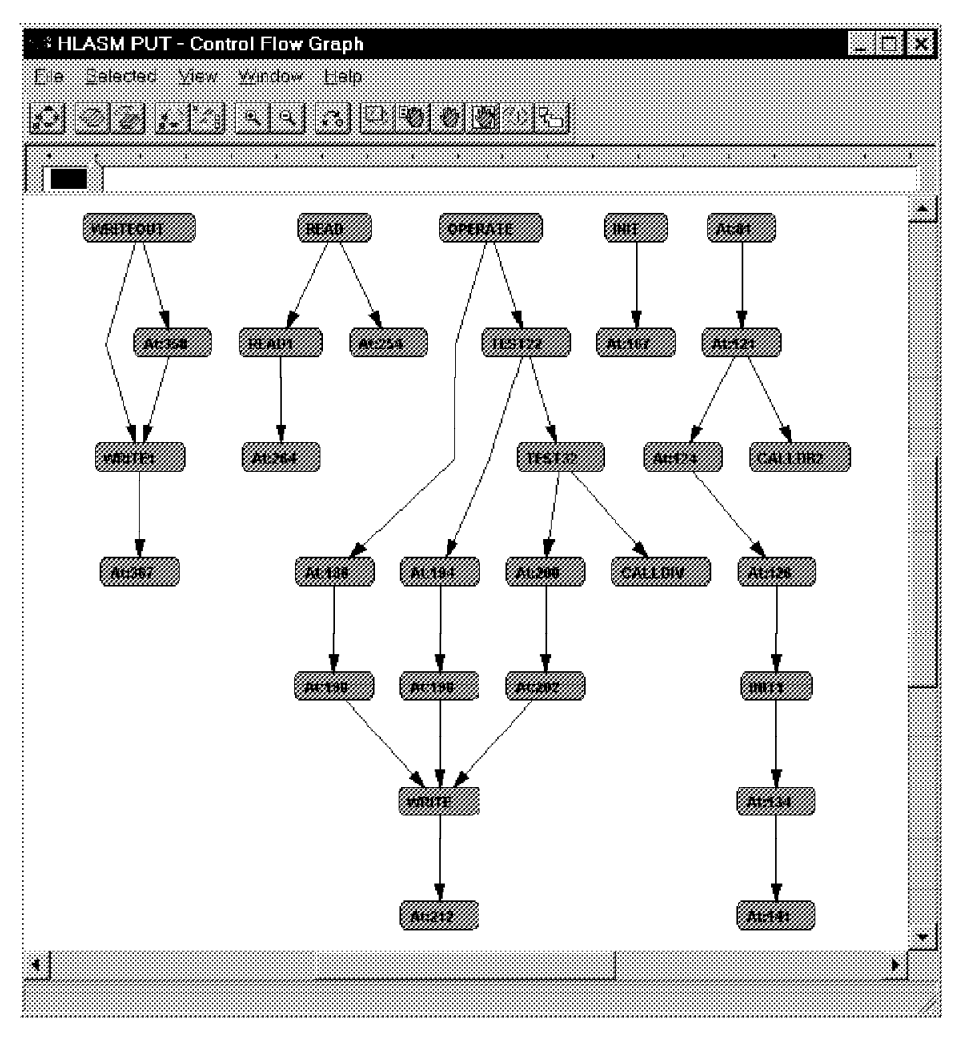

Figure 11. Example of a More Detailed Control Flow View

Using the **View** pull-down, you can expand or collapse the "layers" of detail being displayed.

Note the following:

- ASMPUT R4 accepts ADATA files from previous releases of HLASM, but previous releases of ASMPUT cannot accept ADATA files from later HLASM releases.
- The OS/2 version of ASMPUT shipped with HLASM R3 works only with HLASM R3 ADATA files. If you have ADATA files generated by HLASM R2 and want to continue to use them, you should retain your copy of the OS/2-based ASMPUT shipped with HLASM R2.

**Note:** HLASM R2 service was withdrawn as of December 31, 2001.

**Note:** HLASM R3 service will be withdrawn as of October 6, 2003.

- ASMPUT R4 should apply service for APARs PQ41190 and PQ58466.
- ASMPUT R3 should apply service for APARs PQ26063 and PQ20235.
- Windows operating systems have additional restrictions: buttons on the menu bar don't work (but the pull-down menus *do* work); and graph printing is not available. However, a trial version of ASMPUT with a graph-printing facility is available on the HLASM web site.

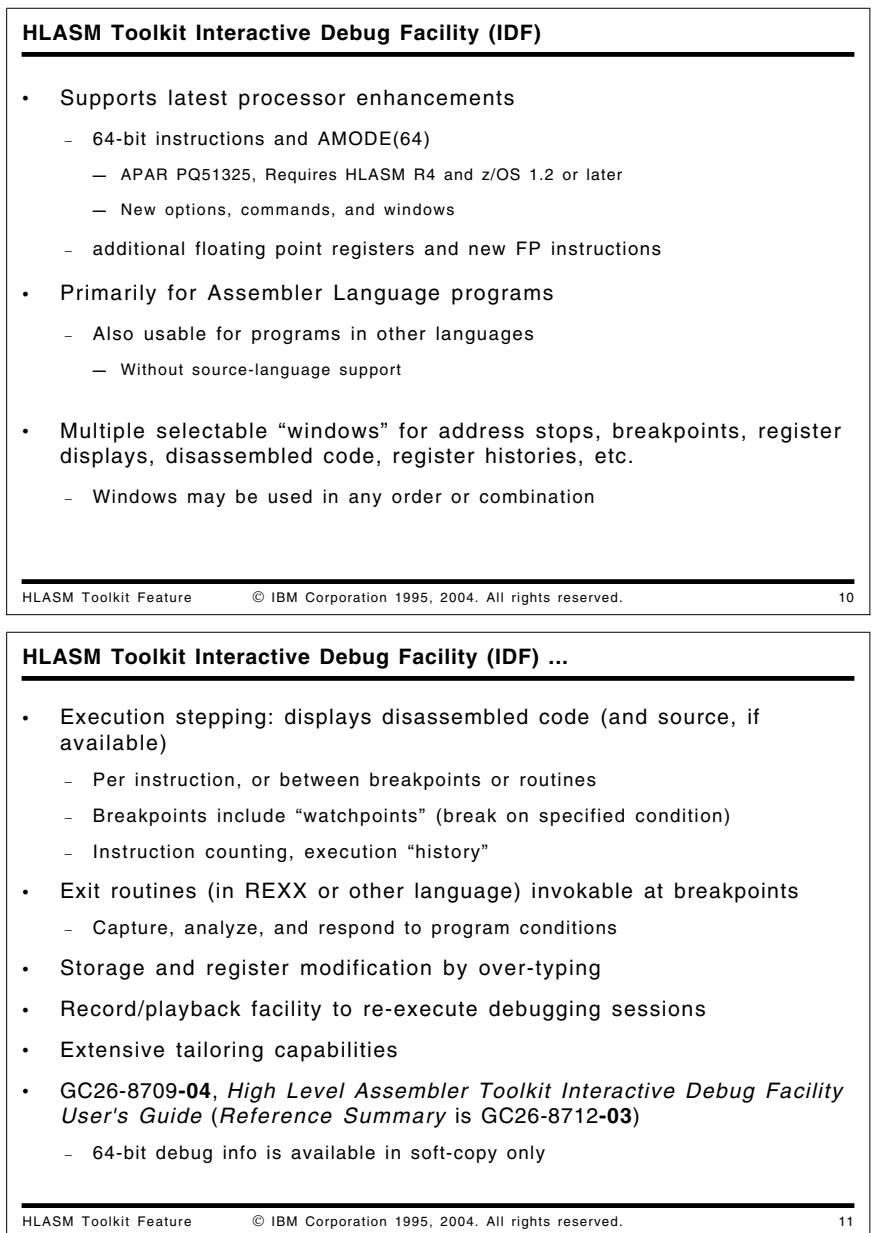

# **HLASM Toolkit Interactive Debug Facility (IDF)**

The High Level Assembler Toolkit Feature Interactive Debug Facility (IDF) supports a rich set of capabilities that speed error detection and correction. While IDF is intended primarily for debugging Assembler Language programs on MVS, VM, and VSE systems, it can also be used advantageously to debug programs written in most high level languages, though without the source-language support facilities provided for Assembler Language code.

- IDF supports all new z/Architecture instructions and the additional floating-point registers introduced with the G5 processor families. (It also shares a common disassembly routine with the Disassembler and several other system components, ensuring correct handling of all instructions by each.)
	- − Support for 64-bit debugging was added via APAR PQ51325 (PTFs MVS UQ57987, CMS UQ57988, VSE UQ57989). The enhancements include one new option (AMODE64), four new commands (EPNAMES, GPRG, GPRH, and REGS64), and two new windows (for Entry Point Names and 64-bit registers). The support is available only in HLASM R4. Recent service is APAR PQ71106.
- IDF provides multiple selectable views of a program, including separate windows for address stops, breakpoints, register displays, object code disassembly, storage dumps, language-specific support, register histories, non-traced routines, and other information. These views can be used in any order or combination.
- Execution of a program can be controlled by stepping through individual instructions or between selected breakpoints or routines.
- If source code is available (which will almost always be the case for programs assembled with High Level Assembler), IDF can display source statements as the program is executed.
- The power of IDF is greatly magnified by its ability to pass control from any breakpoint to user exit routines written in REXX or other languages that can capture and analyze program data, and respond dynamically to program conditions.
- Instruction executions can be counted, and an instruction execution history can be maintained.
- Storage areas and register contents can be modified dynamically during debugging by simply typing new values on the displays.
- IDF supports a special class of conditional breakpoints called watchpoints, which are triggered only when a user-specified condition occurs.
- A command-level record and playback facility allows a debugging session to be re-executed automatically.
- Extensive tailoring capabilities allow you to establish a familiar debugging environment. Most debugging actions can be easily controlled by PF-key settings.

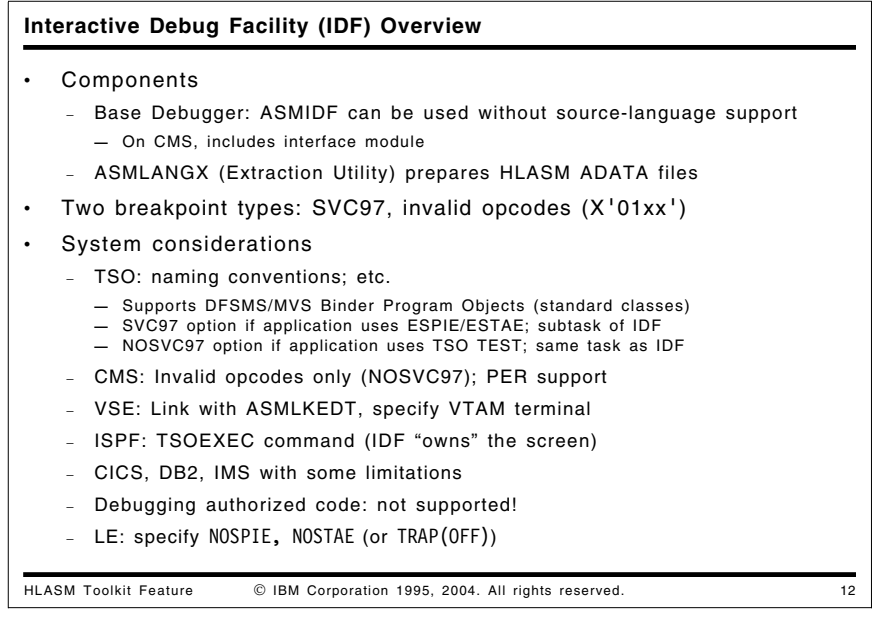

### **Interactive Debug Facility (IDF) Overview**

The original IDF provided a debugger without any source-language capability. It can still be used in that way, and any reference to the "base debugger" implies using IDF without its source language capabilities.

IDF comprises two main components:

1. On TSO, the base debugger is the load module ASMIDF. This is a TSO command processor; it will only run in that environment with a real terminal.

On CMS, the base debugger consists of two modules; ASMIDF and ASMIDFMA. ASMIDF is a self-relocating nucleus extension. This loads the main module, ASMIDFMA, as a nucleus extension at the start of a debugging session, and deletes it at the end.

On VSE, the ASMIDF debugger runs in batch mode. A VTAM terminal must be available.

2. The other component of ASMIDF is ASMLANGX, the extraction utility that reads SYSADATA files and creates the ASMLANGX files (with source statements, symbols, and type information) for later use by the language-support component of ASMIDF.

IDF uses two different breakpoint techniques, both of which overlay instructions at the point where the breakpoint is required:

**TSO** Invalid opcodes of the form X'01xx' or SVC 97 instructions

- **CMS** Invalid opcodes of the form X'01xx' (SVC 97 not supported)
- **VSE** Invalid opcodes of the form X'01xx'

The implications of these choices will be described shortly. IDF inserts these breakpoint opcodes when it is about to begin executing the target program. When any "event" occurs, the original instructions are restored before control is returned to you, so that all displays will show your program without the breakpoint overlays. Note that some other debuggers depend on having the compiler insert special links to the debugger, which limits their usefulness for code that is fully optimized for production environments. IDF, on the other hand, is a lower-level debugger that uses opcode overlays to set breakpoints.

- TSO considerations
	- − Debuggable modules

IDF supports debugging of programs in both the old load module format and in the Program Object formats produced by the DFSMS/MVS or z/OS Binder so long as the Program Object classes are those assigned and owned by the Binder.

− SVC97 and NOSVC97 options

By default, ASMIDF uses the TSO TEST SVC (SVC97). You must use the SVC97 technique when debugging an application which itself uses ESTAE or ESPIE. This is because the application's ESTAE/ESPIE setup will take precedence over IDF's. (This is not available under ISPF unless you use the standard TSOEXEC command to set up the appropriate environment; the same restriction applies to the TSO TEST command.)

NOSCV97 works by telling ASMIDF that it is not to use SVC97; it then uses invalid opcodes to set breakpoints.

− TSO naming conventions

ASMIDF was originally developed as a CMS tool and later ported to TSO, so there are a lot of CMS conventions throughout the manuals. TSO users must translate their DDNAMES and member names from a CMS-like file name using the following scheme:

#### **CMS TSO Equivalent**

- **fn** PDS member name (ignored if using sequential file)
- **ft** DDNAME, which in turn points to the TSO dataset
- **fm** not used on TSO
- − TSO TEST

You MUST use the "invalid opcode" technique (NOSVC97) when debugging an application which itself uses the TSO TEST facilities. This is because TSO TEST is limited to one use per address space.

• CMS considerations

IDF/CMS by default uses the invalid opcode technique, which is "full function" on CMS. Instead of using ESTAE/ESPIE on CMS, IDF steals the Program New PSW. IDF/CMS also uses the CP

PER/TRACE facilities. This technique is required for debugging read-only code (e.g. within a DCSS) on CMS. (MVS/TSO unfortunately doesn't expose any PER facilities to an application program.) Currently, the additional Floating Point Registers (AFPR) are not supported on CMS.

- VSE considerations: The program is first link edited with a special version of the VSE/ESA Linkage Editor (ASMLKEDT) that captures external symbols and places that information in the librarian member phasename.MAP.
	- − VSE naming conventions

File naming conventions are derived from their CMS equivalents:

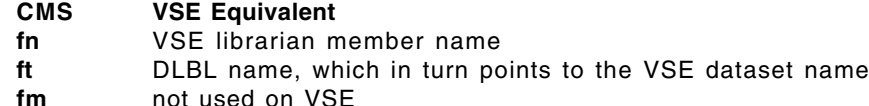

Currently, the additional Floating Point Registers (AFPR) are not supported on VSE.

• ISPF Considerations: Chapter 21 of the IDF User's Guide briefly discusses using ASMIDF with ISPF (for TSO) applications. The invocation command is different, depending on whether the application being debugged resides in the STEPLIB or ISPLLIB allocations. The manual also discusses the use of TSOEXEC, breakpoint method selection, and an example of debugging ISPF dialogs. (If you get a message like

ASMMAI033E IDF intialization failed. Check your environment, or if IDF ABENDed, Logoff, Logon, and try again \*\*\*\*

it's possible you invoked ASMIDF under ISPF but forgot to use TSOEXEC.)

ASMIDF does not use ISPF services. It is a TSO Command Processor and will assume control of the entire screen. So if you had a split screen under ISPF and started up ASMIDF on one of the logical screens, the other logical screen(s) would not be available for display until you exited ASMIDF. It may be useful to look at the SWAP option; there is a short section "Programs performing Full-screen I/O" on page 43 of the IDF User's Guide.

- CICS Considerations: IDF may be used to debug CICS only if you run IDF on a TSO logon and run then CICS as a program within the TSO region. IDF is not intended for debugging CICS transactions in a production environment.
- DB2 Considerations: The IDF Reference manual discusses using ASMIDF with DB2 applications (for MVS).
	- 1. The IDF option NOSVC97 is required.

2. When testing under LE/370, the LE options NOSPIE and NOSTAE must be used.

- IMS Considerations: While IDF has not been tested in the IMS environment, it should be possible to debug Batch Message Programs that run under TSO. Care must be taken with DBREAK commands, to ensure that "code" breakpoints are not overlaid on IMS PSB modules.
- Authorized code: IDF as shipped is not authorized and hence will not debug programs that use authorized services.
- Language Environment (LE): Just specify the LE option TRAP(OFF) (or the options NOSPIE and NOSTAE), so that Interactive Debug Facility can gain control on breakpoints and other exceptions.
- Assembler Language Considerations: ASMIDF does not support dependent USINGs (labeled or not), USING-range specifications, or USINGs that do not cover the base (at offset zero) of their range (e.g. USING A+5000,2).

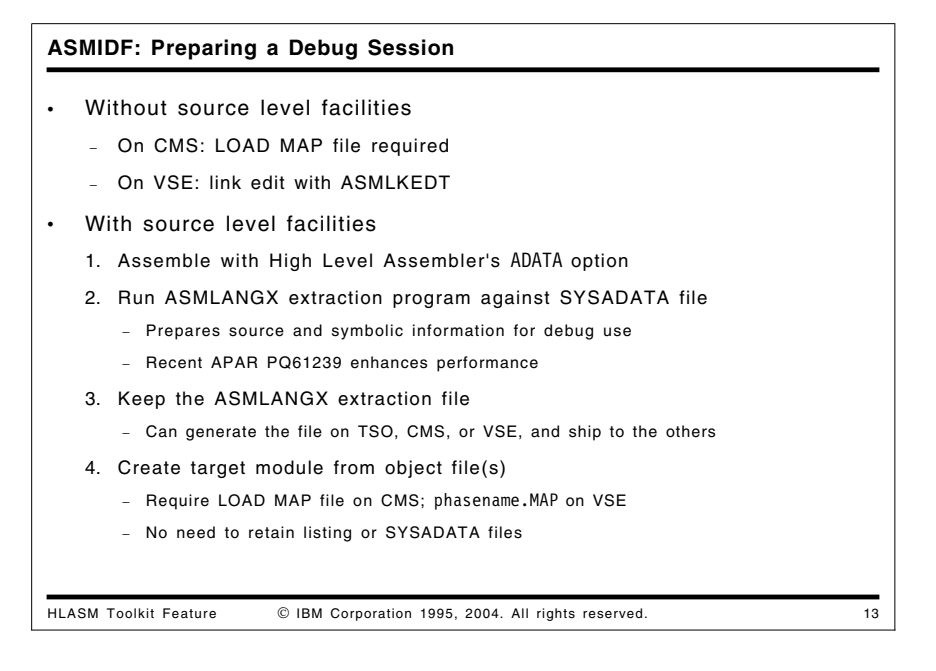

### **Preparing a Debug Session**

ASMIDF may be used to debug a program at the assembler object-code level.

- On CMS the LOAD MAP file must be retained; it is used to determine the location of the program's CSECTs and external symbols. The LOAD MAP file should be renamed so that the file name matches that of the executable module (MODMAP option)
- On TSO, ASMIDF extracts the required information from the load module itself and no extra information is required.
- On VSE, link edit the program with the supplied ASMLKEDT link editor, to capture information about external symbols in the output phase.

To use the source level facilities of ASMIDF, some preparation is required:

1. The assembly must be done with the ADATA option specified and the resultant SYSADATA file used as input to the next step. (The ADATA option and the characteristics of the SYSADATA file are described in the HLASM Programmer's Guide, SC26-4941.)

**Note:** There is no special support in IDF for labeled and dependent USING statements.

2. Run ASMLANGX using the SYSADATA file as input. This will create an extraction ASMLANGX file that will be used during the debugging session. (The SYSADATA and ASMLANGX files should have the same name.)

**Note:** An appendix in the IDF User's Guide describes some useful EXECs.

- 3. Create the target module from the object-file text as normal; on CMS, retain the (renamed) LOAD MAP file, and on VSE retain the phasename.MAP file.
- 4. The only file required by ASMIDF for source level debugging is the ASMLANGX file; you may erase both the LISTING and SYSADATA files, if desired.

The extraction file produced by ASMLANGX may be created on any MVS, CMS, or VSE system and then be shipped to any of the others.

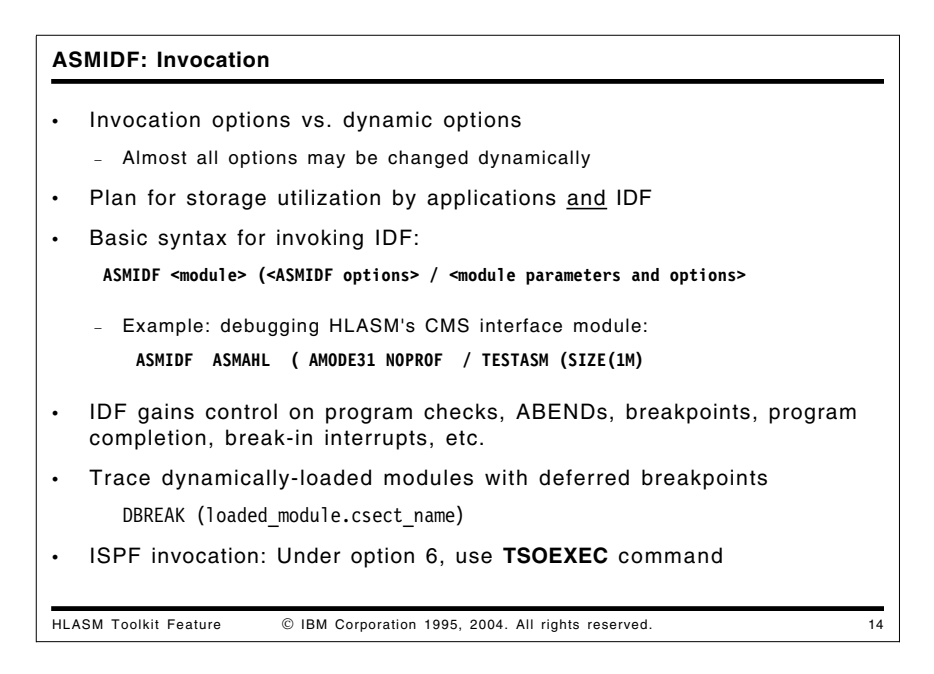

## **ASMIDF Invocation**

While most option settings may be changed while ASMIDF is running, some may only be set on the command line, for example, AMODE31.

Also note that some programs will consume all available storage, leaving none available for operation of ASMIDF. There are two ways of dealing with this:

- 1. Load all required files before allowing the program to commence
- 2. Reduce the storage that the program will obtain.

The debugger always starts in control, and will set up the traps/intercepts that it needs before handing over control to the user program. If the user program then sets up its own traps/intercepts, subsequent actions depend on the underlying operating system.

ASMIDF initializes itself so that if any "interesting event" occurs within the target module, ASMIDF will receive control. Such an event could be any one of the following:

- Program check
- ABEND
- Breakpoint reached (including Watchpoints)
- Program completion
- Break-in interrupt
- Module load (for deferred breakpoints)
- PER interrupt (CMS only)

Unless one of these events occurs, the target program executes without interference from ASMIDF and generally without degradation (slightly dependent on PER options used in CMS).

If you are trying to follow execution through a routine that is "unknown" to IDF, it checks to see that the PSW remains within the program's defined limits and will warn you if you're about to go outside those bounds. The warning is just to let you know that IDF is about to lose control of the session; you can choose to continue if you want. There are several ways around this "unknown routine" problem:

- 1. Ensure that IDF knows about all modules you'd like to trace. Using DBREAK will help, as IDF sets up the appropriate control blocks itself (TRIGGER LOAD may also help).
- 2. You can tell IDF about any loaded modules via the SET MODULE command.

SET MODULE name BASE address will tell IDF the start address SET MODULE name SIZE 111111 will tell IDF the length

3. SET TRACEALL ON will allow IDF to trace anywhere.

Under ISPF, it is recommended that you invoke ASMIDF via the TSOEXEC command: from option 6 under ISPF, issue:

TSOEXEC ASMIDF IEFBR14

You may also invoke ASMIDF with the NOSVC97 option: from option 6 under ISPF, issue:

ASMIDF IEFBR14 (NOSVC97

but this requires certain limitations on the target program's behavior.

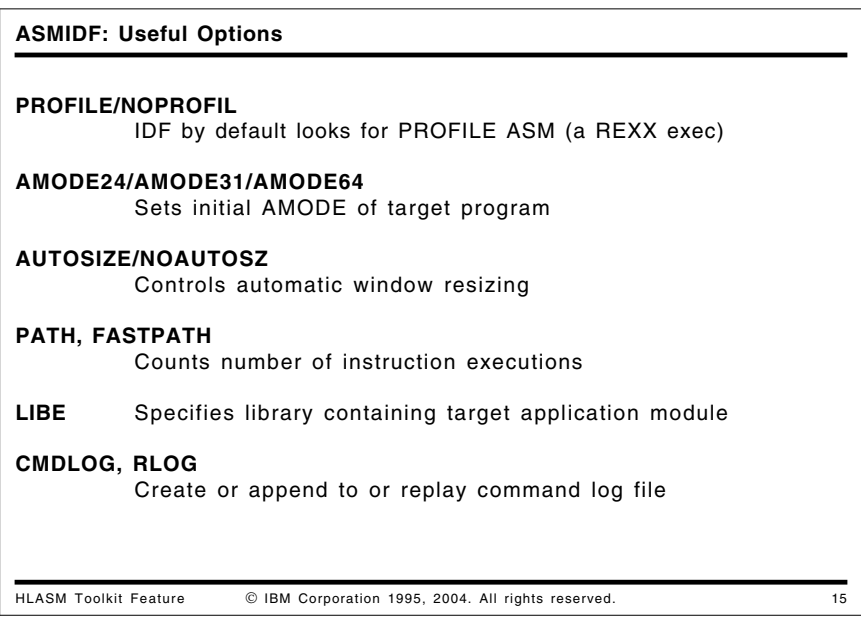

#### **Useful ASMIDF Options**

There are over 50 invocation options; most of their settings can be modified dynamically during debugging by appropriate commands.

• PROFILE/NOPROFIL

By default, ASMIDF will run a REXX EXEC named PROFILE ASM during its initialization. This EXEC may be used to customize the environment to your particular needs.

The PROFILE option allows you to specify a different filename while the NOPROFIL option disables any profile invocation. No error messages are issued if the profile is not found.

**Note:** No profile is provided with the toolkit; however, a sample profile is illustrated in Figure 12 on page 25.

• AMODE24/AMODE31/AMODE64

If your target program needs to be started in a particular addressing mode, then use one of these options to set that mode.

• AUTOSIZE/NOAUTOSZ

By default, ASMIDF will AUTOSIZE the displayed windows as windows are opened and closed. You may decide that you'd like to keep the screen layout consistent with particular windows in specific places; in this case the NOAUTOSZ option stops ASMIDF re-sizing the windows.

#### • PATH, FASTPATH

This option provides the user with two new facilities:

- 1. ASMIDF will display the number of times that an instruction has been executed.
- 2. ASMIDF retains a history of the last 1023 instructions executed. This history may be accessed via the HISTORY command.

There are some additional variations on PATH that may be useful: PATHFILE and FASTPATH.

• LIBE

This option will tell ASMIDF to load the target module from the specified library, rather than using the default search order. This is useful on TSO if your test library is not in the default search order.

• CMDLOG and RLOG

These two options provide a record and playback facility.

CMDLOG will cause ASMIDF to log each command in a log file (on CMS, ASM CMDLOG fm; on TSO, the dataset defined by the CMDLOG DD name; and on VSE, the dataset defined by the CMDLOGO DLBL name).

If RLOG is specified, then once the PROFILE has completed and the target is ready for execution, all the commands in the log file will be replayed.

**Note:** CMDLOG will *append* to an existing log file. This can cause unexpected results when the log file is then used by RLOG.

```
/*-------------------------------------------------------------------*/
/* This is a sample PROFILE ASM. To try it, pick your favorite */<br>/* module and then issue:
    module and then issue: */<br>ASMIDF module (profile sampprof */
/* ASMIDF module (profile sampprof */
/*-------------------------------------------------------------------*/
  'SET PFK 2 Macro REGS' /* Define a new PF key - see User */
                             /* Guide p241 for REGS macro */ 'COLOR WRYG' /* Customize the colors */
  'SHOW SOURCE' /* Suppress disassembly display */
  'SET HEXDISP ON' /* Display all output in hex */
  'SET HEXINPUT ON' /* Numeric input default is hex */
  'SET MSG <<< This is ASMIDF profile SAMPPROF >>>'
 Exit
```
Figure 12. Sample profile for ASMIDF

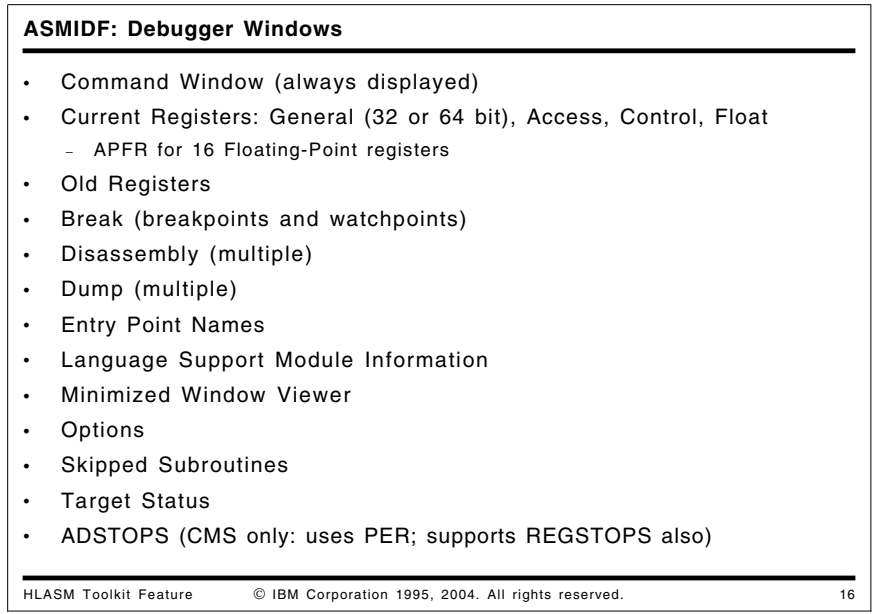

### **ASMIDF: Debugger Windows**

ASMIDF is cursor sensitive: if an argument is missing from a command then it will use the current cursor position and attempt to derive the argument from that.

Some commands allow the user to specify which window the command should apply to. This is done by adding an equal sign followed by the window number. For example, CLOSE =3 will close window number 3. (The window number is displayed as the first part of the title).

Opening and closing of windows is done by:

1. Issuing the appropriate command for that window. These commands act as toggles: if the specified window is not open it will be opened; otherwise the specified window will be closed.

For example, the command REGS will cause the current register window to be displayed (provided that the Current Registers window is not already open).

- 2. Issuing the OPEN command with the desired window type will open the window if possible (for example, OPEN DUMP).
- 3. Issuing the CLOSE command against the window.

Most windows will only allow one window of that type to be displayed at a time. However, it is possible to open multiple disassembly and dump windows at once. (The MINimize, MAXimize and ORDER commands may be helpful in this situation to improve readability).

An example of a screen containing multiple windows is shown in Figure 13 on page 27.

A brief description of each window type follows. By default, the windows are positioned one after another vertically, except that the AdStops, Break, and Skipped Subroutines windows are positioned at the right edge of the screen.

• Command Window (always displayed)

The Command Window contains the command input area, the message display area, and the PF-key settings (this portion may be customized).

• Current Registers (see window 01 in Figure 13)

The Current Registers Window displays the current PSW, General Purpose, and Floating Point registers. The Control and Access registers can also be displayed. The contents of the PSW or registers can be modified simply by overtyping.

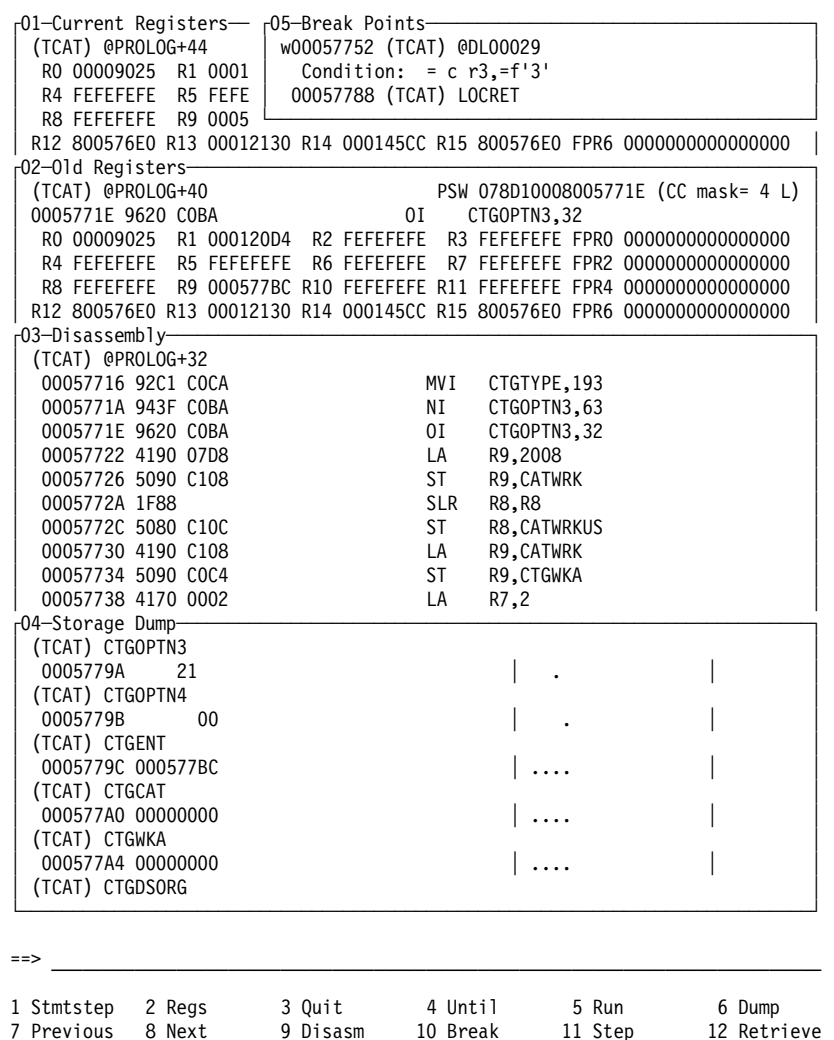

Figure 13. Example of Several Open IDF Windows on One Screen

If the REGS64 or GPRG commands are issued, the registers are displayed as 64-bit registers and the PSW is displayed as a 128-bit field, as shown in Figure 14 on page 27.

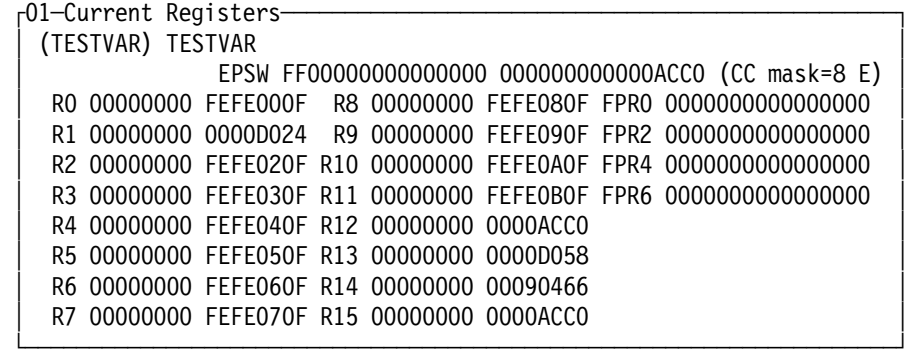

Figure 14. Current Registers Window, as opened with REGS64

• Additional Floating-Point Registers (AFPR)

Under TSO, if AFPR support is available on the processor, all sixteen floating-point registers and the Floating-Point Control Register are displayed and may be updated by overtyping.

• Old Registers (see window 02 in Figure 13)

The Old Registers Window shows the value of the PSW and the General and Floating Point registers the last time IDF was in control. If your program is "single stepping", the contents of this window are the "before" values prior to executing the current instruction.

• Break (breakpoints and watchpoints) (see window 05 in Figure 13)

The Break Window lists active breakpoints and watchpoints, along with any commands associated with them.

• Disassembly (multiple) (see window 03 in Figure 13)

The Disassembly Windows display storage contents as disassembled Assembler Language instruction statements. Locations at which breakpoints or watchpoints have been set are highlighted. Modifications can be made by overtyping the instruction.

• Dump (multiple) (see window 04 in Figure 13)

The Dump Windows display storage in dump format (both hexadecimal or character). Modifications can be made by overtyping either portion of the display.

An example of a screen showing storage dumps of two modules is shown in Figure 15.

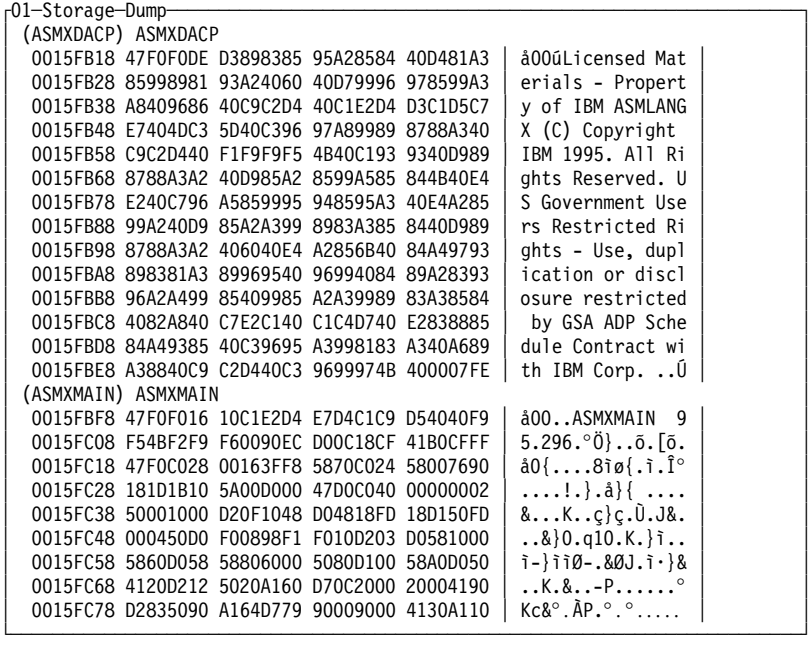

Figure 15. Example of IDF DUMP Window

• Entry Point Names

This scrollable window displays the names of entry points in the section currently being debugged. If the name is longer than 8 characters, up to 64 are displayed; an 8-character contraction of the name is also shown.

```
┌03─Entry point name──────────────────────────────────────────────────More:+-─┐
  Program TESTIDF Entry short name TESTIDF Address 00018EF8
Long name TESTIDF
└─────────────────────────────────────────────────────────────────────────────┘
```
Figure 16. Entry Point Names Window

• Language Support Module Information (multiple)

The Language Support Module (LSM) Window can be opened when language-extraction data is available. It can display the values of symbolic variables, as well as the status of the available information.

• Minimized Window Viewer

The MINIMIZE command can be used to temporarily minimize a window, to make more space available on the screen for other windows. The Minimized Window shows the type and number of the minimized windows.

**Options** 

The Options Window displays the current status of IDF options; some of the options can be modified by overtyping their values.

• Skipped Subroutines

The Skipped Subroutines Window displays the addresses and names of subroutines for which single-stepping, statement stepping, or instruction counting is being bypassed.

**Target Status** 

The Target Status Window displays information about all programs known to IDF.

• ADSTOPS (CMS only: uses PER; supports REGSTOPS also)

The AdStops Window displays the storage ranges to be checked for storage alteration events, and the General Purpose Registers to be checked for register alteration events.

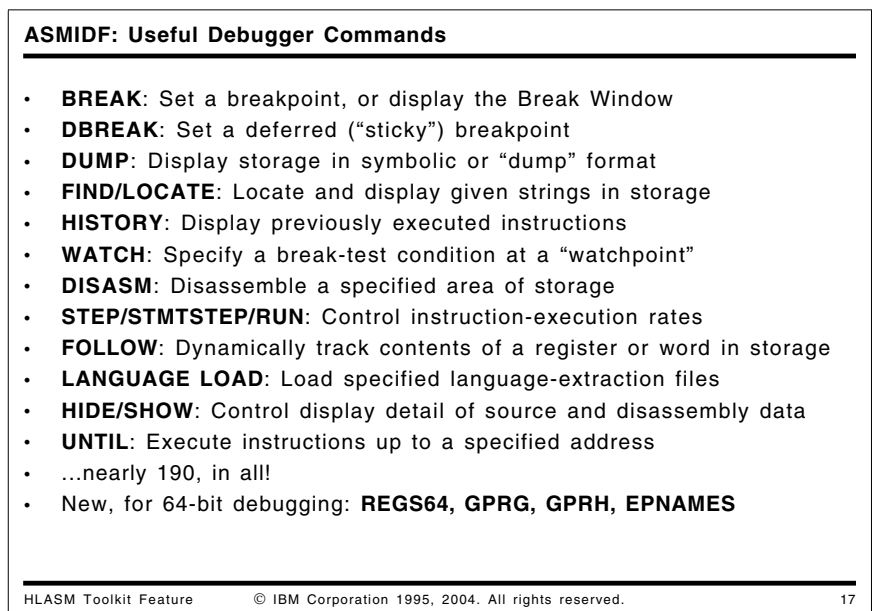

## **ASMIDF: Useful Debugger Commands**

This list shows some of the commands available within ASMIDF. It is by no means comprehensive (there are nearly 190 available commands); the complete list is provided in Chapter 2 of the IDF User's Guide.

You can enter instruction and data addresses symbolically if the Language Support Module (language extraction) is available. This can greatly simplify debugging of "familiar" modules.

Some useful commands are the following:

• BREAK

Set a breakpoint, or display the Break Window. At most 64 active breakpoints can be set. (In practice, this is many more than normal applications will need.)

• DBREAK

Set a deferred ("sticky") breakpoint: these can be used for debugging modules not yet loaded into storage.

• DUMP

Display storage in symbolic or "dump" format, with overtyping modifications in hex or character format.

• FIND/LOCATE

Locate and display given strings in storage, using a syntax like that of the ISPF editor FIND command or of the XEDIT LOCATE command.

• HISTORY

Display previously executed instructions when the PATH or PATHFILE option has been specified. This allows you to review the flow of execution that led to the current instruction.

**WATCH** 

Specifies a break-test comparison to be checked each time control passes the "watchpoint"; a break occurs only if the condition is true.

• DISASM

This command requests disassembly of a designated area of storage.

• STEP/STMTSTEP/RUN

These three commands control instruction-execution rates: RUN executes until the next "event" occurs; STEP executes an instruction at a time; and STMTSTEP executes all instructions associated with a single source-language statement.

• FOLLOW

The FOLLOW command will cause a Dump Window to automatically track the value of a 4-byte area of storage, or the contents of a register.

LANGUAGE LOAD

Loads specified language-extraction files for general or module-specific use.

• HIDE/SHOW

These two commands control the amount of detail when source code and disassembled storage is being displayed.

• UNTIL

Executes instructions up to (but not including) a specified address.

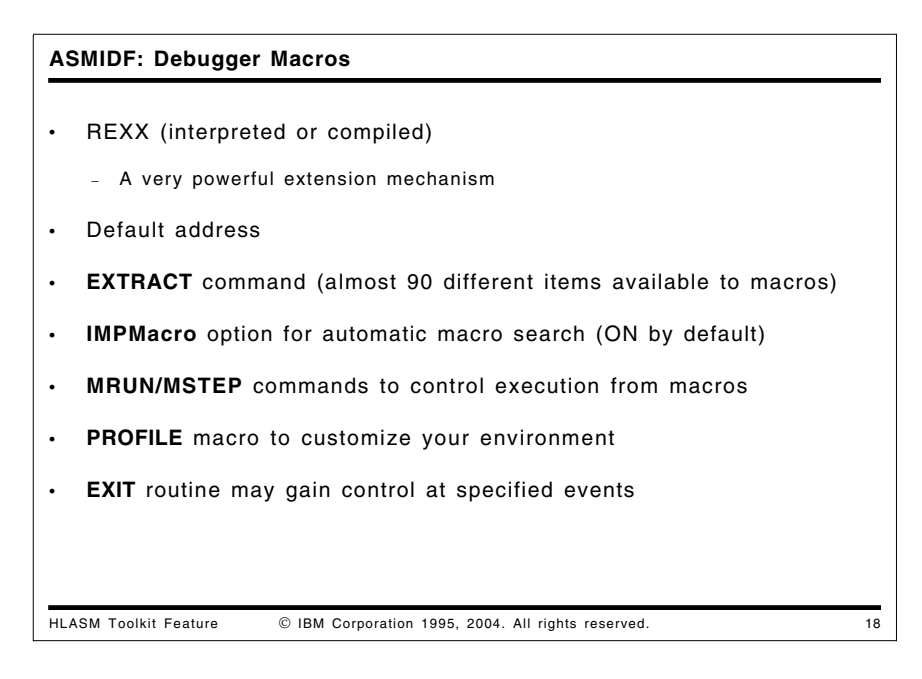

## **ASMIDF: Debugger Macros**

ASMIDF provides an extremely flexible and powerful macro facility that you may use to customize your debugging environment. All the macros used by ASMIDF are written in REXX, but you may also write them in "compiled REXX". Some examples are provided in the IDF User's Guide.

ASMIDF provides many useful facilities to assist the macro writer. Some of these are:

• Default address. ASMIDF sets up a REXX environment that allows the user to direct commands to ASMIDF for processing.

On CMS, there are some restrictions on the address; these are detailed in Chapter 15 of the User's Guide.

- EXTRACT command. This allows the macro to obtain a great variety of information from ASMIDF about the current environment (see the example below of the REGS macro). Nearly 90 different types of debugger and target-program data are available.
- IMPMacro option. This option (which is set on by default) causes ASMIDF to search for a macro if the entered command is not found in the ASMIDF command table.
- MRUN/MSTEP commands. These cause the target program to immediately resume execution until the next event; control is then returned to the macro.

There are two special macros within ASMIDF; the PROFILE macro and the EXIT macro.

- The PROFILE macro is driven during ASMIDF initialization and may be used to completely customize the user environment.
- EXIT is a special purpose routine which, if enabled via the EXITEXEC command, is given control at various significant events. If the EXIT macro sets a return code of 1, then ASMIDF will NOT display that event to the user and execution of the target will resume as normal. The EXIT routine (whose name is set by the SET EXITEXEC command) may be written in a compiled or assembled language for added convenience or performance, if you specify the CMPEXIT option.

Chapter 17 of the IDF User's Guide describes EXIT routines.

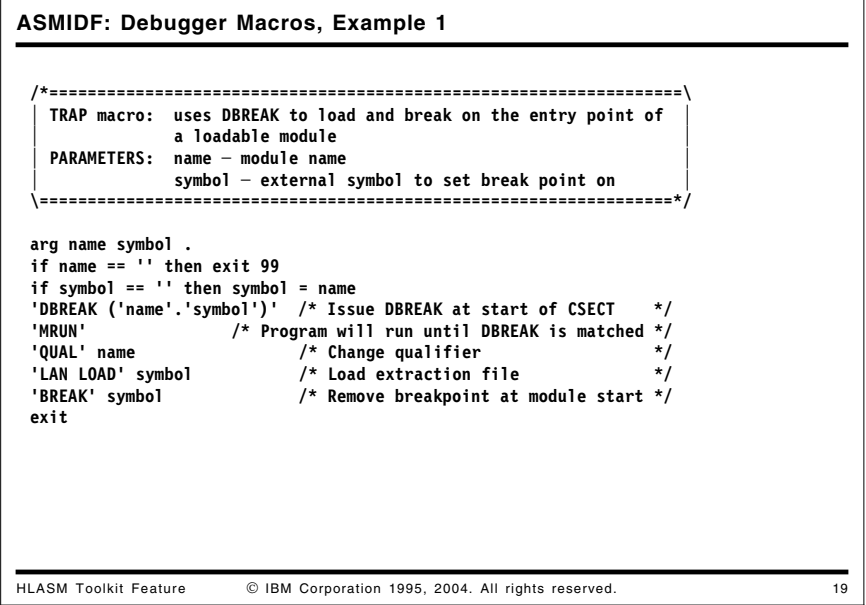

## **ASMIDF: Debugger Macros, Example 1**

The TRAP macro will set a deferred breakpoint for a module, and then allow the program to RUN until that breakpoint is reached. At that breakpoint, it will change the qualifier for symbols to match the name of the routine to be entered, and then will LANGUAGE LOAD the symbol-extraction file for that section. Finally, it removes the (deferred) breakpoint, and returns control to the user.

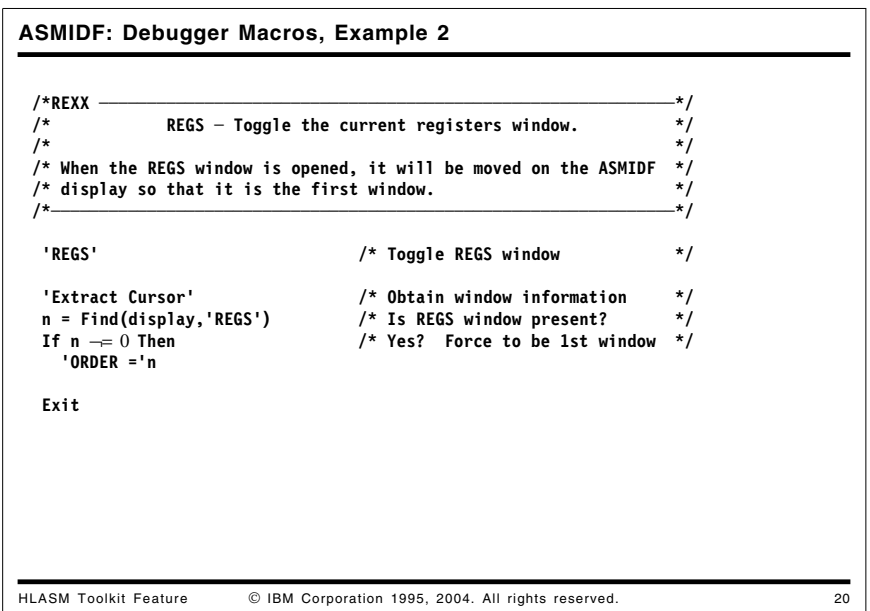

### **ASMIDF: Debugger Macros, Example 2**

The REGS macro (taken from Chapter 16 of the IDF User's Guide) shows how the EXTRACT command may be used to obtain information about the current debugging environment. It checks to see if the REGS window is available, and if so puts it at the top of the display list using the ORDER command.

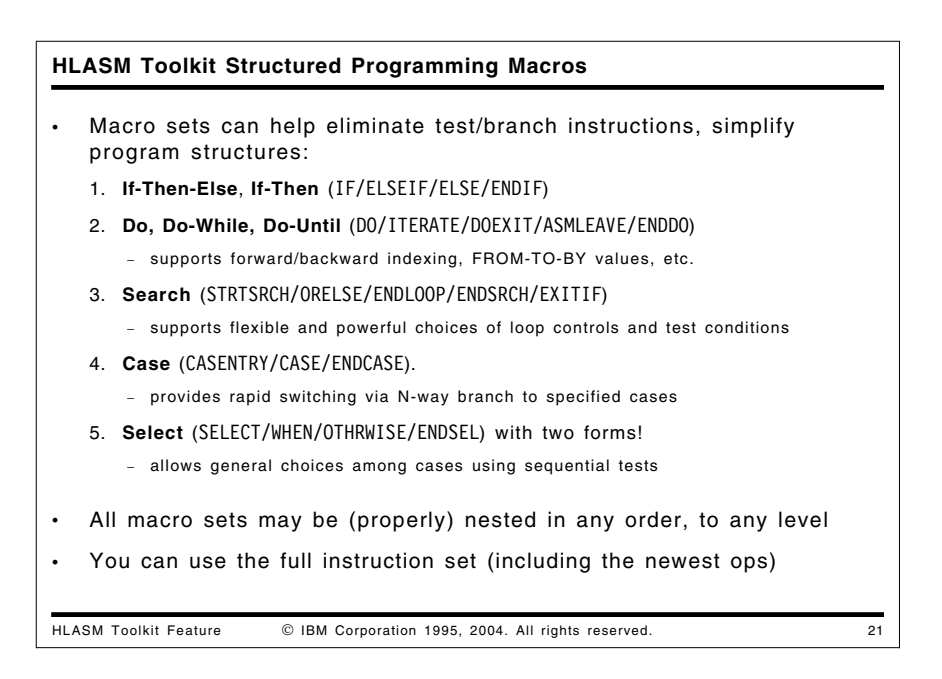

# **HLASM Toolkit Structured Programming Macros**

The High Level Assembler Toolkit Feature Structured Programming Macros simplify the coding and understanding of complex control flows, and help to minimize the likelihood of introducing errors when coding test and branch instructions. The macros support the most widely used structured-programming control structures and eliminate the need to code most explicit branches.

The Toolkit Feature Structured Programming Macros can be used to create the following structures:

• IF/ELSEIF/ELSE/ENDIF

One-way or two-way branching, depending on simple or complex test conditions.

• DO/ITERATE/DOEXIT/ASMLEAVE/ENDDO and STRTSRCH/ORELSE/ENDLOOP/ENDSRCH

A rich and flexible set of looping structures with a variety of control and exit facilities.

• CASENTRY/CASE/ENDCASE

Fast N-way branching, based on an integer value in a register. Deciding which branch to take is made at the CASENTRY macro; a direct branch to the selected CASE is then done, followed by an exit to the ENDCASE macro.

There is no OTHRWISE facility within this macro set.

• SELECT/WHEN/OTHRWISE/ENDSEL

Sequential testing, based on sets of comparisons, expressible in two different forms. These macros create a series of tests that are evaluated in the order they are specified in the program. If a test is true, the WHEN section of code for that test will be executed, followed by an exit at the ENDSEL macro. If no test is satisfied, then the OTHRWISE section (if present) will be performed.

All the macro sets may be nested, and there are no internal limits to the depth of nesting. Tests made by the various ENDxxx macros ensure that each structure's nesting closure is at the correct level, and diagnostic messages (MNOTEs) are issued if they are not.

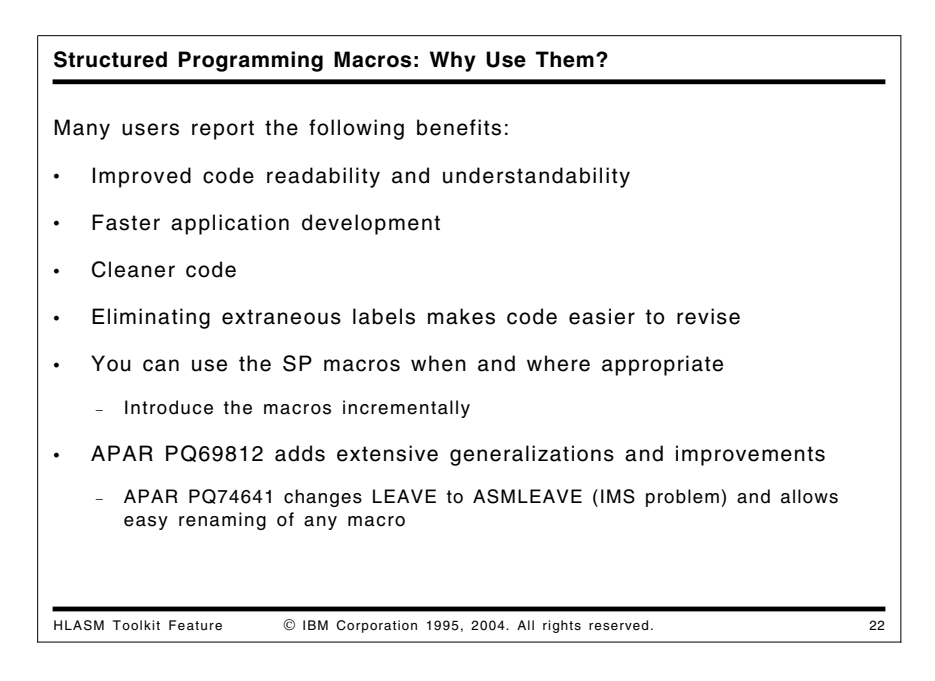

## **Why Use the Structured Programming Macros?**

Experience with Structured Programming Macros has shown many benefits, including

• Improved code readability and understandability

Since application understanding and maintenance has significant costs, the improvements provided by the macros can reduce those costs.

Faster application development

The macros simplify logic and need fewer statements to write, which can therefore speed your development tasks.

• Cleaner and more readable code

The macros can help eliminate extraneous statements and statement labels that might clutter the logic of a program, so the code is easier to write and read.

• Incremental use

You can use as few or as many of the macros as you like, and when you like; they can be introduced incrementally into existing programs. Thus, you aren't forced to make major changes to your code to start taking advantage of the macros' benefits.

Recent enhancements include:

- The Structured Programming Macros can generate based or relative-immediate instructions, especially branch on condition instructions. If you want to use relative-immediate instructions, simply specify ASMMREL ON after the COPY ASMMSP statement.
- Major extensions have been made to the capabilities of key macro sets.
- Various helpful diagnostics have been added, including checks for correct nesting.
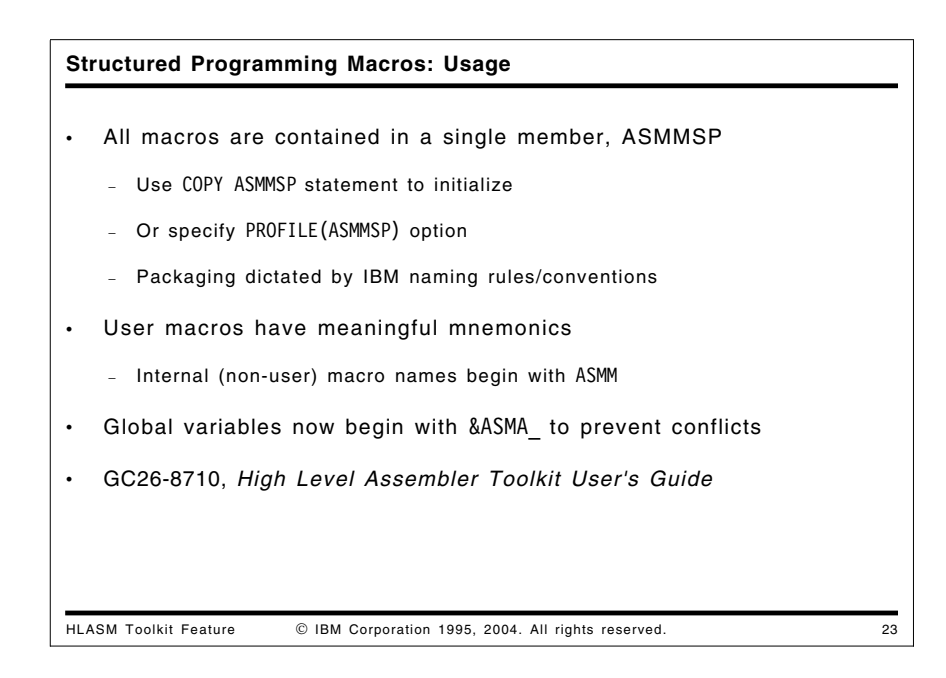

#### **Structured Programming Macros: Usage**

To use the macros, you must code COPY ASMMSP within the source. This will define all the macros as inline macros. Once this has been done you can use all the macros described without any further limitations. Alternatively, the High Level Assembler PROFILE(ASMMSP) option could be used to automatically include the ASMMSP member into the source without requiring any source changes.

Due to IBM Corporate product-naming standards, all distributed part names must start with the product prefix. In the case of these macros, this resulted in the creation of the ASMMSP member which contains all the "high level" user macros such as IF, CASE, etc. All supplied members have a prefix of ASMM.

The "user" macros are grouped in the following five sets:

- IF/ELSEIF/ELSE/ENDIF
- DO/ITERATE/DOEXIT/ASMLEAVE/ENDDO
- STRTSRCH/EXITIF/ORELSE/ENDLOOP/ENDSRCH
- CASE/CASENTRY/ENDCASE
- SELECT/WHEN/OTHRWISE/ENDSEL

We will describe each of these sets in turn.

In many of the following examples, a test condition is shown as (a). A test condition may take any of these basic forms:

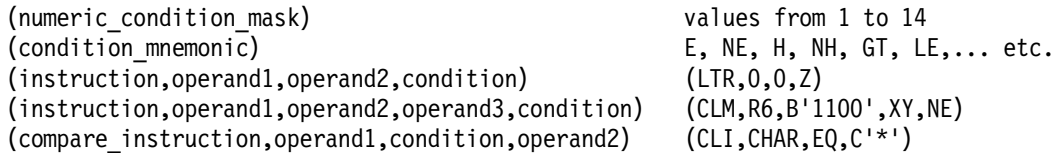

Multiple conditions may be combined using *logical connectors*: AND, OR, ANDIF, and ORIF, as in

(LTR,0,0,Z),OR,(CLI,CHAR,EQ,C'\*')

Very elaborate conditions can be constructed from the basic forms and connectors; see the *High Level Assembler Toolkit User's Guide* for details.

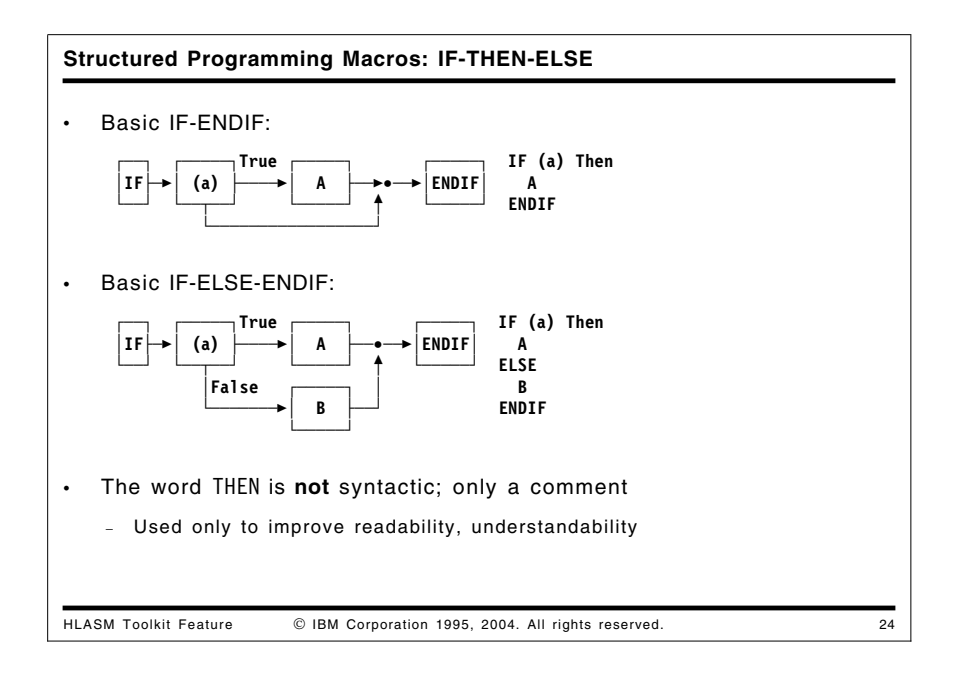

#### **Structured Programming Macros: If-Then-Else**

These "IF-THEN-ELSE" macros (IF/ELSEIF/ELSE/ENDIF) provide for one- or two-way branching depending on a condition. You may select execution of one of two blocks of code depending on a true-false condition.

The one-way IF-ENDIF branch is illustrated in Figure 17:

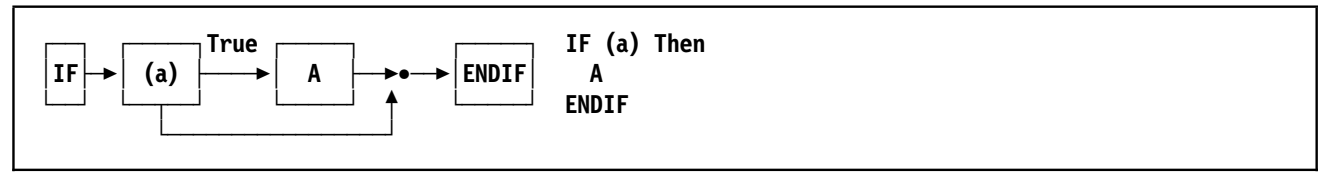

Figure 17. IF-THEN Control Structure

The two-way IF-ELSE-ENDIF branch is illustrated in Figure 18:

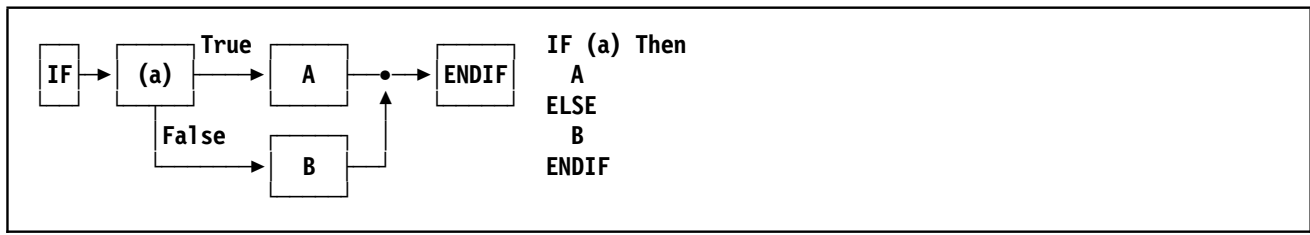

Figure 18. IF-THEN-ELSE Control Structure

```
Structured Programming Macros: Example 1
HLASM Toolkit Feature  IBM Corporation 1995, 2004. All rights reserved. 25
  Add absolute value of c(R4) to c(R5); don't change R4
  Unstructured:
         LTR R4, R4 Set CC
         BM LABEL1 Negative? Branch
         AR R5,R4 Positive or zero ─ add to R5
             B LABEL2 Skip the negative case
    LABEL1 DS 0H
             SR R5,R4 Subtract negative value
    LABEL2 DS
  Structured:
         IF (LTR,R4,R4,NM) THEN Test R4 for non─negative
         AR R5,R4 Positive or zero — add to R5<br>ELSE , 0therwise,
          ELSE , Otherwise,
                               Subtract negative value
         ENDIF
• Can also use relative-immediate instructions:
         IF (CHI,15,EQ,−3) Compare with Halfword─Immediate
```
#### **Structured Programming Macros: Example 1**

This assembler program segment shows how to test a variable and then execute one of two paths depending on the value of the variable. The "problem" requires that we add the absolute value of the contents of R4 to R5, without disturbing R4.

This IF/ELSE/ENDIF structure is first coded using basic assembler language and then using the Toolkit macros. The unstructured assembler language segment could appear as follows:

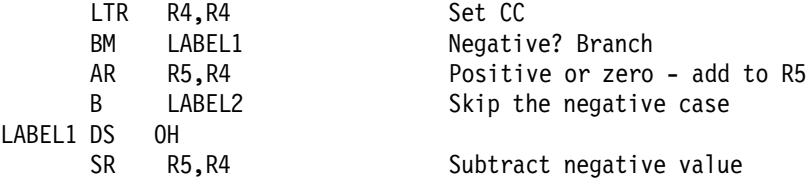

The structured equivalent could be written as follows (remember that the THEN "keyword" is only a comment; it is not part of the syntax of the IF/ELSE macros):

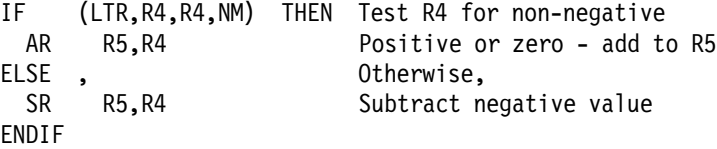

and the results would be identical to the original (non-structured) statements:

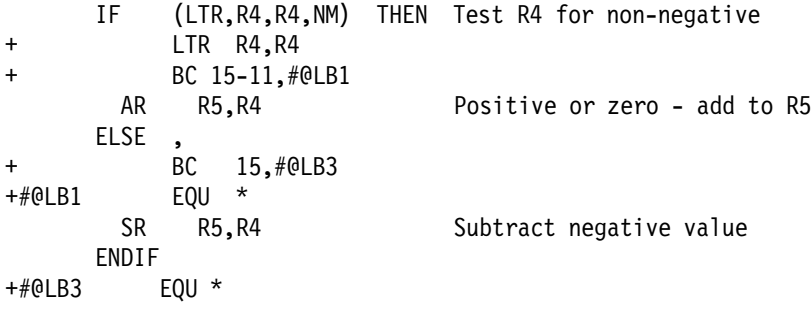

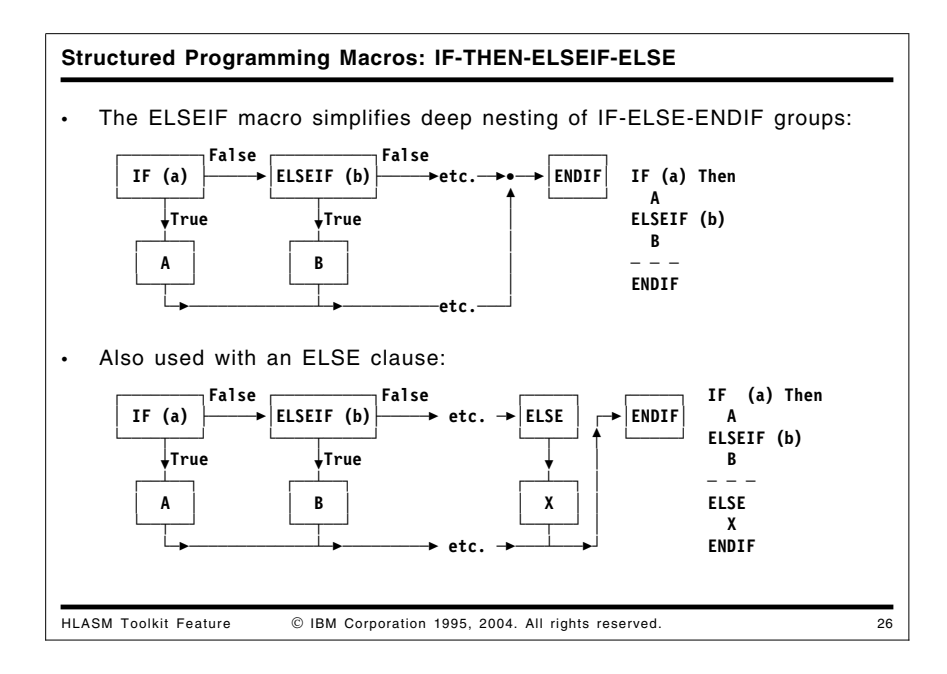

Testing multiple conditions can be written as nested IF statements:

```
IF (a) Then
  A
ELSE
    IF (b) Then
      B
    ELSE
      - - -
        (more IF/ELSE/ENDIFs)
      - - -
    ENDIF
ENDIF
```
If the number of tests is large, the increased nesting levels can become awkward to manage. The ELSEIF macro can reduce the nesting of such structures to a single level, and can be used with or without an ELSE clause, as shown in Figure 19:

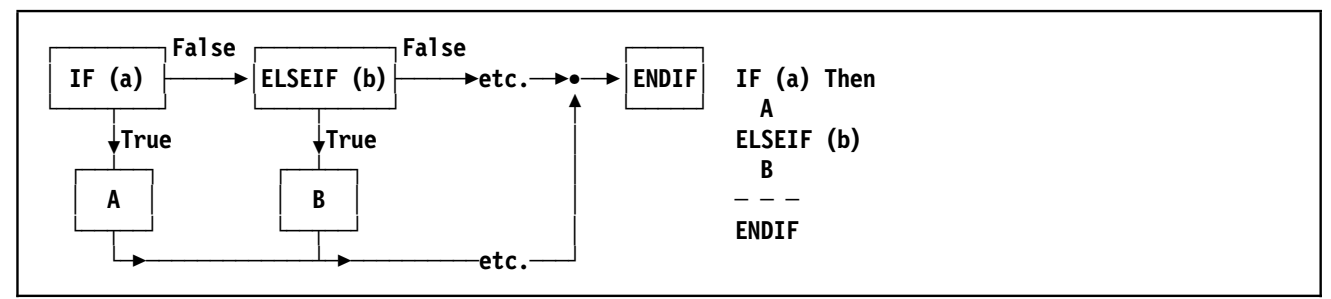

Figure 19. Simplified Structure with Multiple ELSEIF Statements

The same structure with an ELSE clause is shown in Figure 20 on page 39:

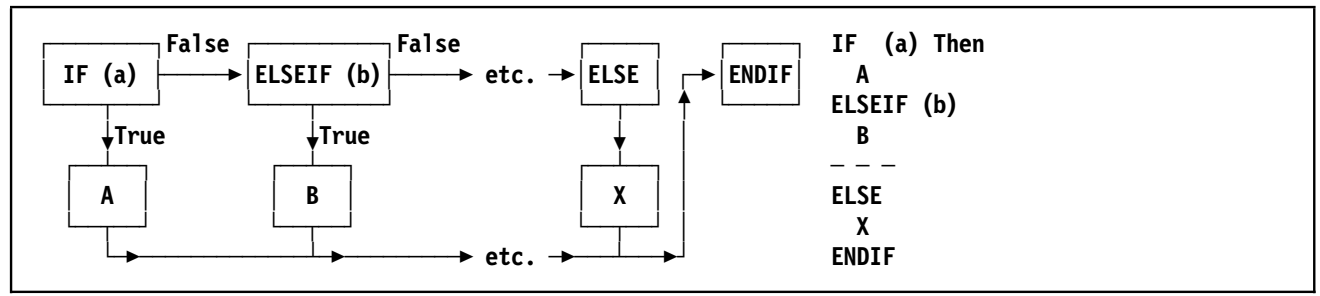

Figure 20. Simplified Structure with Multiple ELSEIF Statements and ELSE Clause

These four macros provide a complete set of conditional statement structures.

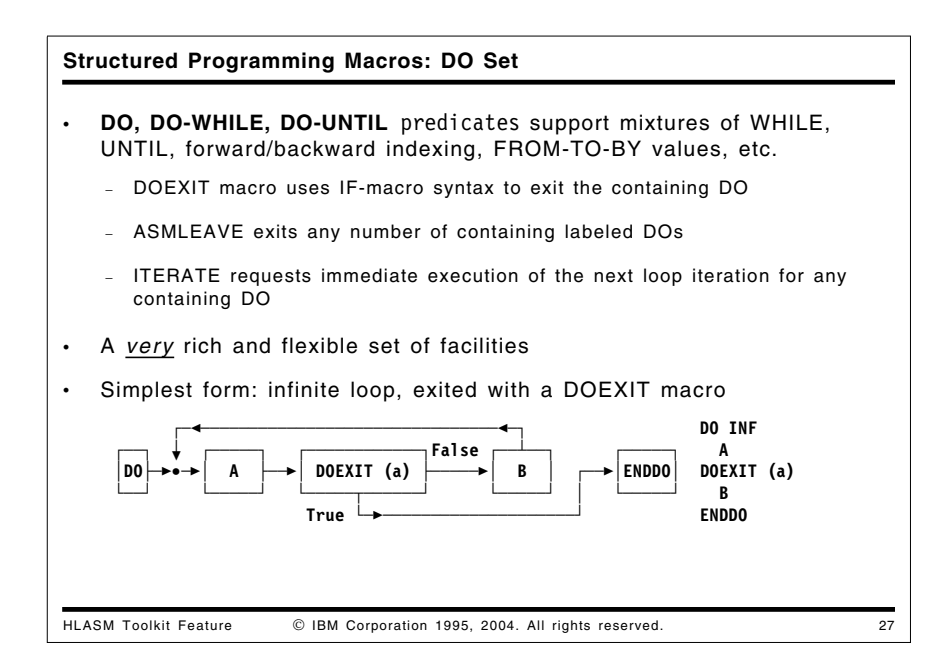

#### **Structured Programming Macros: Do, Do-While, Do-Until**

These macros provide for executing a block of code repeatedly until some limit is reached or some condition is satisfied (DO, DO-WHILE, DO-UNTIL macros). The conditions controlling the looping and the termination condition may be specified in a rich set of combinations:

- with FROM, TO, BY specifications, or with infinite looping
- by counting
- with forward or backward indexing
- with explicit specification of BXH or BXLE
- DO-WHILE and DO-UNTIL (or mixed with any other DO type)
- DOEXIT macro uses IF-macro syntax to exit the containing DO (one level)
- ASMLEAVE exits any number of containing DOs (one or more levels)
- ITERATE requests immediate execution of the next loop iteration

The simplest loop **—** the "infinite" loop, terminated by some internally-determined condition **—** is most conveniently exited using the DOEXIT macro, as shown in Figure 21 on page 40:

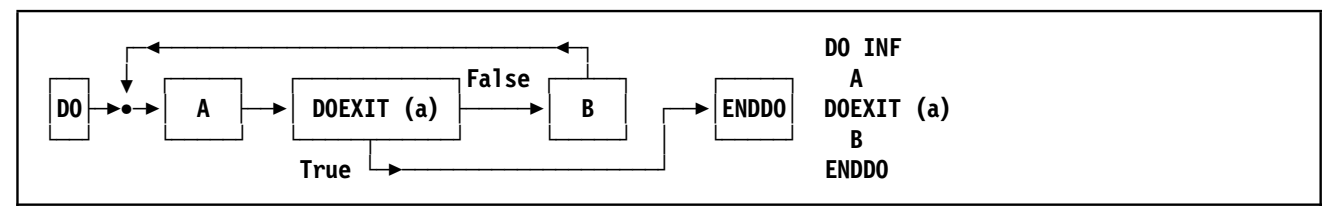

Figure 21. Simple DO Loop Structure with DOEXIT Statement

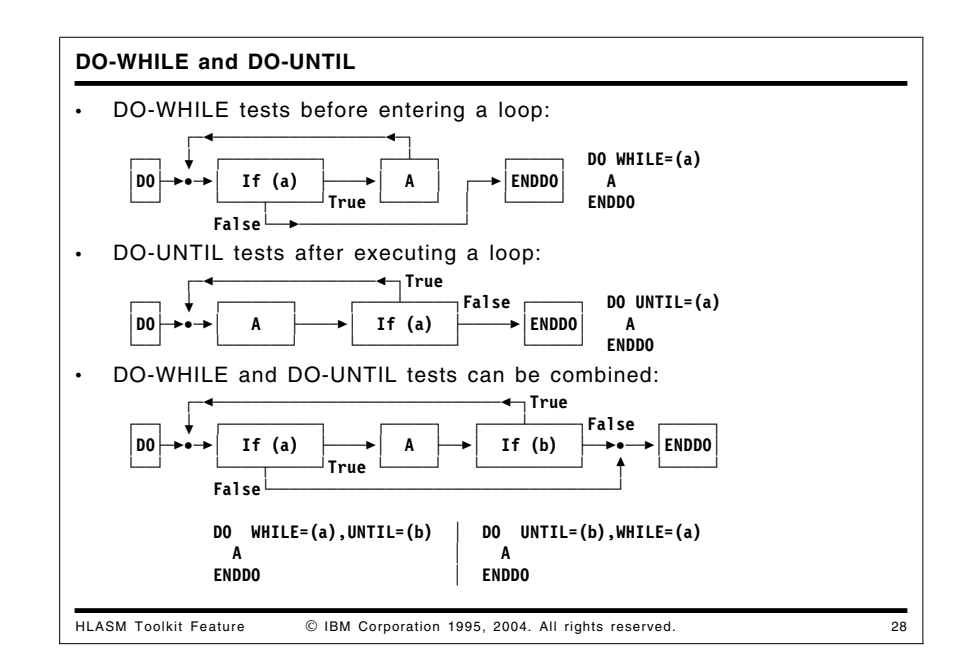

The DO-WHILE and DO-UNTIL control structures allow further conditional controls over loop execution. Their condition tests may be any operands valid on IF macros, except that the CC= operand is not allowed.

A DO-WHILE structure tests a condition before executing a loop, as illustrated in Figure 22 below:

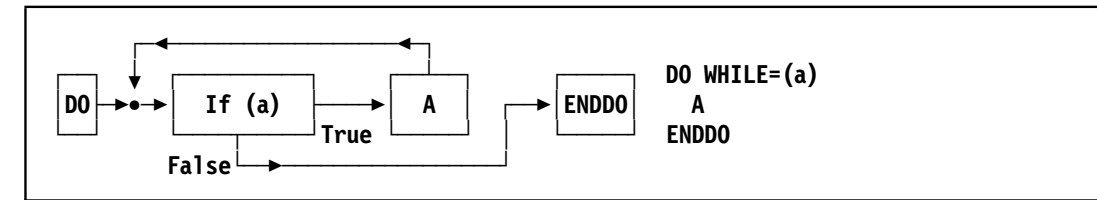

Figure 22. DO-WHILE Control Structure

A DO-UNTIL structure tests a condition after executing a loop, as illustrated in Figure 23 below:

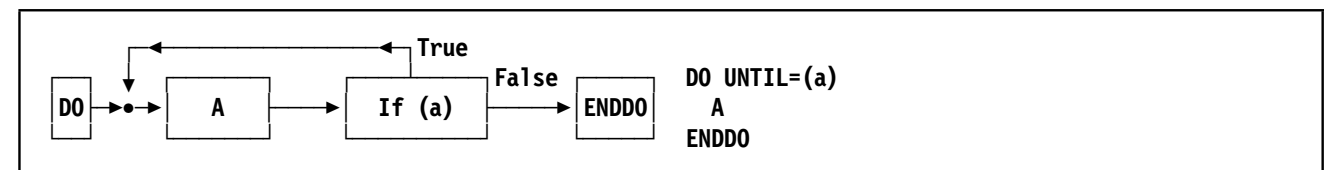

Figure 23. DO-UNTIL Control Structure

The DO-WHILE and DO-UNTIL structures can be combined, as illustrated in Figure 24 on page 41 below:

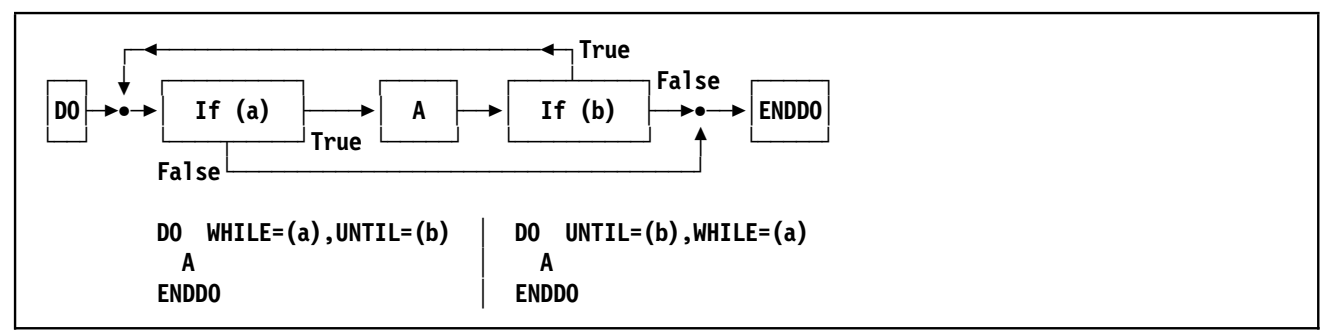

Figure 24. DO-WHILE/DO-UNTIL Control Structure

```
Structured Programming Macros: Example 2
HLASM Toolkit Feature  IBM Corporation 1995, 2004. All rights reserved. 29
   Search a string for first blank character, or end of string
   • Unstructured:
           L R5,=A(Start─1) Address start─1 of expression
     Top_of_Loop DS 0H
           C R5,End Test for end of expression
           BNL Leave_Loop and exit if we've reached end<br>
LA R5,1(,R5) Move along one byte<br>
CLI 0(R5),C'' Test for a blank
           LA R5,1(,R5) Move along one byte
           CLI 0(R5),C' ' Test for a blank
                                   not yet, repeat 1oop
     Leave_Loop DS 0H
• Structured:
           L R5,=A(Start─1) Address start─1 of expression
     Scan DO WHILE=(C,R5,LT,End),UNTIL=(CLI,0(R5),EQ,C' ')
             LA R5,1(,R5) Move along one byte
           ENDDO
```
#### **Structured Programming Macros: Example 2**

This assembler program segment shows a simple loop that scans storage until either a blank is found or the end-of-string address is reached.

This DO/ENDDO structure is first coded using basic assembler language and then using the toolkit macros. The unstructured assembler language might appear as follows:

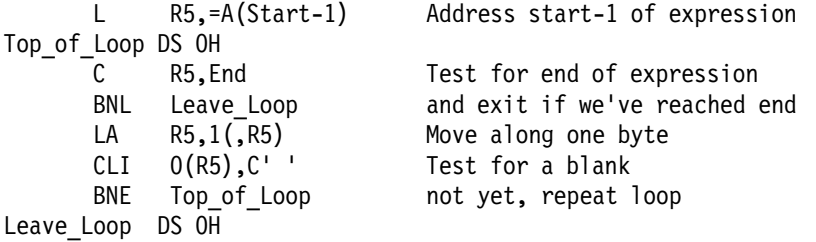

The same example could be coded using the DO and ENDDO macros as follows:

```
L R5,=A(Start-1) Address start-1 of expression
Scan DO WHILE=(C, R5, LT,End), UNTIL=(CLI, O(R5), EQ, C'')LA R5,1(,R5) Move along one byte
      ENDDO
```
Note that in both examples the required COPY ASMMSP statement is not shown.

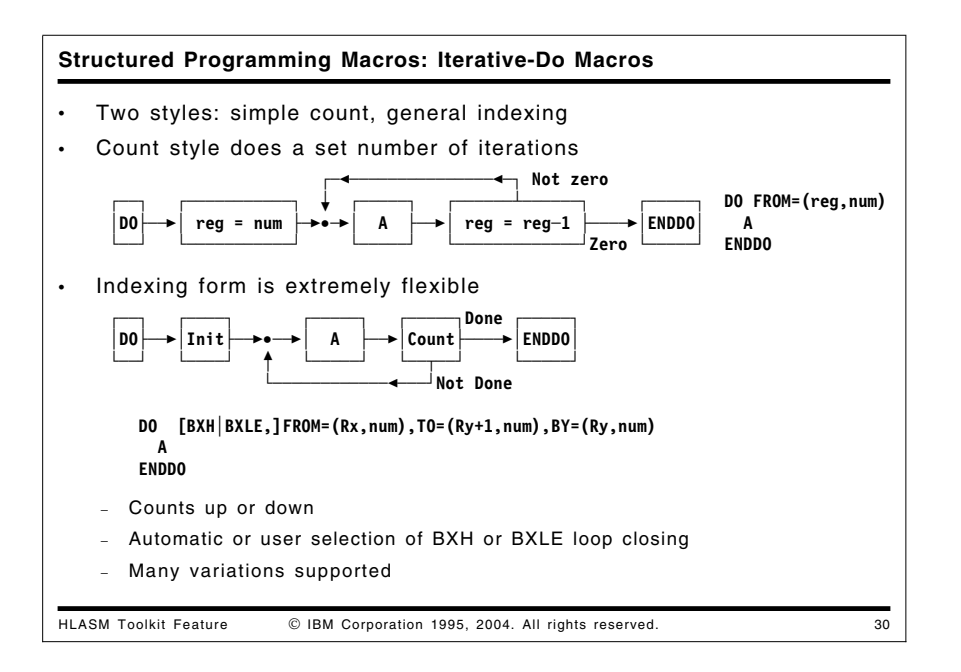

#### **Structured Programming Macros: Iterative-Do Indexing Group**

The iterative forms of DO statements can take five basic forms:

- the Count form loops a specified number of times, terminating the loop using a branch-on-count instruction
- four other forms use the FROM, TO, and BY keywords, as well as allowing explicity selection of B(R)XH and B(R)XLE instructions to terminate the loop.

The Count form is simplest to specify, as shown in Figure 25:

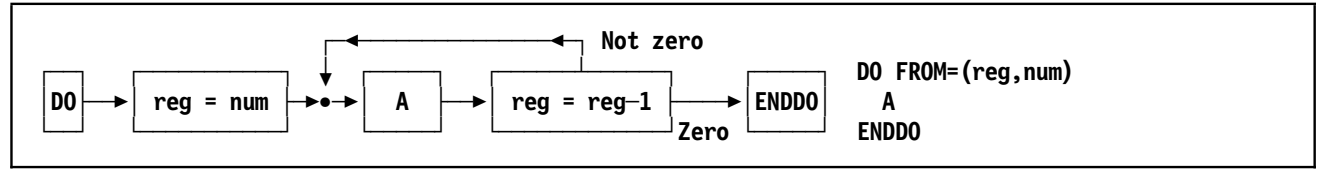

Figure 25. DO-FROM Counting Control Structure

The general form of an indexing DO macro is more complex, requiring specification of various combinations of parameters, as shown in Figure 26:

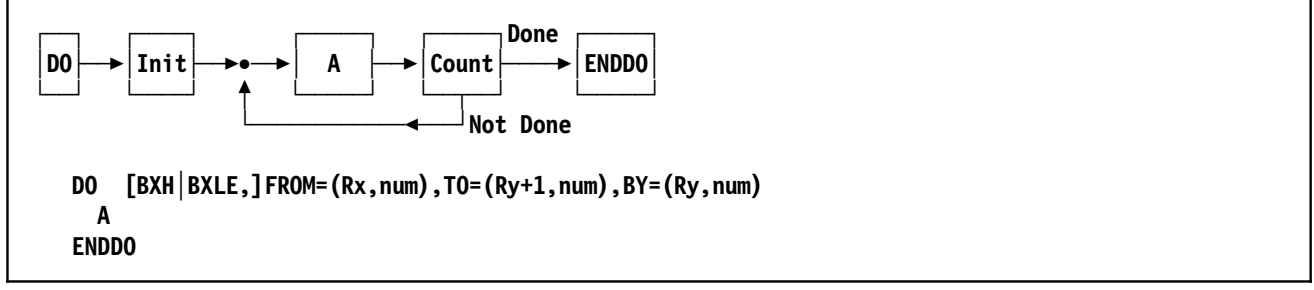

Figure 26. DO-FROM Counting Control Structure

The many allowed combinations are described in the *High Level Assembler Toolkit User's Guide*.

#### **Structured Programming Macros: Exiting and Repeating Do Loops: ITERATE and ASMLEAVE**

Often it is necessary to begin the next loop iteration before the remaining statements in the loop have been executed. This can be done with the ITERATE macro:

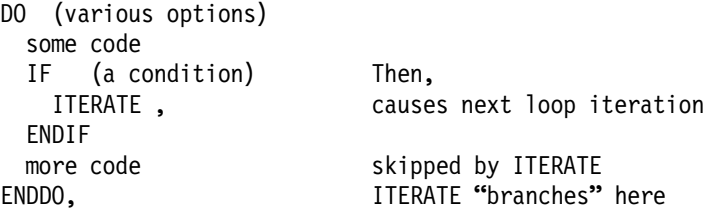

The ITERATE macro also allows you to exit its immediately enclosing DO structure in order to cause an interation of an outer, enclosing DO structure. This is done by labeling the DO statement, and then using the appropriate label as an operand of ITERATE:

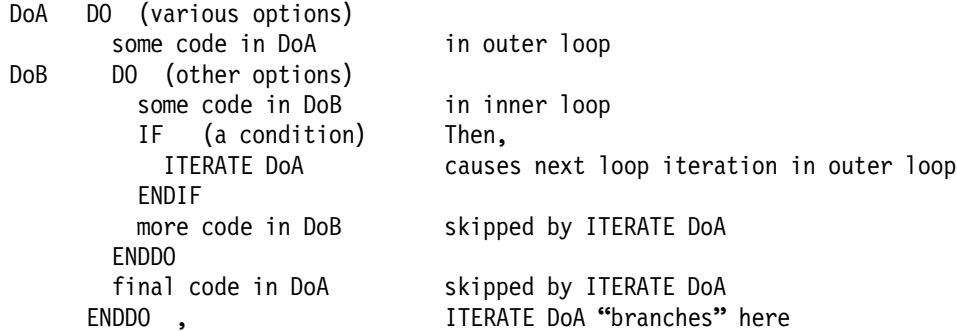

Note that ITERATE DoB would be equivalent to simply specifying ITERATE with no operand.

Similarly, the ASMLEAVE macro allows you to exit its immediately enclosing DO structure, whether or not all the loop's iteration conditions have been satisfied.

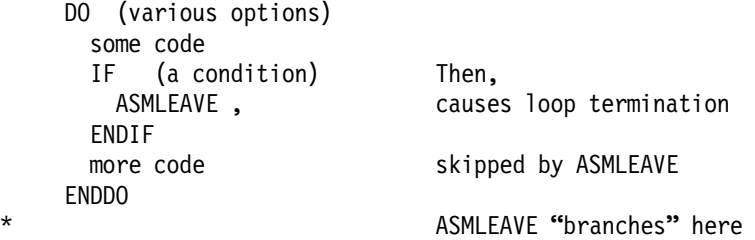

ASMLEAVE, like ITERATE, also allows you to specify an operand naming a DO statement: the specified DO loop is exited, and control passes to the statement following its matching ENDDO.

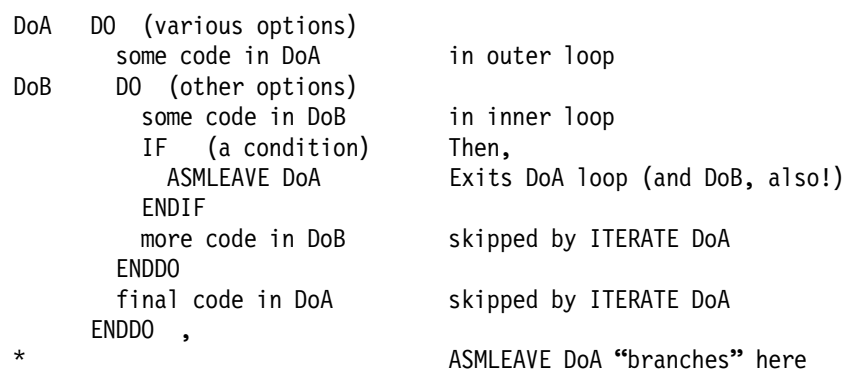

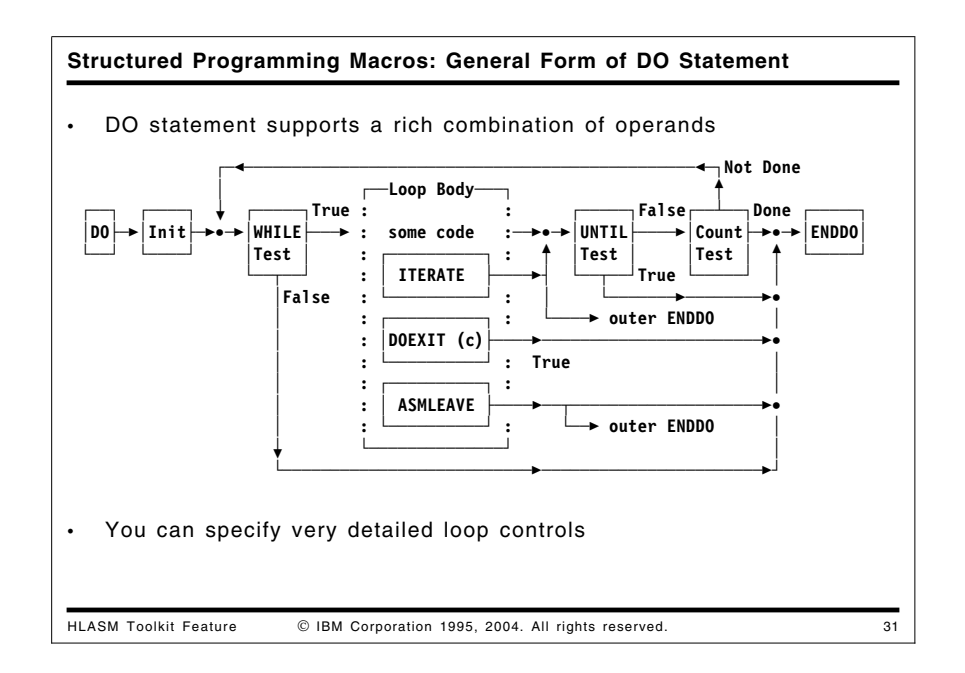

#### **Structured Programming Macros: General Form of Do Statements**

The many DO options **—** WHILE, UNTIL, indexing, DOEXIT, ITERATE and ASMLEAVE, are sketched in Figure 27:

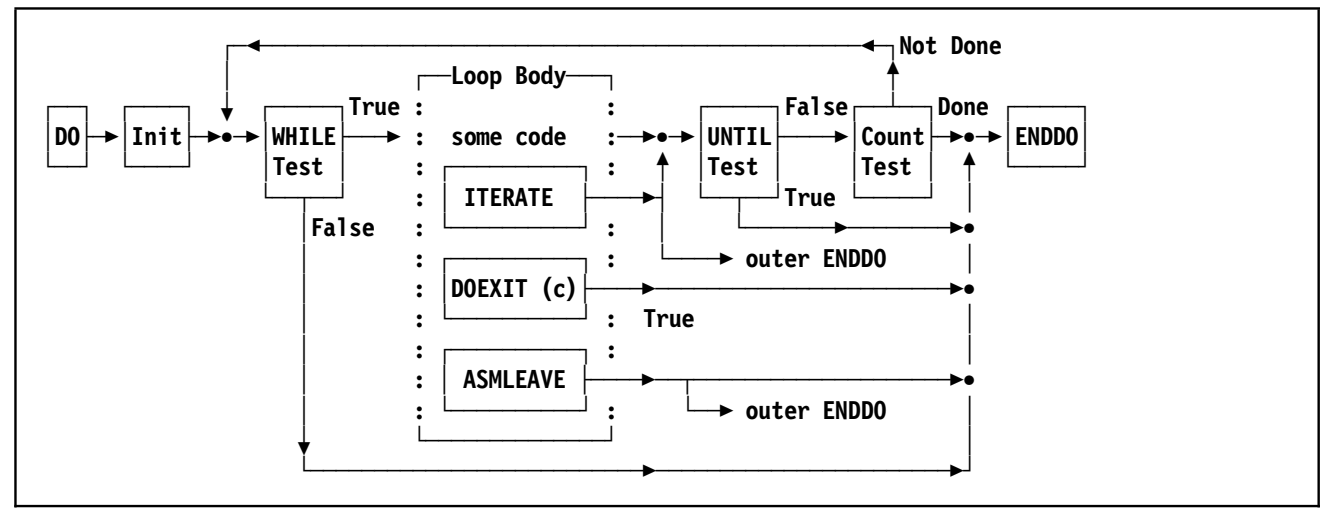

Figure 27. General Form of DO Control Structure

With them, you can write very flexible and complex looping structures.

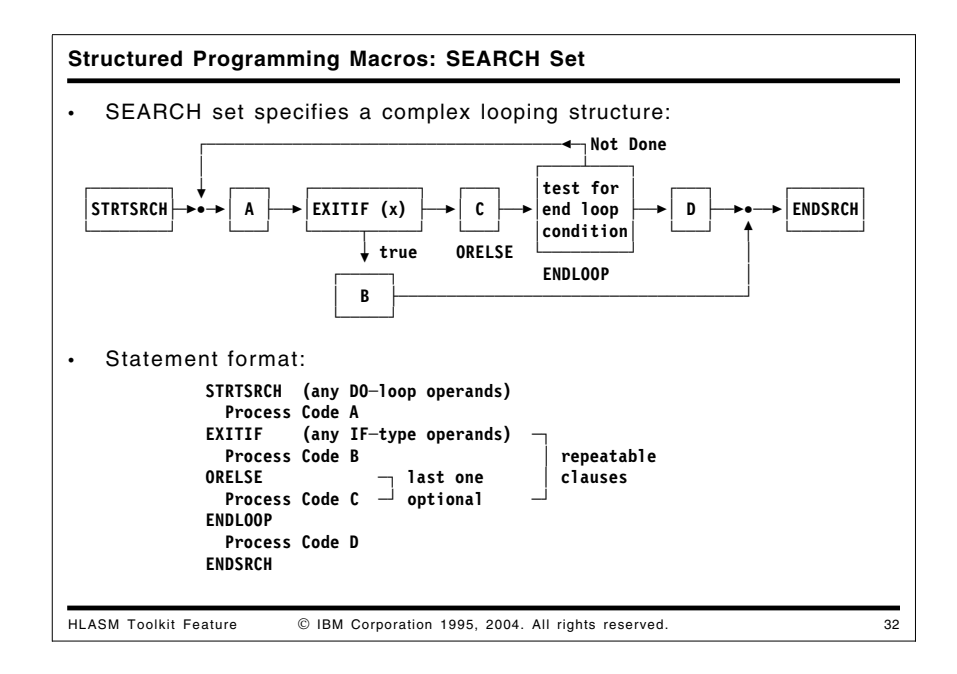

#### **Structured Programming Macros: Search Set**

The macros in the SEARCH set provide for executing a search loop with flexible controls over exit and iteration conditions.

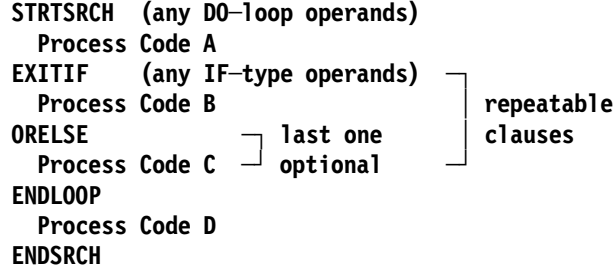

Any number of EXITIF-ORELSE clauses may be specified; the last ORELSE clause preceding the ENDLOOP macro may be omitted.

The control structure supported by the Search Set is shown in Figure 28 below:

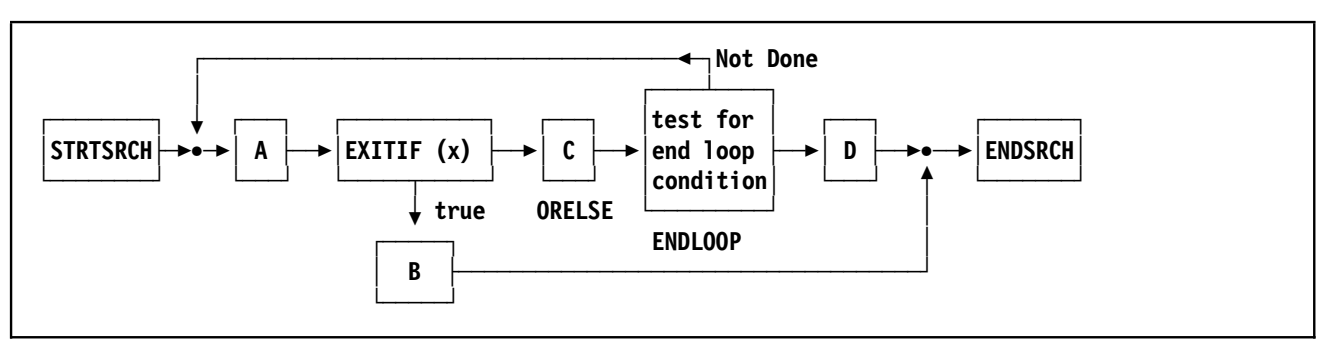

Figure 28. SEARCH Control Structures

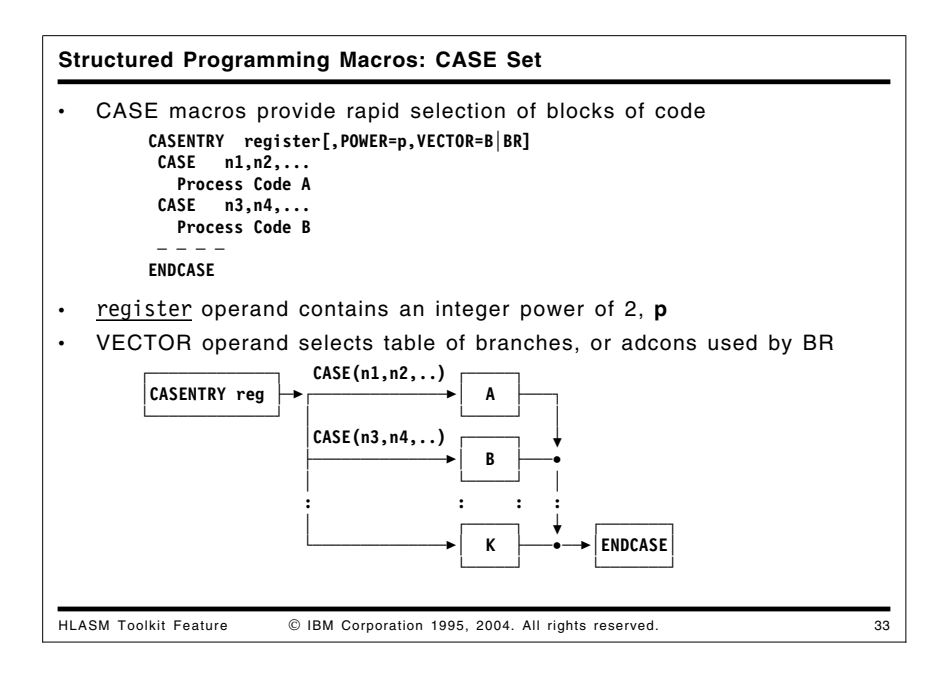

#### **Structured Programming Macros: Case Set**

These macros provide for executing a block of code selected from a set, based on an integer value contained in a general register. The integer value may also be a power of two, as specified by the optional POWER= keyword. The basic syntax is shown in Figure 29:

```
CASENTRY register[,POWER=p,VECTOR=B|BR]
CASE n1,n2,...
  Process Code A
CASE n3,n4,...
  Process Code B
 ─ ─ ─ ─
ENDCASE
```
Figure 29. CASE Statement Syntax

The selected case is branched to directly, using one of two selection mechanisms depending on whether the branching should use a "vector" of addressable branch instructions (VECTOR=B) or a table of address constants (VECTOR=BR), one of which will be used by a BR instruction.

A contiguous set of CASE values need not be specified. Any "missing" cases between 1 and the largest case number simply generate a branch to the ENDCASE macro.

The CASE control structure is illustrated in Figure 30 below:

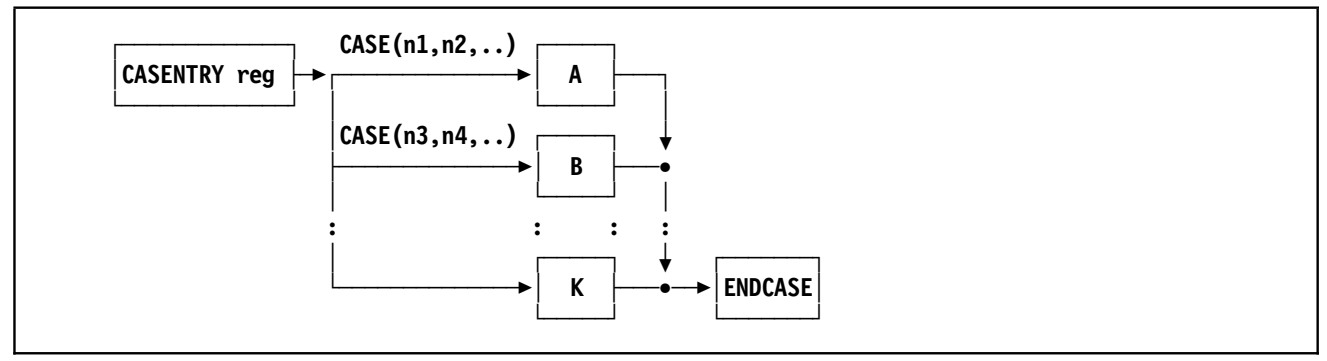

Figure 30. CASE Control Structures

A simple example of the CASE macros is the following:

```
CasEntry R1
          Case (1,2,3,5,7)
            MVI Flag,Prime
          Case (4,6,8)
            MVI Flag,NotPrime
        EndCase
        - - -
Flag DC X'0'
Prime Equ X'80'
NotPrime Equ X'40'
```
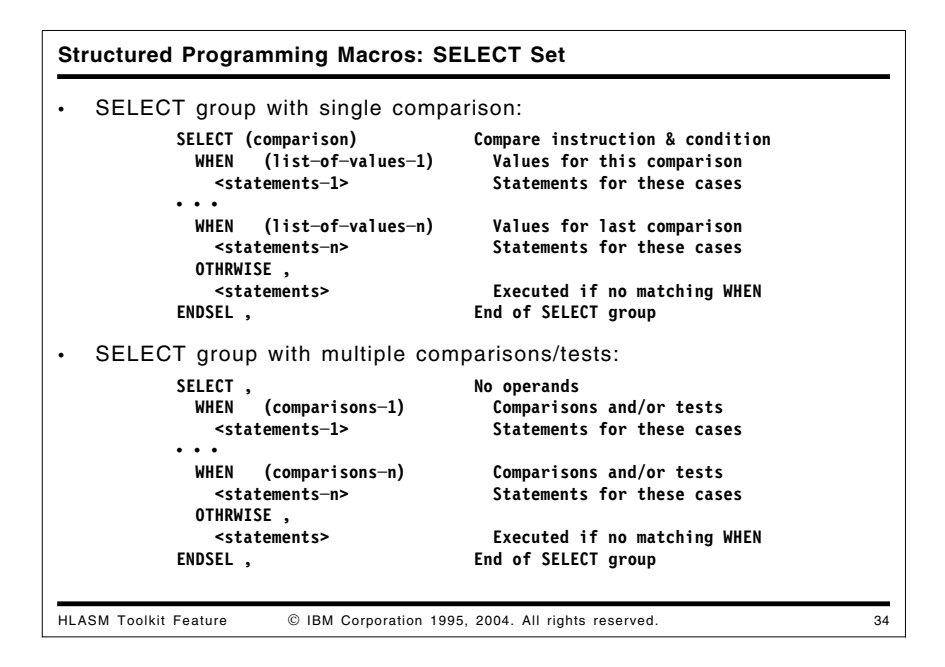

#### **Structured Programming Macros: Select Set**

The SELECT group of macros **—** SELECT, WHEN, OTHRWISE, and ENDSEL **—** provide flexible techniques for choosing among alternatives by sequential testing. Two types are supported:

- 1. Single comparison: one comparison test is specified on the SELECT macro, and is used for testing the values specified in each WHEN clause.
- 2. Multiple comparison/test: no test is specified on the SELECT macro. Rather, each WHEN macro specifies the conditions that must be satisfied in order for its group of statements to be executed. This allows you to vary the sequence of tested conditions.

Note that the parentheses around SELECT comparison operands are usually optional, and no parentheses are required for a single WHEN operand.

(You may remember that testing for the most frequently occurring conditions first leads to increased efficiency.)

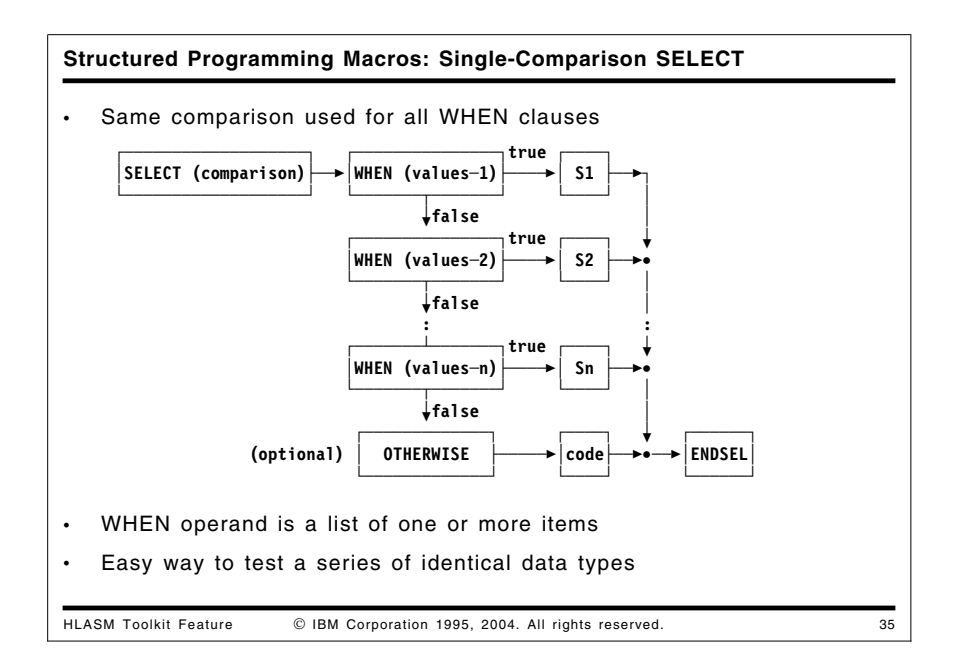

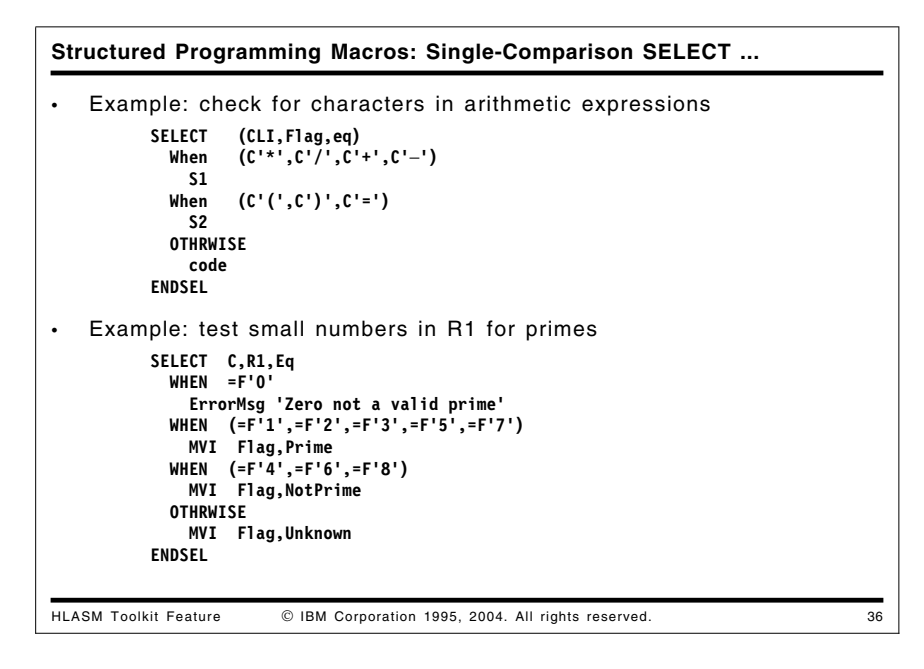

The SELECT with a single comparison provides a simple way to make selections among operands of the same type. For example, checking for the occurrence of a character that might occur in an arithmetic expression is shown in Figure 31 on page 49:

```
SELECT (CLI,Flag,eq)
 When (C'*',C'/',C'+',C'−')
   S1
 When (C'(',C')',C'=')
   S2
 OTHRWISE
   code
ENDSEL
```
Figure 31. Example of Single-Comparison SELECT

Another example of the SELECT macros using arithmetic comparisons:

```
Select C,R1,Eq
          When (=F'1',=F'2',=F'3',=F'5',=F'7')
             MVI Flag,Prime
          When (=F'4',=F'6',=F'8')
             MVI Flag,NotPrime
          Othrwise
             MVI Flag,Unknown
        EndSel
          - - -
Flag DC X'0'
Prime Equ X'80'
NotPrime Equ X'40'
Unknown Equ X'01'
```
Figure 32. Example of Single-Comparison SELECT

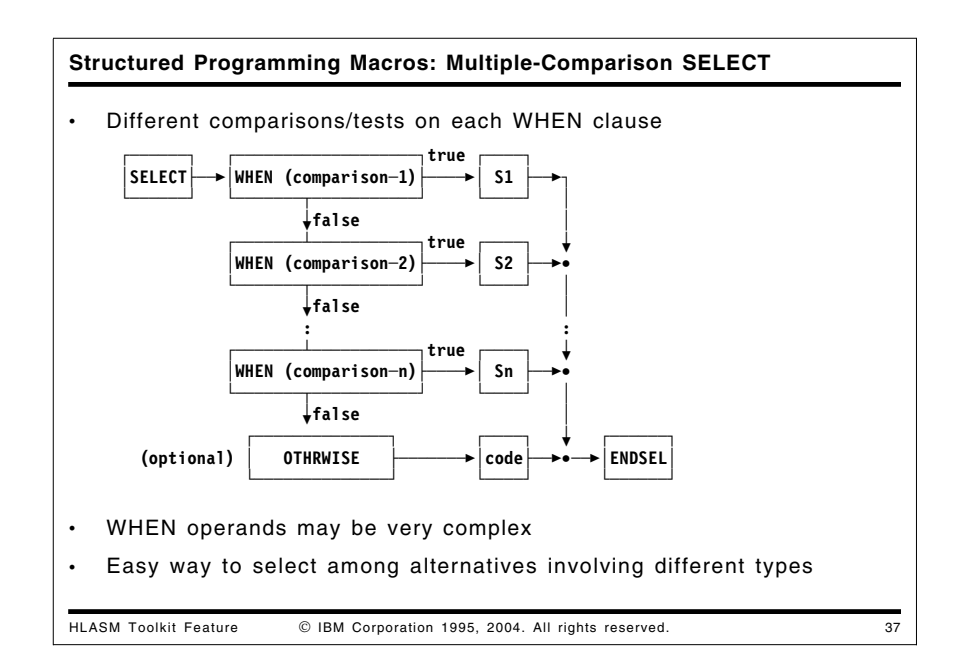

The second style of SELECT group provides greater complexity in the test conditions used to choose the statements executed when the WHEN clause is true. The general format is shown in the following figure:

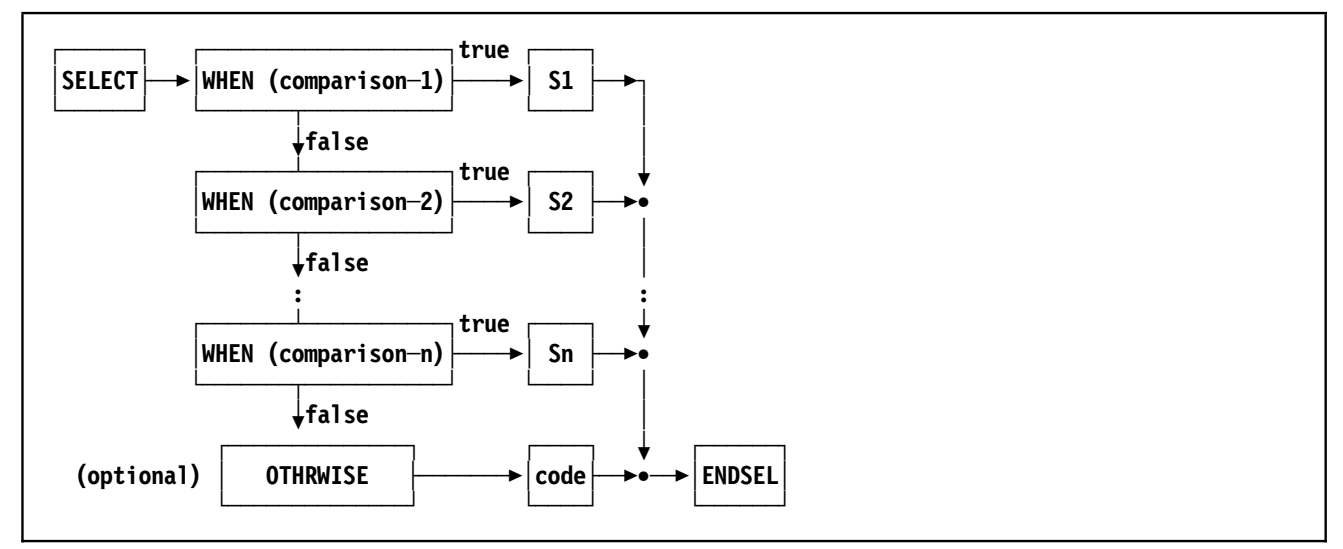

Figure 33. Multiple-Comparison SELECT Structure

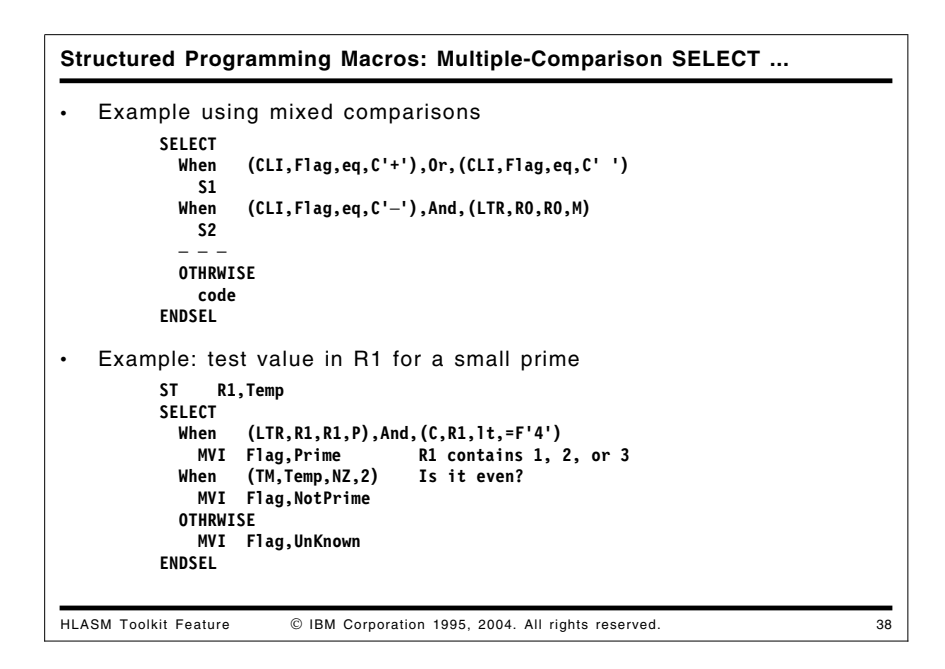

An example using the second style of SELECT group is shown in Figure 34 below. It is similar in function to the example shown in Figure 31 on page 49, but uses more complex test conditions on each WHEN clause.

```
SELECT
  When (CLI,Flag,eq,C'+'),Or,(CLI,Flag,eq,C' ')
    S1
  When (CLI,Flag,eq,C'−'),And,(LTR,R0,R0,M)
    S2
  ─ ─ ─
  OTHRWISE
    code
ENDSEL
```
Figure 34. Example of Multiple-Comparison SELECT

As a final example of the SELECT group, the code fragment in Figure 32 on page 49 is revised to use multiple-comparison WHEN clauses:

```
ST R1,Temp
SELECT
  When (LTR,R1,R1,P),And,(C,R1,lt,=F'4')
    MVI Flag,Prime R1 contains 1, 2, or 3<br>hen (TM,Temp,NZ,2) Is it even?
  When (TM,Temp, NZ, 2)MVI Flag,NotPrime
  OTHRWISE
    MVI Flag,UnKnown
ENDSEL
```
The generated instructions from this code fragment is:

```
ST R1, Temp
   SELECT
    When (LTR,R1,R1,P),And,(C,R1,lt,=F'4')
+ LTR R1,R1
+ BRC 15-2,#@LB2
+ C R1,=F'4'
+ BRC 15-4,#@LB2
     MVI Flag, Prime R1 contains 1, 2, or 3
    When (TM, Temp+3, 1, NZ) Is it even?
+ BRC 15,#@LB1 SKIP TO END
+#@LB2 DC 0H
+ TM Temp+3,1<br>+ BRC 15-7.#0LB4
+ BRC 15-7,#@LB4
     MVI Flag,NotPrime
    OTHRWISE
+ BRC 15,#@LB1 SKIP TO END
+#@LB4 DC 0H
     MVI Flag,UnKnown
   ENDSEL
+#@LB1 DC 0H
```
The SELECT macros provide for executing a block of code selected from a set of blocks, based on a choice of ordered comparisons.

While they appear to be structurally similar to the CASE set, their behavior is quite different. Each WHEN clause is tested in the order specified until a "true" condition is found, when the corresponding block of statements will be executed; the optional OTHRWISE block is executed if no test in any WHEN clause is true.

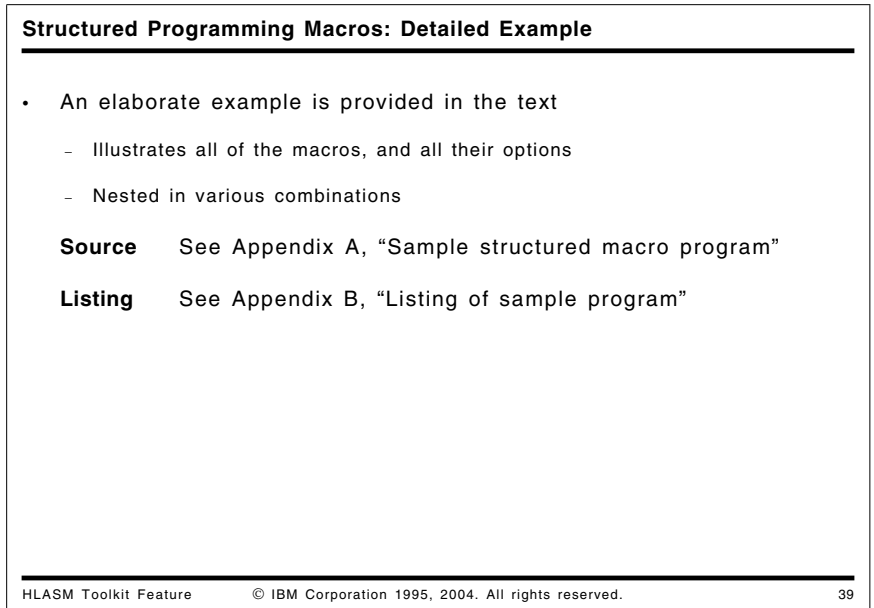

#### **Structured Programming Macros: Extended Example**

An extensive sample program is provided in Appendix A, "Sample structured macro program" on page 64. It shows the use of more complicated structures and the nesting of macros. (Note that no macros from the SELECT set are illustrated.)

The assembly listing is provided in Appendix B, "Listing of sample program" on page 67. The listing was created by the following (CMS) commands:

- 1. Access the High Level Assembler Toolkit disk
- 2. GLOBAL MACLIB ASMSMAC
- 3. ASMAHL SAMPLE (PROFILE(ASMMSP),NOESD,NORLD,NOXREF,NOMXREF,NOUSING

The expansion of the macros is shown in the listing; if this expansion is not desired then you may use the PC(NOGEN) option to suppress the generated lines.

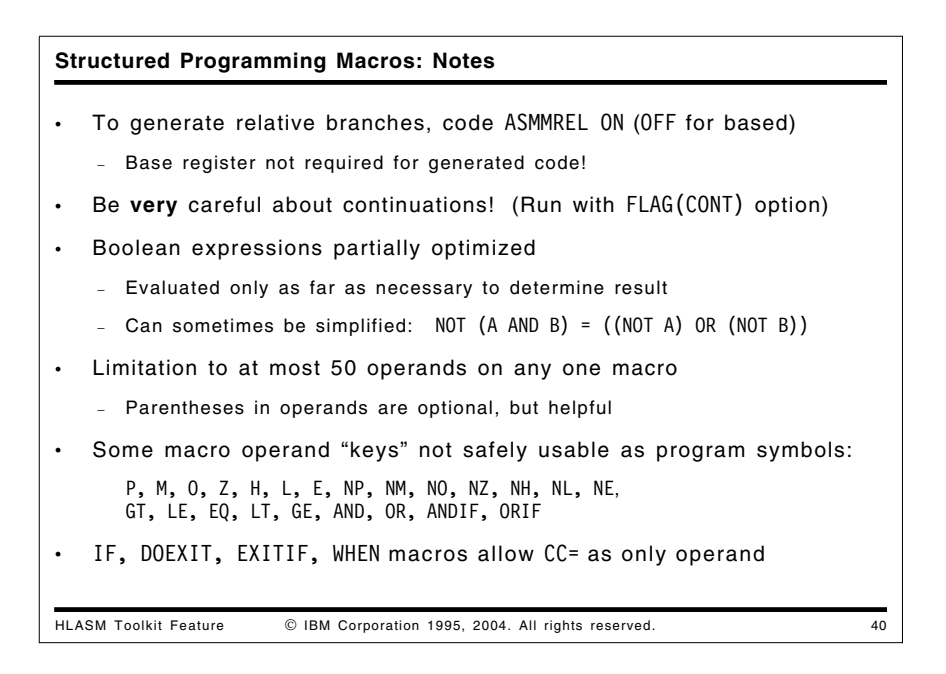

#### **Structured Programming Macros: Notes**

The Structured Programming Macros can generate either based or relative branch instructions. To obtain the latter, just code the ASMMREL macro. You can switch back and forth between generating based and relative branches by coding the ON and OFF operands of ASMMREL.

Some minor points are worth remembering:

- Be very careful to place any continued operands in the correct column. The normal assembler rules apply (along with any changes that the ICTL statement may have introduced). The assembly-time option FLAG(CONT) can help determine where the rules have not been followed.
- Not only are the instructions generated by the macros nearly optimal, the macros do not need to evaluate all the terms in a Boolean expression before branching. In the following statement:

IF (LTR,R5,R5,P),AND,(LTR,R6,R7,P)

the second load and test (LTR) instruction will *not* be executed if the first LTR sets a negative or zero condition code, as the macros "know" that the expression must return false after only the first part has been evaluated.

A small reminder about Boolean logic: you can sometime simplify the operands of a test by rewriting expressions:

NOT (A AND B) is equivalent to ((NOT A) OR (NOT B))

- Most of the original limitations of these macros have been removed. (They were caused by previous assemblers having fixed array sizes; in HLASM, arrays are dynamic in nature and will grow as required.) One limitation remains: Boolean expressions are limited to fifty (50) operands. This count includes any operators such as AND, OR, etc.
- The use of parentheses in Boolean expressions is optional, but may assist with the understanding of the logic.
- Some "keys" required for correct operand parsing should not be used as ordinary program symbols: P, M, O, Z, H, L, E, NP, NM, NO, NZ, NH, NL, NE, GT, LE, EQ, LT, GE, AND, OR, ANDIF, ORIF.
- Four macros **—** IF, DOEXIT, EXITIF, and WHEN **—** support a CC= operand. If used, no other operands may be present.

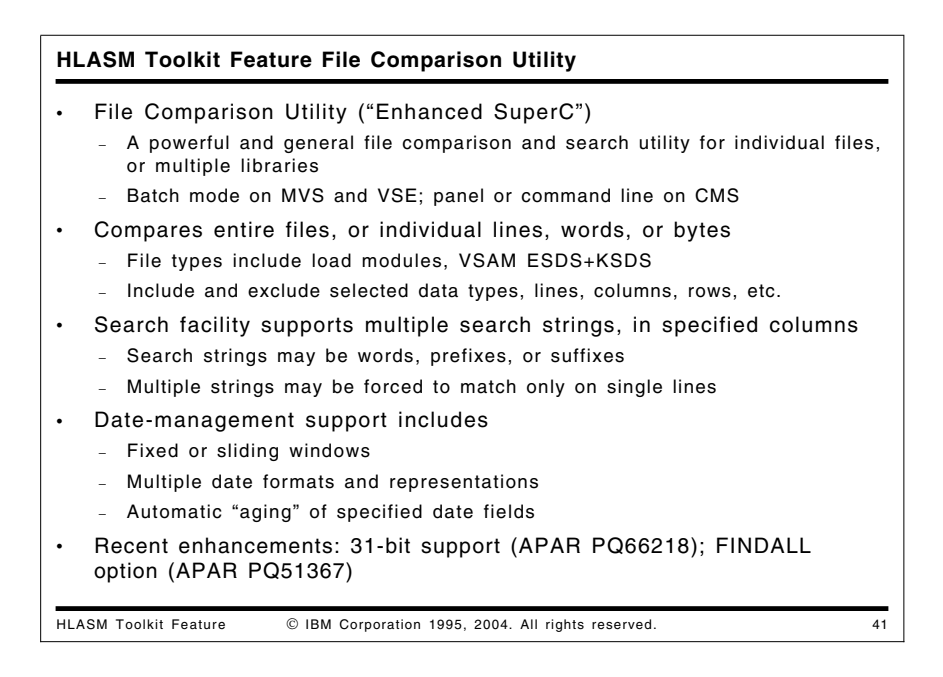

### **HLASM Toolkit Feature File Comparison Utility**

The High Level Assembler Toolkit Feature File Comparison Utility, also known as Enhanced SuperC, is a versatile program that can be used to compare two sets of data (using the Comparison Facility) or to search a specific set of data for a nominated search string (using the Search Facility).

Enhanced SuperC executes in batch mode on MVS and VSE, and on VM via a CMS panel or command line interface. You can compare sequential files, or select multiple or all members of libraries. You can also compare VSAM files on MVS and VSE.

Enhanced SuperC's Comparison Facility requires only the names of the two items to be compared. The Search Facility requires only the name of the item to be searched and the search string to be used. You can tailor the comparison or search according to your requirements, using process statements and process options.

With the Comparison Facility, you can:

- compare single files, or multiple files in one or more libraries
- specify the "level" of comparison (file, line, word or byte)
- exclude certain data from the comparison, such as specific sets of rows or columns, or records (such as page headings) containing specified character strings.
- restrict the comparison to certain types of data
- control the type of listing output produced
- specify that an update file be produced
- compare two files that have been reformatted (reformatted files contain such differences as indentation level changes, spaces inserted or deleted)
- detect word changes within documents
- stop immediately when a difference is detected.

Enhanced SuperC's Search Facility lets you specify:

- one or more search strings
- if multiple search strings are sought, whether they are independent of each other or if they must be present on the same line of the member/file being searched
- if the search string is a word, a prefix, or a suffix
- the position in the line of a search string
- the number of lines to be listed which appear before and after the line where the search string was found.

Enhanced SuperC is also a valuable tool for managing post-Y2K date comparisons (such as for "windowing" of two-digit years). It supports:

- many different date formats (particularly in regard to 2-digit and 4-digit year representations)
- a fixed "window" where date comparisons will take place within fixed year boundaries
- a sliding "window" where the year range is based on the current year
- the ability to compare files where the fields have different formats, such as one file having 4-digit year values and the other having 2-digit year values
- comparing year data where a year value is compressed in one file and uncompressed in the other
- the ability to successfully compare data, reports, forms, screens, and panels where data has moved within a line due to adding century digits to 2-digit years.

Complex date comparisons may be performed on dates in many formats, while including or excluding specified sets of rows (lines) and/or columns. (The description in the manual section titled "Year 2000 Date Definitions" is very generally useful, despite its title!)

The year Date Aging option "ages" all of the defined dates in either the new or old file: a specified number of years is added to the "year" portion of each designated date in the file before they are compared.<sup>1</sup>

Date Definition statements define the location and format of date fields in the input file. Dates may be described in a wide variety of formats, including allowing "separator" characters (such as : or /). Internal representations supported include character, zoned decimal, packed decimal, and unsigned packed decimal (hex).

The Y2PAST option uses a fixed or sliding window to specify a 100-year period for determining the century-part of a date when only a 2-digit year appears in the data.

<sup>1</sup> Aging dates and comparing them is not always straightforward, due to leap years. See Appendix A ("Other Matters to Consider Before You Test") in the Redbook *VisualAge 2000 Test Solution: Testing Your Year 2000 Conversion*, SG24-2230-01.

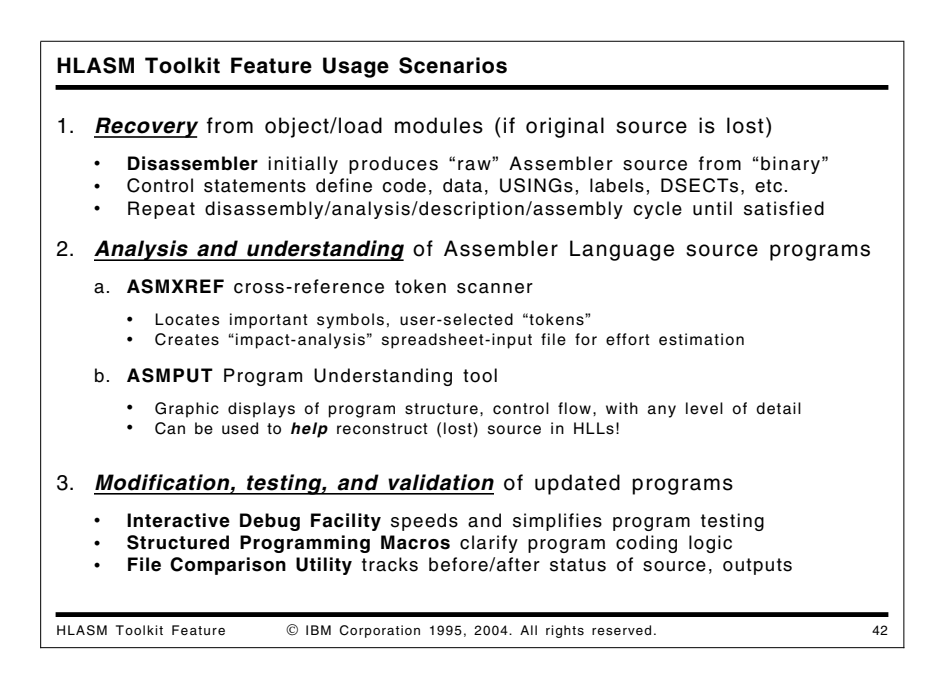

## **HLASM Toolkit Feature Usage Scenarios**

We will describe how you might use the High Level Assembler Toolkit Feature for typical program recovery, development, analysis, conversion, and maintenance tasks. These three scenarios show how the challenges of such tasks can be completed with greater speed and simplicity using the Toolkit Feature.

The Toolkit Feature components will be described in three scenarios:

- recovery and reconstruction of symbolic Assembler Language source code
- analysis and understanding of complex Assembler Language programs
- modification, testing, and validation of applications.

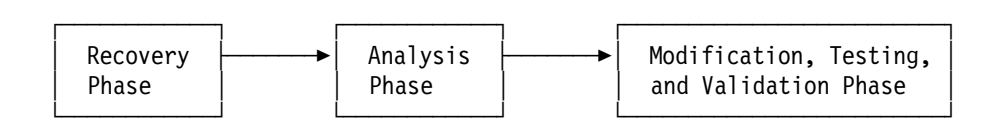

Figure 35. Typical Scenarios for Toolkit Feature Usage

- 1. *Recovery and reconstruction* of Assembler Language source statements from object/load modules for which the original source is lost. The Disassembler initially produces non-symbolic Assembler Language source from object code. You can add control statements iteratively to help define code, data, USINGs, labels, and DSECTs symbolically.
- 2. *Analysis and understanding* of Assembler Language source programs can benefit from three Toolkit components: the Cross-Reference Facility, the Program Understanding Tool, and the Interactive Debug Facility.
	- a. The Cross-Reference Facility source analyzer and token scanner can be used to locate important symbols, user-selected tokens, macro calls, inter-module references, and other helpful data. ASMXREF can also create an "impact-analysis" file for input to a spreadsheet application for effort estimation and impact assessment. Another ASMXREF output is a tagged Assembler Language source file: when assembled with the ADATA option, this file produces a SYSADATA file for you to use with the Program Understanding Tool.
- b. The Program Understanding Tool provides graphic displays of program structure, control flow, a simplified listing, and other views with any desired level of detail. With the ADATA file created from the tagged source produced by ASMXREF, key areas of the program can be rapidly located and analyzed.
- c. The Interactive Debug Facility is by design a "program understanding" tool that lets you monitor the behavior of programs at every level of detail. Data flows may be monitored and traced among registers and storage, even showing the operations of individual instructions!

This scenario is sometimes called the "Discovery" phase of application development, when program understanding and impact analysis are key activities.

Note that the combination of Disassembler, Cross-Reference Facility, and Program Understanding Tool can be used to help reconstruct lost source in compiled High Level Languages.

3. *Modification and testing* of updated programs is simplified by using the powerful Interactive Debug Facility. At the same time, program logic can be simplified by replacing complex test/branch logic with the Structured Programming Macros. These activities are typical of the "Development" phase of application development.

*Validation*: At each stage where the application has been changed, you will probably want to compare its "pre-modification" output to its "post-modification" output, retaining the output files (sometimes called "base logs") for subsequent validation tests. The File Comparison Utility Enhanced SuperC is designed specifically for such tasks. Validation, in the form of extensive testing, is the final important milestone on the road to application "Deployment".

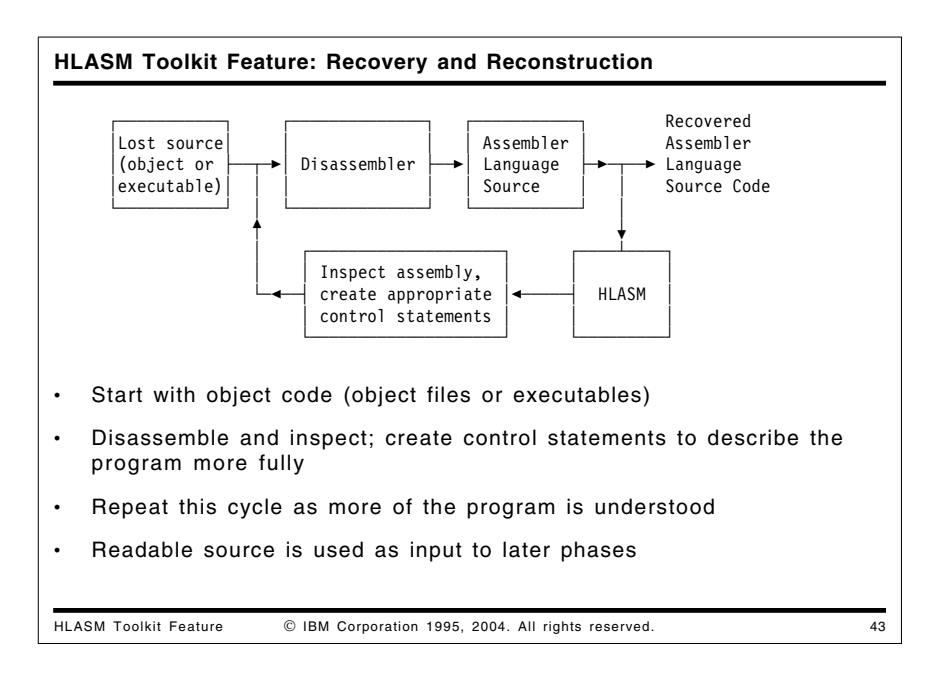

#### **Recovery and Reconstruction**

During the Recovery and Reconstruction phase, you will typically begin with a program in object or executable format (except CMS MODULEs). Using the Disassembler and by providing suitable control statements, you can create an Assembler Language source program with as much structure and symbolic labeling as you like.

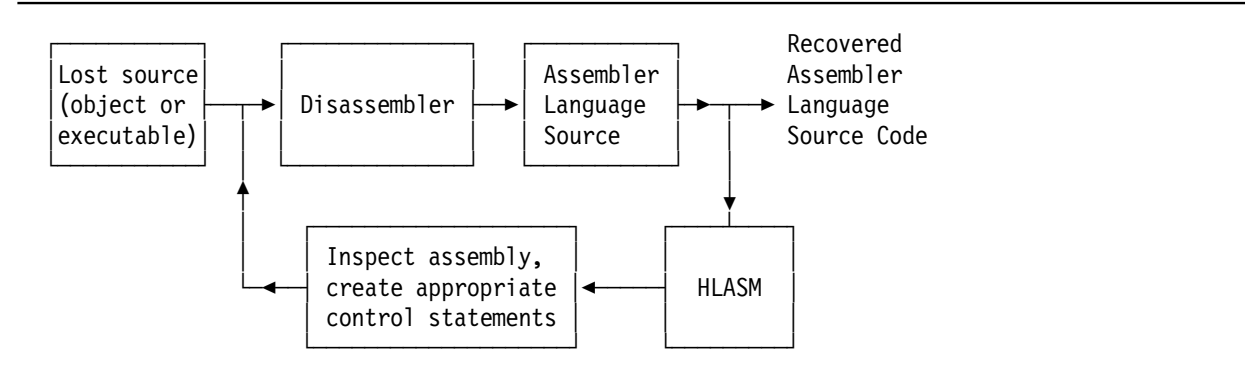

Figure 36. Toolkit Feature: Recovery and Reconstruction Scenario

The disassembly/analysis/description/assembly cycle may be repeated until satisfactory Assembler Language source code is obtained.

The initial steps do not require reassembly of the generated Assembler Language source, as appropriate control statements are usually easy to determine from the Disassembler's listing. As the recovered program approaches its final form, you should assemble it with HLASM to ensure the validity of your new source program.

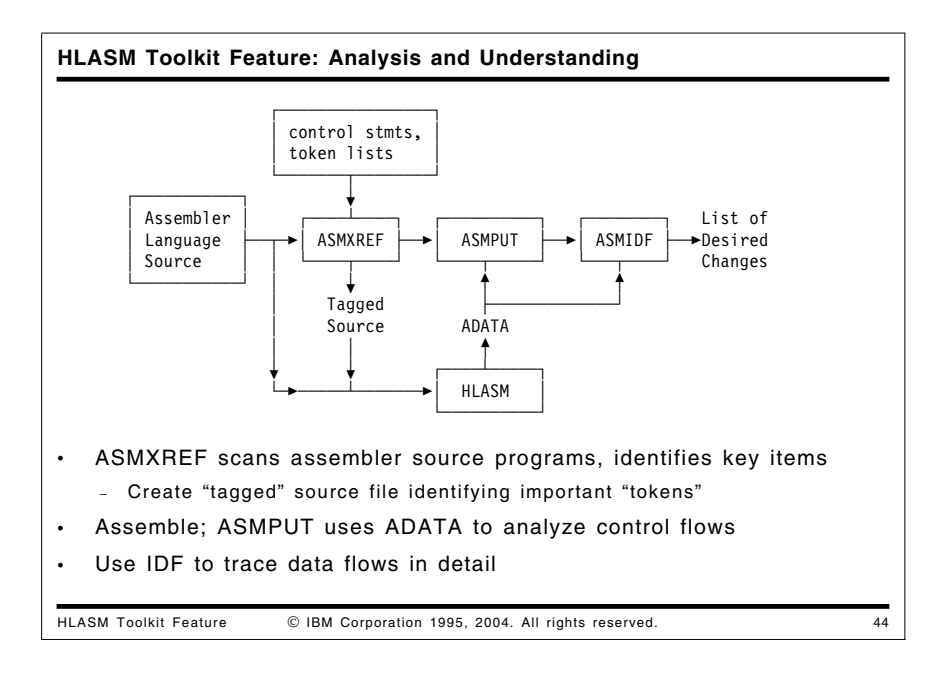

#### **Analysis and Understanding**

The most complex aspect of application maintenance and migration is analyzing and understanding the code. There are three components of Toolkit Feature that can help:

- ASMXREF can locate all uses of a variable name or any character string. A tagged Assembler Language source program may also be produced.
- ASMPUT provides graphical views of control flows within and among programs and modules.
- The Interactive Debug Facility helps you monitor and track the behavior of individual instructions and data items.

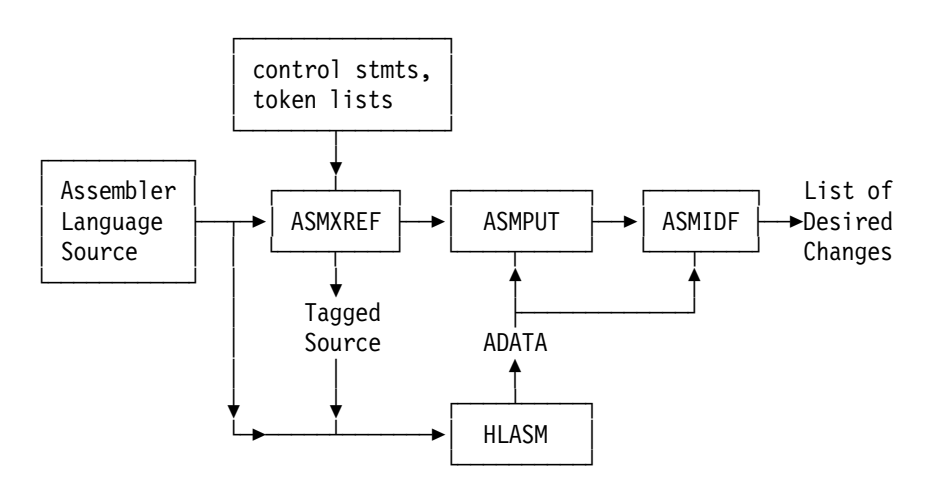

Figure 37. Toolkit Feature: Analysis and Understanding Scenario

While each of these components has valuable capabilities, using them in combination can provide great synergy in analyzing and understanding program behavior.

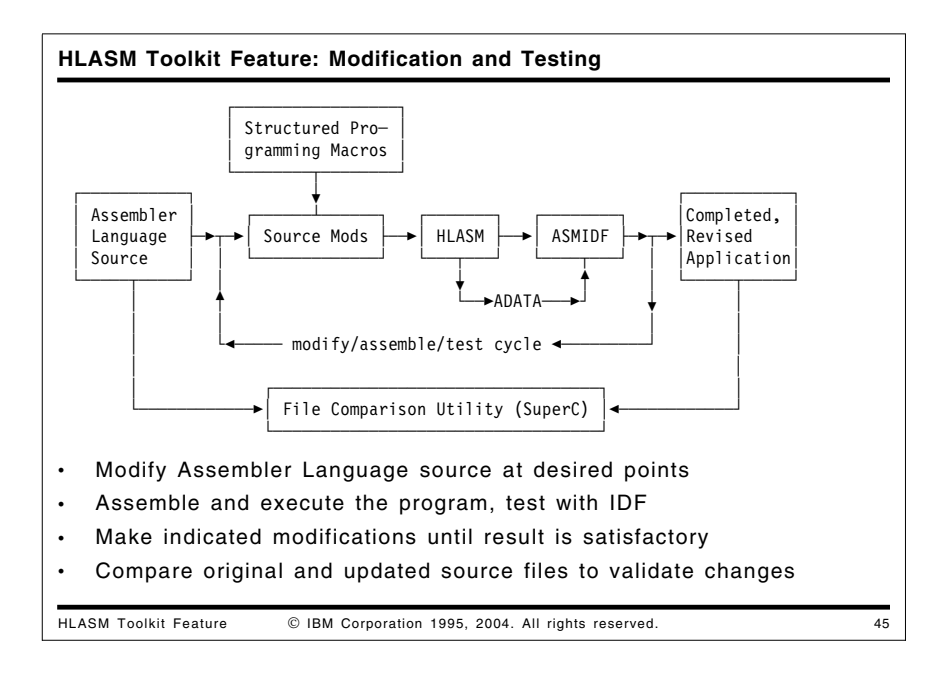

#### **Modification and Testing**

After you have used the Toolkit's disassembler, ASMXREF, and ASMPUT components to determine the needed modifications, the Structured Programming Macros can be added to simplify the coding and logic of the program.

The Enhanced SuperC comparison utility can then be used to compare the original and updated source files to validate the placement and coverage extent of all modifications.

You can then test the updated code using the rich and flexible features of the Interactive Debug Facility. After each assembly/debug cycle, you can further modify the source code, repeating the process until the completed application is accepted for installation in a production library.

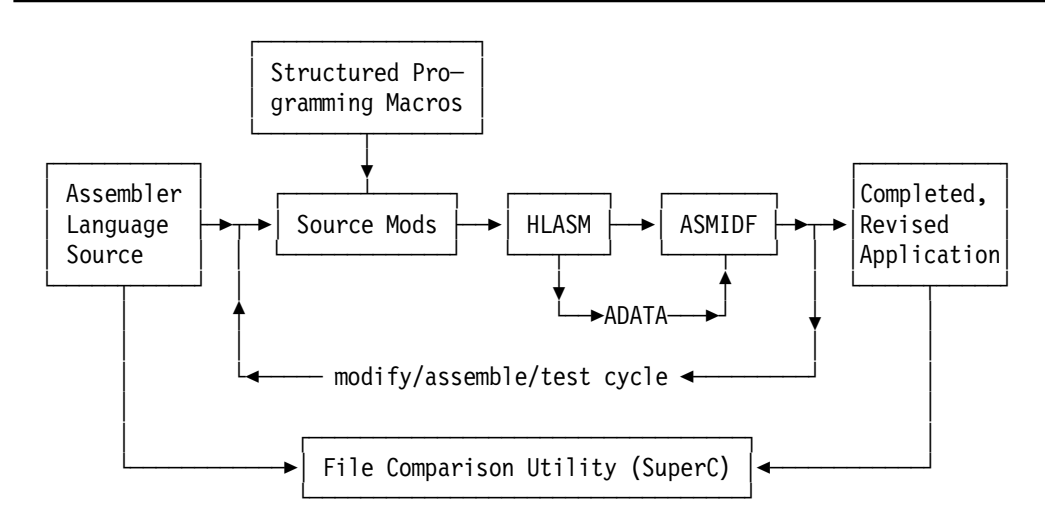

Figure 38. Toolkit Feature: Modification and Testing Scenario

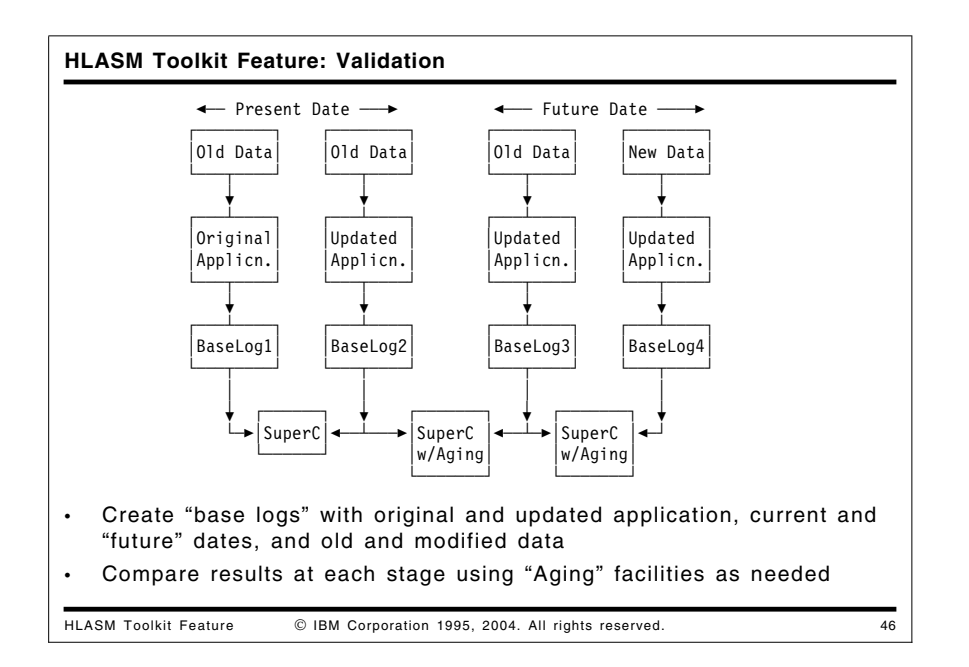

#### **Validation**

After some set of modifications has been made to the application, you will probably need to validate its operation. Typical steps in such a process include the following:

- 1. Run the original unmodified program with a representative set of "old data", and with the current date set to some manageable "current" date prior to the selected starting date.
- 2. Run the modified program with the same set of "old data" and the same current date. (There are many techniques available for setting chosen "current" dates on a system.)
- 3. Use Enhanced SuperC to compare the outputs to ensure that no regressions have been introduced into the existing function of the application. If some date fields have been expanded (such as in report headings), use the date-format facilities of Enhanced SuperC to specify how they should be expanded and compared.
- 4. Run the modified program with the same "old data" and a new current date.
- 5. Use Enhanced SuperC to compare these new outputs with the previous two, using Enhanced SuperC's "aging" facilities to ensure correct current-date-dependent behavior.
- 6. Run the modified program with "new data" and the same new current date.
- 7. Use Enhanced SuperC to compare the outputs, using "aging" facilities to validate data-dependent behavior.

While not a complete support plan, the above steps are typical of date-sensitive and date-windowing migration and maintenance activities. At each stage, the File Comparison Utility can provide powerful insights into the extent and correctness of code modifications.

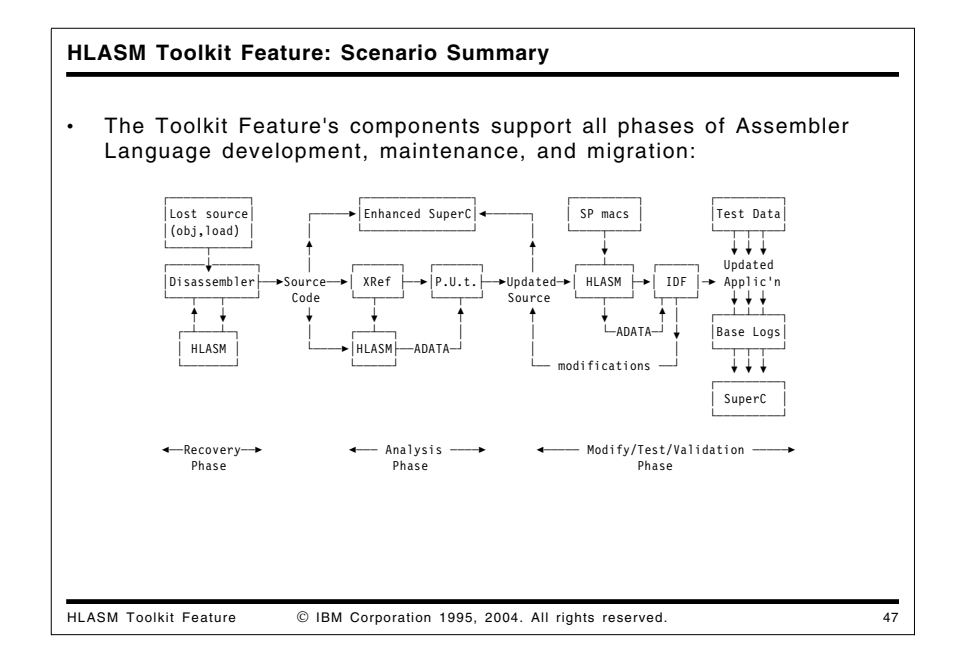

These scenarios illustrate how the High Level Assembler Toolkit Feature provides a varied and powerful set of tools supporting all aspects of application development, maintenance, enhancement, and testing. The following figure summarizes these capabilities:

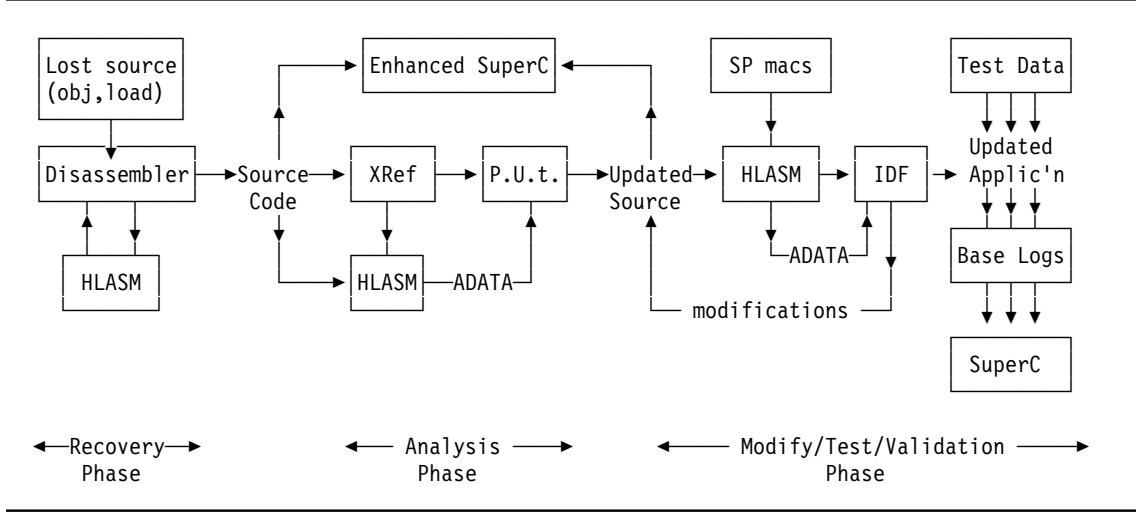

Figure 39. Toolkit Feature: Summary of Usage Scenarios

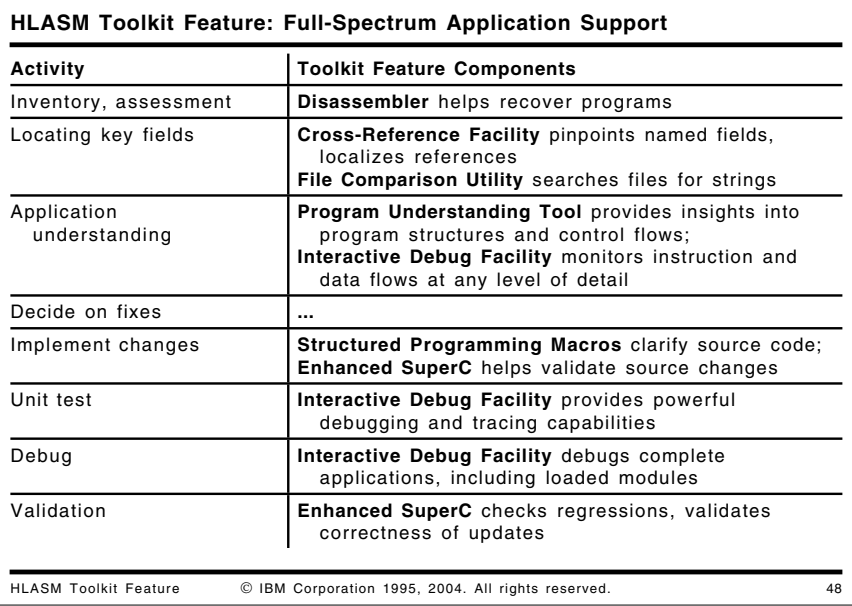

## **HLASM Toolkit Feature: Full-Spectrum Application Support**

A typical process for managing the full spectrum of application recovery, development, debugging, and maintenance activities includes several steps. Figure 40 shows the Toolkit Feature tools useful in each step.

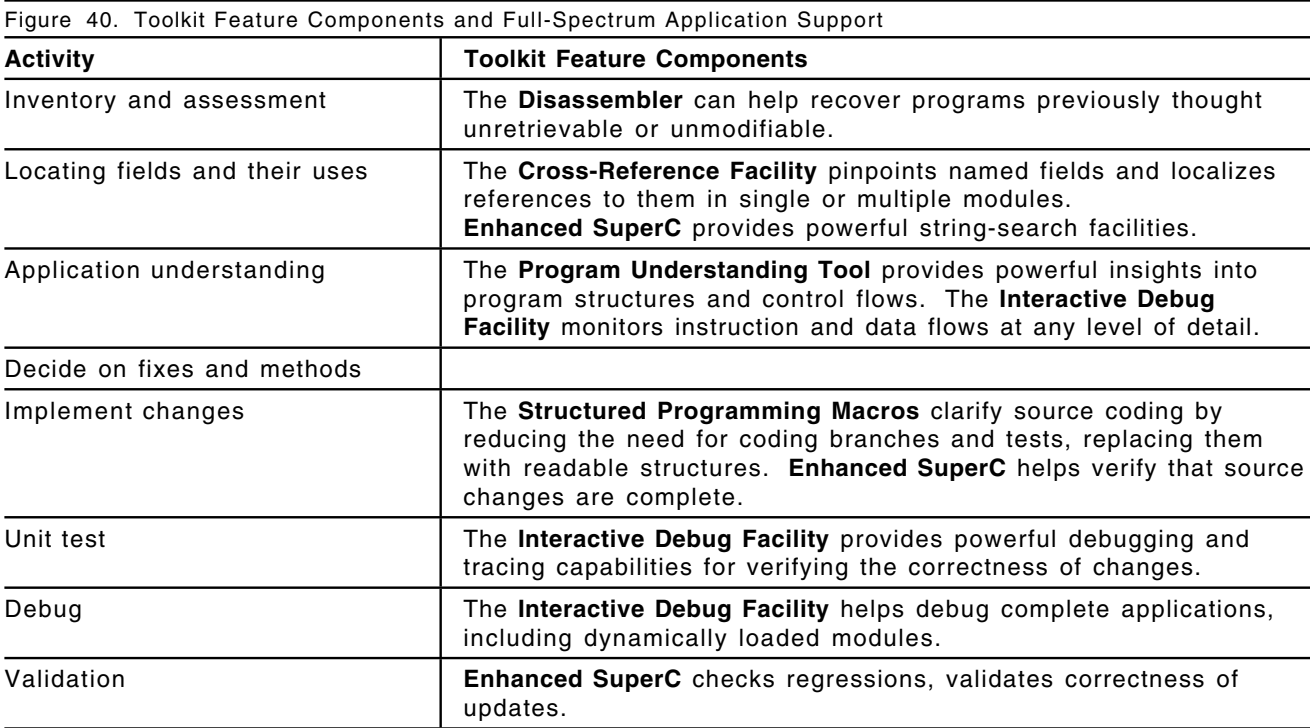

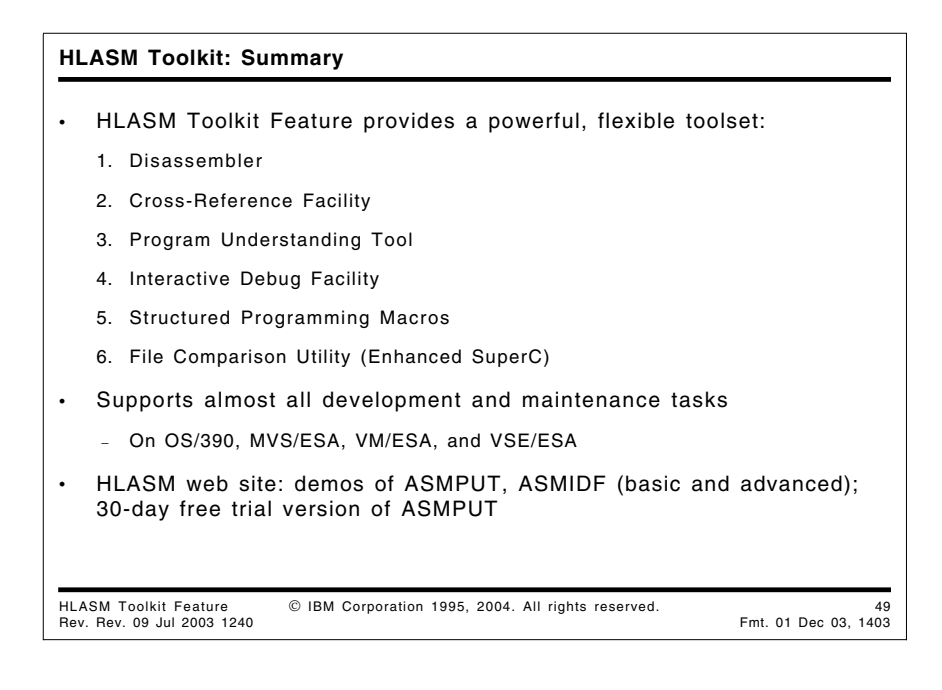

## **Summary**

As the preceding examples have shown, the High Level Assembler Toolkit Feature provides a flexible, comprehensive, and powerful set of tools that support many of your application development and maintenance tasks.

# **Appendix A. Sample structured macro program**

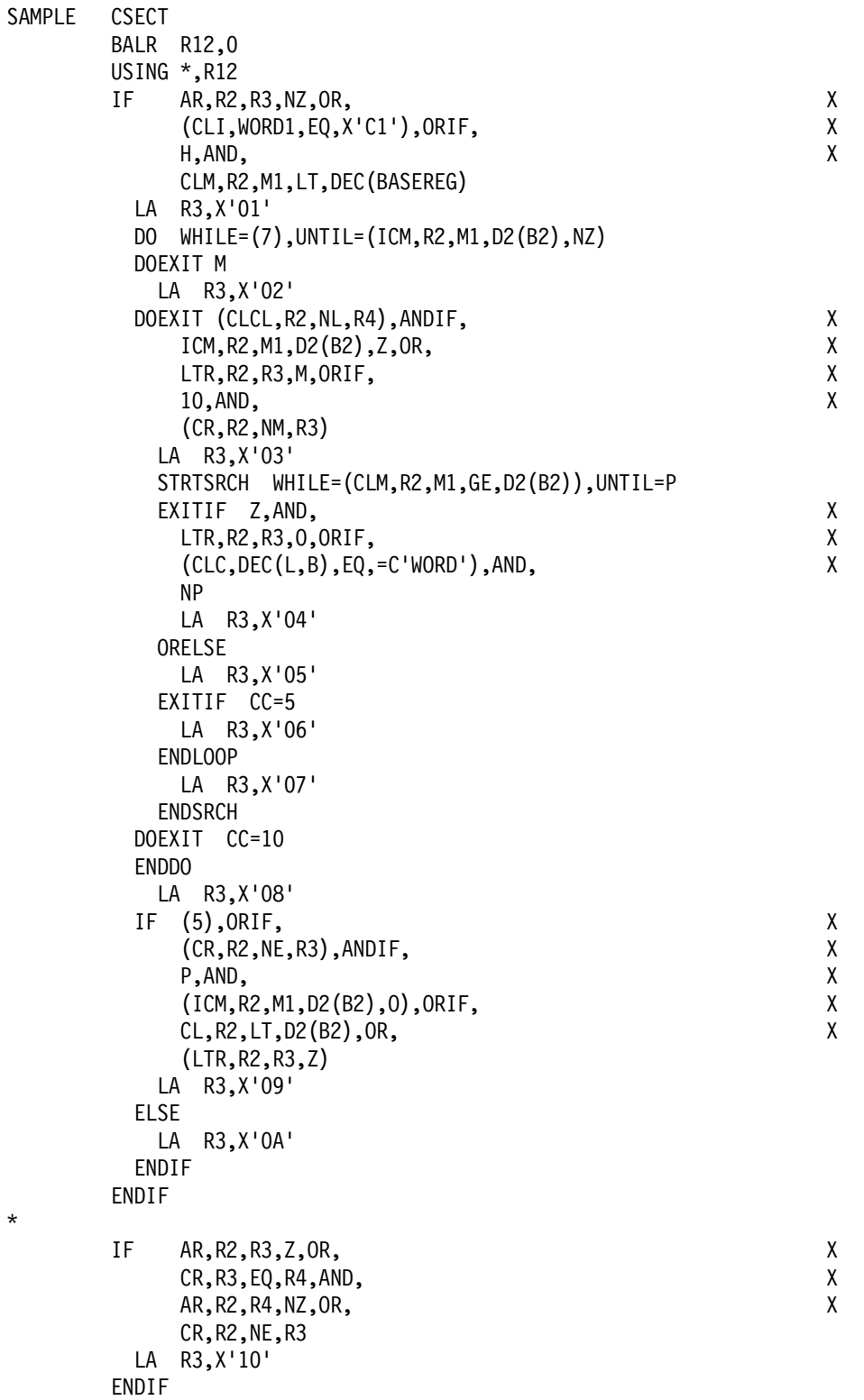

\*

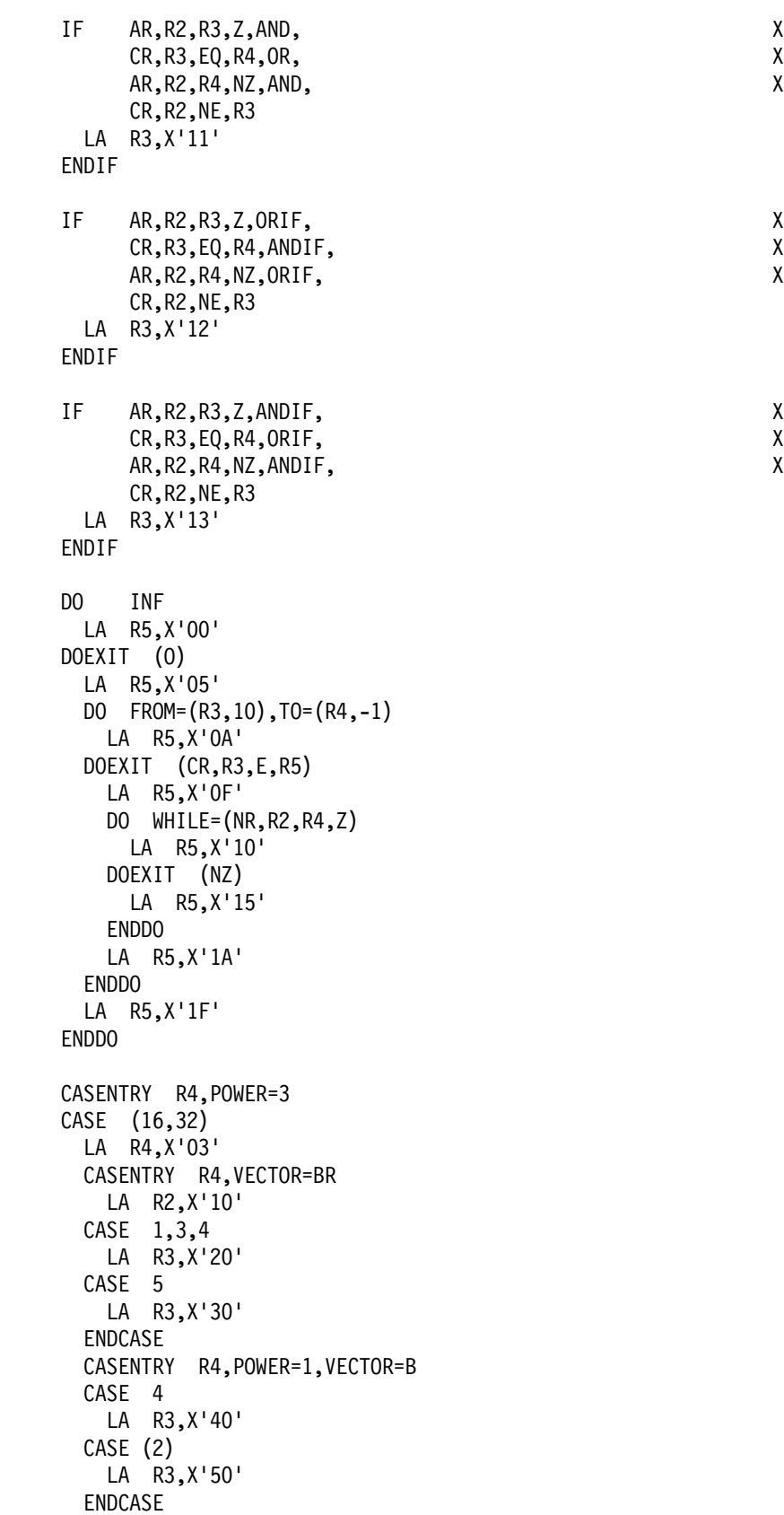

\*

\*

\*

\*

\*

```
CASE 24
        CASENTRY R4,POWER=0
        CASE 1
          SELECT C,R2,GE
            WHEN (=F'100')
             LA R0,3
            WHEN (=F'1000')
             LA R0,4
            WHEN (=F'10000')
             LA R0,5
            OTHRWISE
             LA R0,10
            ENDSEL
          LA R3,X'60'
        CASE 2
          LA R3,X'70'
        ENDCASE
       ENDCASE
       SELECT CLC,WORD1,EQ
        WHEN (=C'+1,=C'-1)LA R0,1
        WHEN (=C^*, =C^*/')LA R0,2
        OTHRWISE
          SR RO, RO
          CASENTRY R4,POWER=2
          CASE 8
            LA R3,X'80'
          ENDCASE
        ENDSEL
*<br>WORD1
       DC CL1'A'
B EQU 4
BASEREG EQU 5
B2 EQU 6
DEC EQU 16
D2 EQU 32
L EQU 64
LENGTH EQU 4
M1 EQU 6
R0 EQU 0
R1 EQU 1
R2 EQU 2
R3 EQU
R4 EQU 4
R5 EQU 5
R6 EQU 6
R12 EQU 12
```
END SAMPLE

\*

## **Appendix B. Listing of sample program**

000010 47D0 COCC 000CE 1386+<br>000014 BD26 5010 00010 1387+

000018 47B0 COCC

High Level Assembler Option Summary (PTF UQ72178) Page 1 HLASM R4.0 2003/01/29 12.02 No Overriding ASMAOPT Parameters Overriding Parameters- Profile(ASMMSP), LineCount(0), List(121)<br>Process Statements- NoESD, NoRLD, NoXref, NoRXref, NoMXref, NoU NoESD,NoRLD,NoXref,NoRXref,NoMXref,NoUsing,PControl(NoUHead) Options for this Assembly NOADATA ALIGN ASA BATCH CODEPAGE(047C) NOCOMPAT NODBCS NODECK DXREF 5 NOESD NOEXIT FLAG(0,ALIGN,CONT,NOEXLITW,NOIMPLEN,PAGE0,PUSH,RECORD,SUBSTR,USING0) NOFOLD NOGOFF NOINFO LANGUAGE(EN) NOLIBMAC 3 LINECOUNT(0) 3 LIST(121) 5 NOMXREF OBJECT OPTABLE(UNI,NOLIST) 5 PCONTROL(NOUHEAD) NOPESTOP 3 PROFILE(ASMMSP) NORA2 NORENT 5 NORLD 5 NORXREF SIZE(MAX,ABOVE) SYSPARM() TERM(NARROW) NOTEST NOTHREAD NOTRANSLATE 5 NOUSING 5 NOXREF No Overriding DD Names Page 2<br>HLASM R4.0 2003/01/29 12.02 Loc Object Code Addr1 Addr2 Stmt Source Statement 1 \*PROCESS NoESD, NoRLD, NoXref, NoRXref, NoMXref, NoUsing, PControl (NoUHead)<br>2 COPY ASMMSP Generated for PROFILE option 2 COPY ASMMSP Generated for PROFILE option<br>1356 \* PRINT OFF, NOPRINT 1356 \* PRINT OFF, NOPRINT<br>1357 \* COPY ASMMSP 1357 \* COPY ASMMSP<br>1358 \* PRINT ON.NOP PRINT ON, NOPRINT 000000 00000 002EE 1359 SAMPLE CSECT<br>000000 05C0 00000 1360 BALR 1360 BALR R12,0<br>R:C 00002 1361 USTNG \*.R12 1361 USING \*,R12<br>1362 IF AR,R2 IF AR, R2, R3, NZ, OR,<br>(CII.WORD1.FO.X'C1').ORTF. XX  $(CLI, WORD1, EQ, X'Cl')$ , ORIF, H,AND, X CLM,R2,M1,LT,DEC(BASEREG) 000002 1A23 1382+ AR R2,R3 03-ASMMP 000004 4770 C01A 0001C 1383+ BC 7,#@LB2 03-ASMMP 000008 95C1 C2D2 002D4 1384+ CLI WORD1,X'C1' 03-ASMMP 00000C 4780 C01A 0001C 1385+ BC 8,#@LB2 03-ASMMP

000014 BD26 5010 00010 1387+ CLM R2,M1,DEC(BASEREG) 03-ASMMP

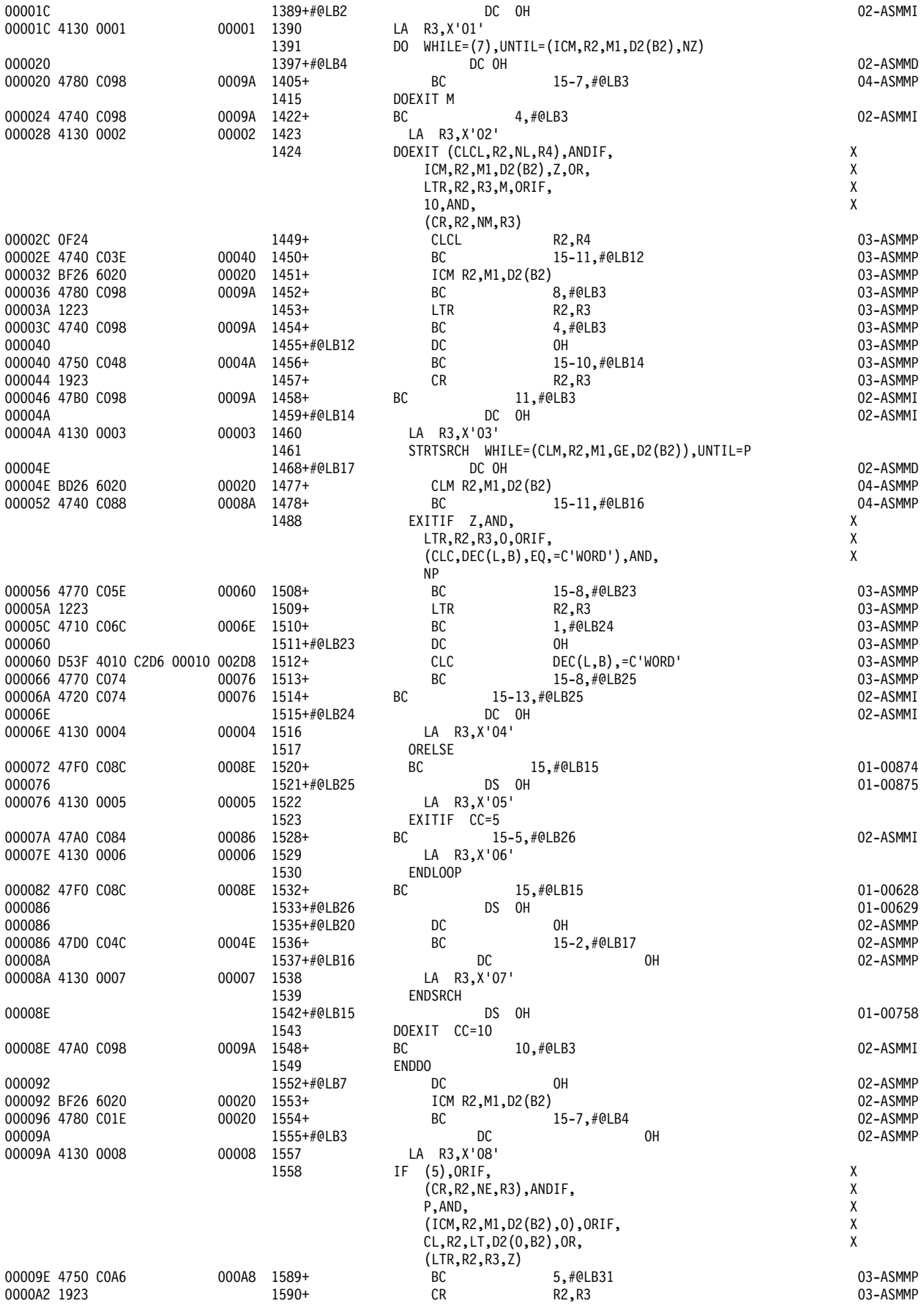

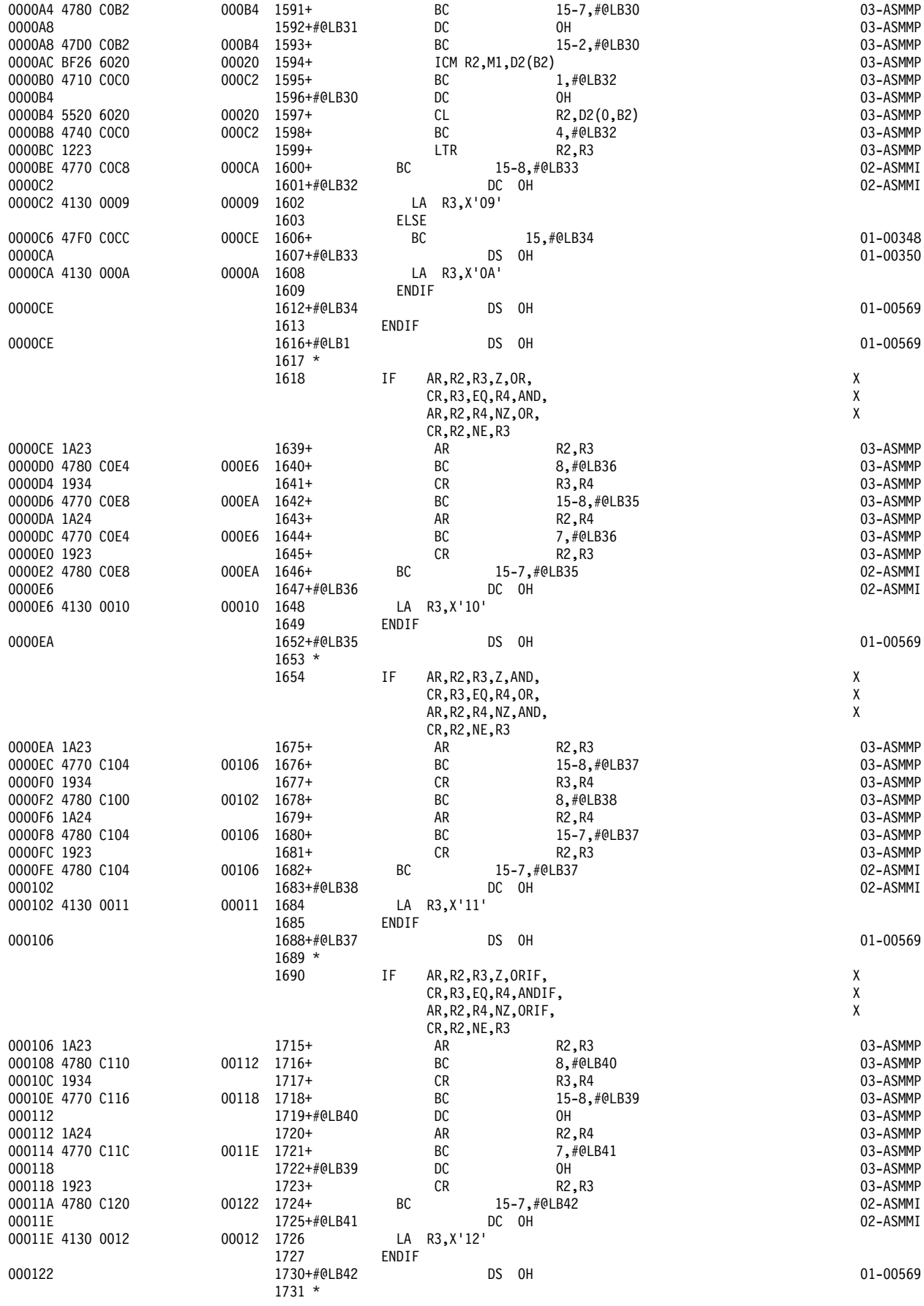

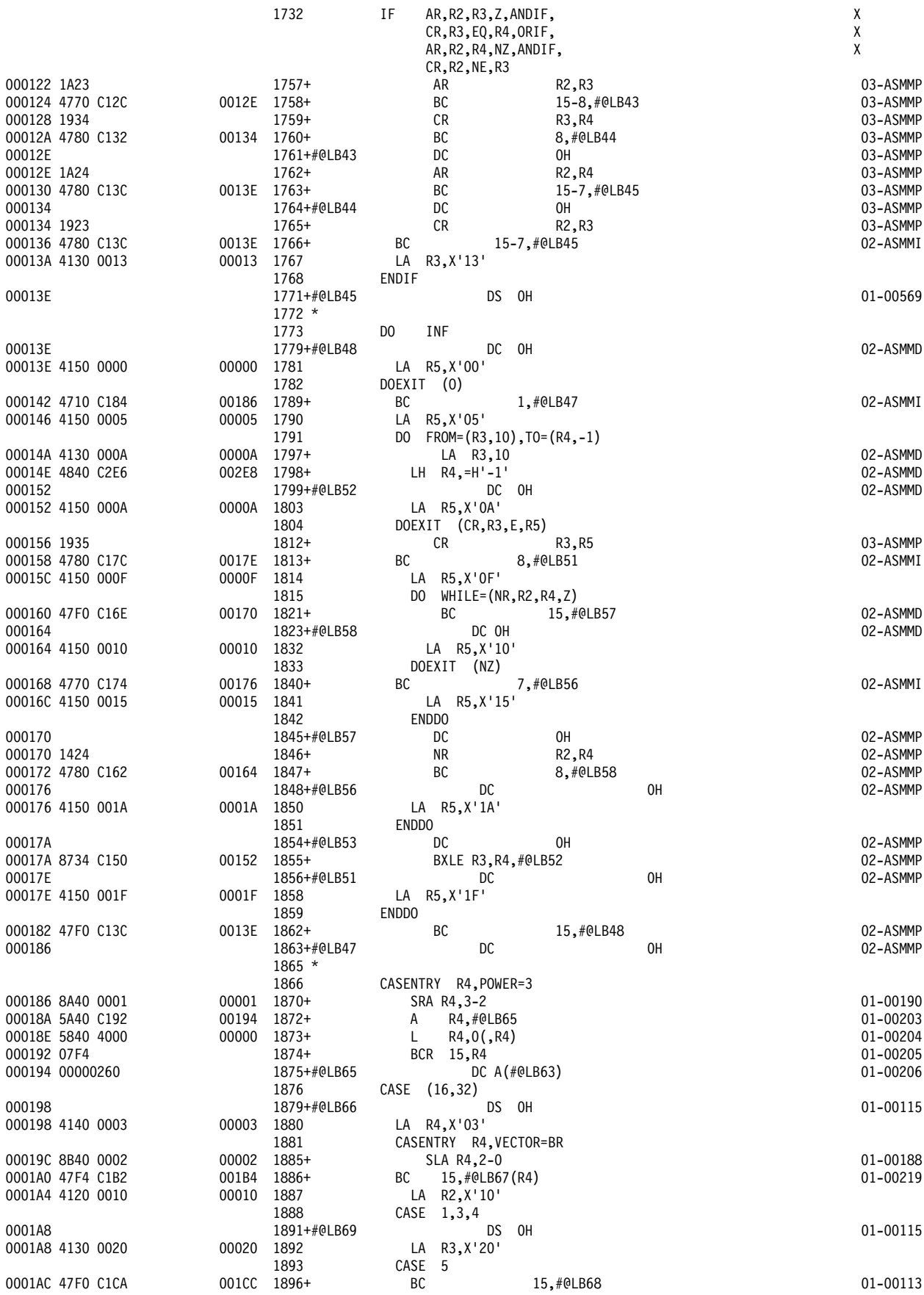
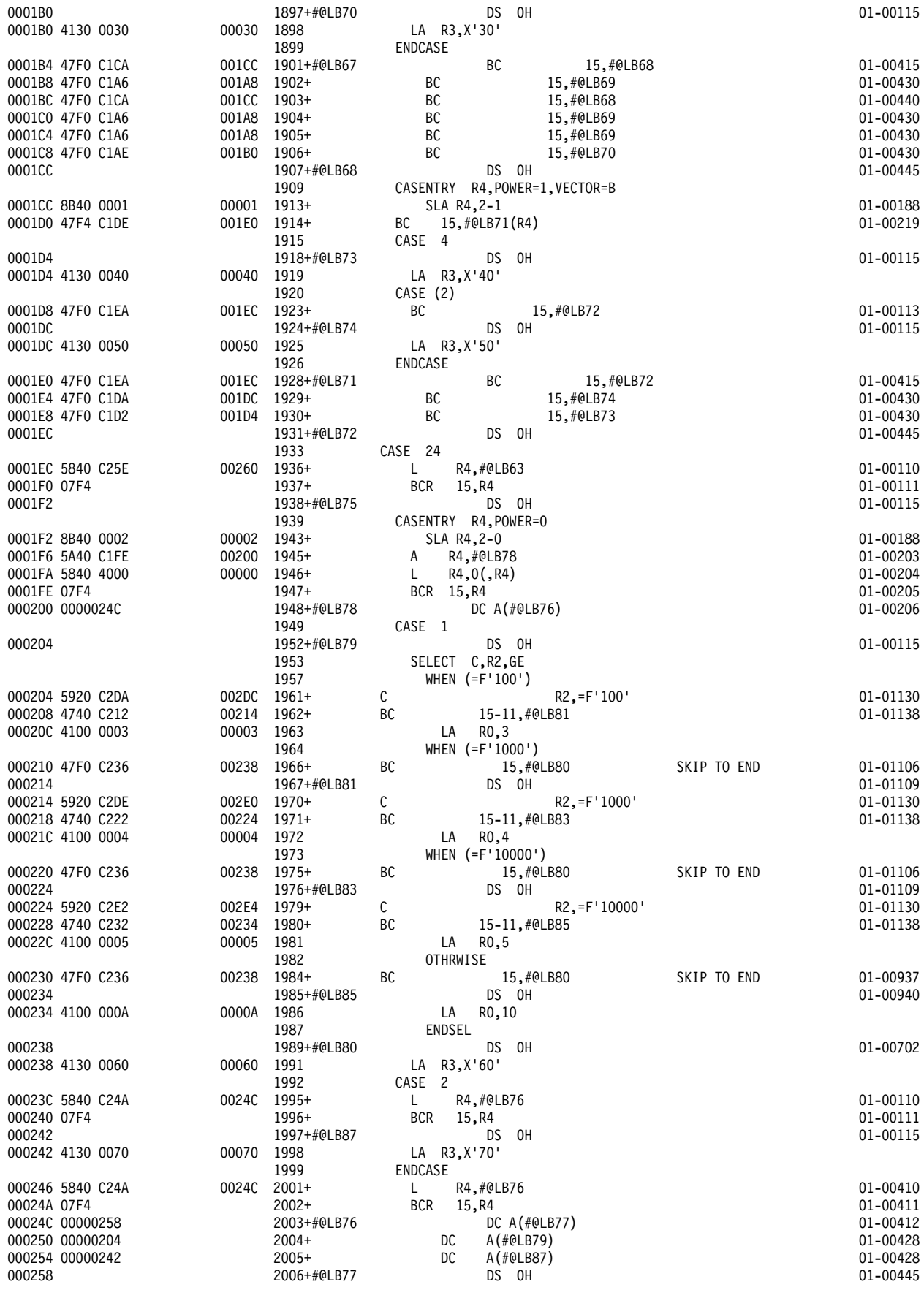

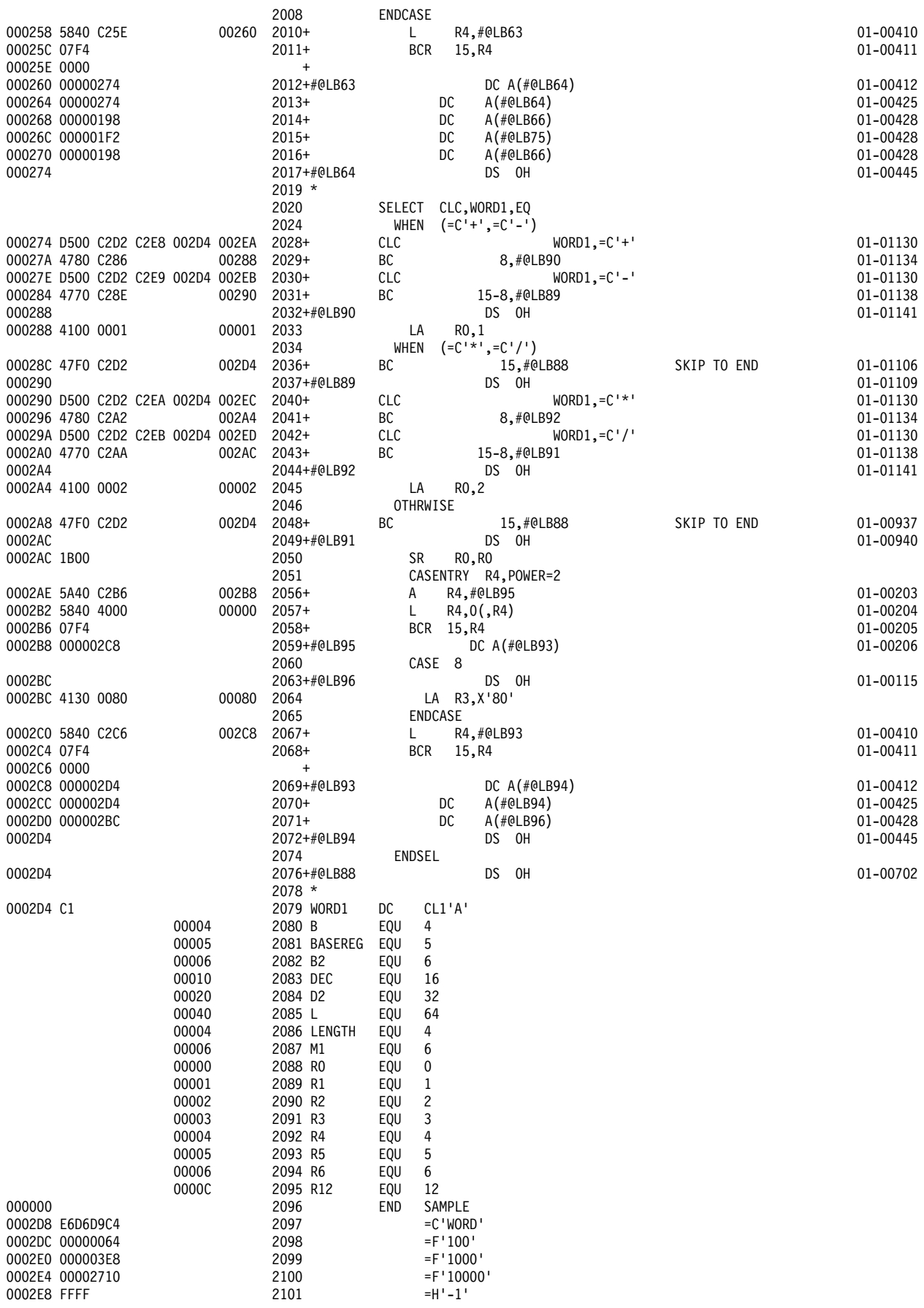

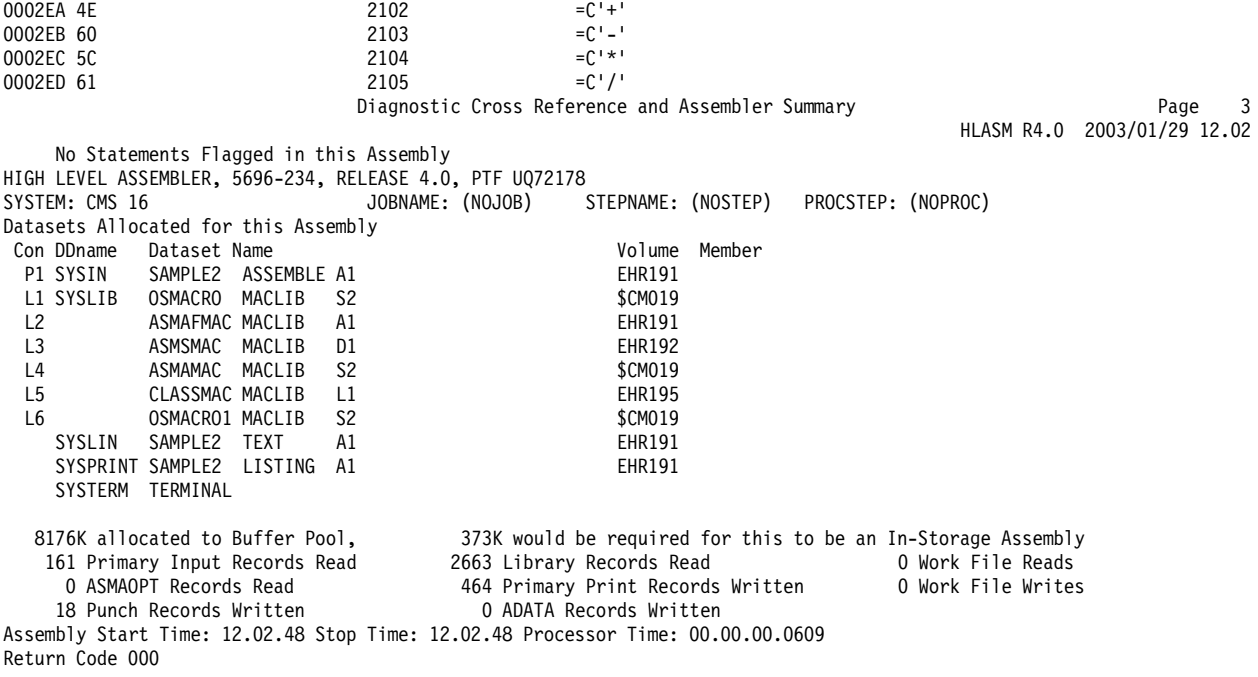